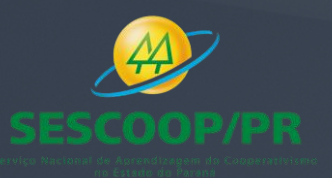

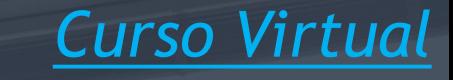

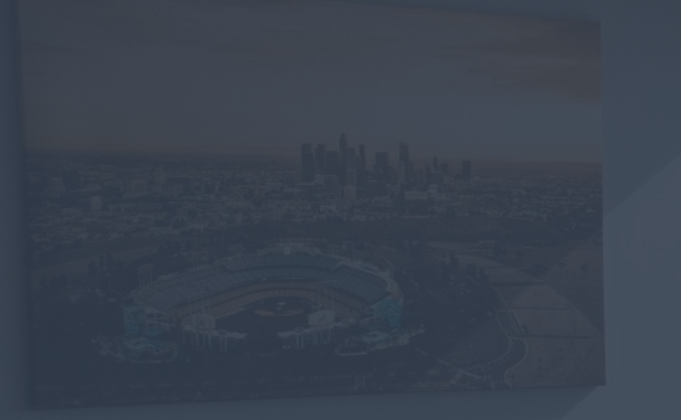

# SPED ECD REGRAS PARA 2020 *COOPERATIVAS*

Renata Santana Santos

*Material atualizado até 27/04/2020 renata@ensicon.com.br*

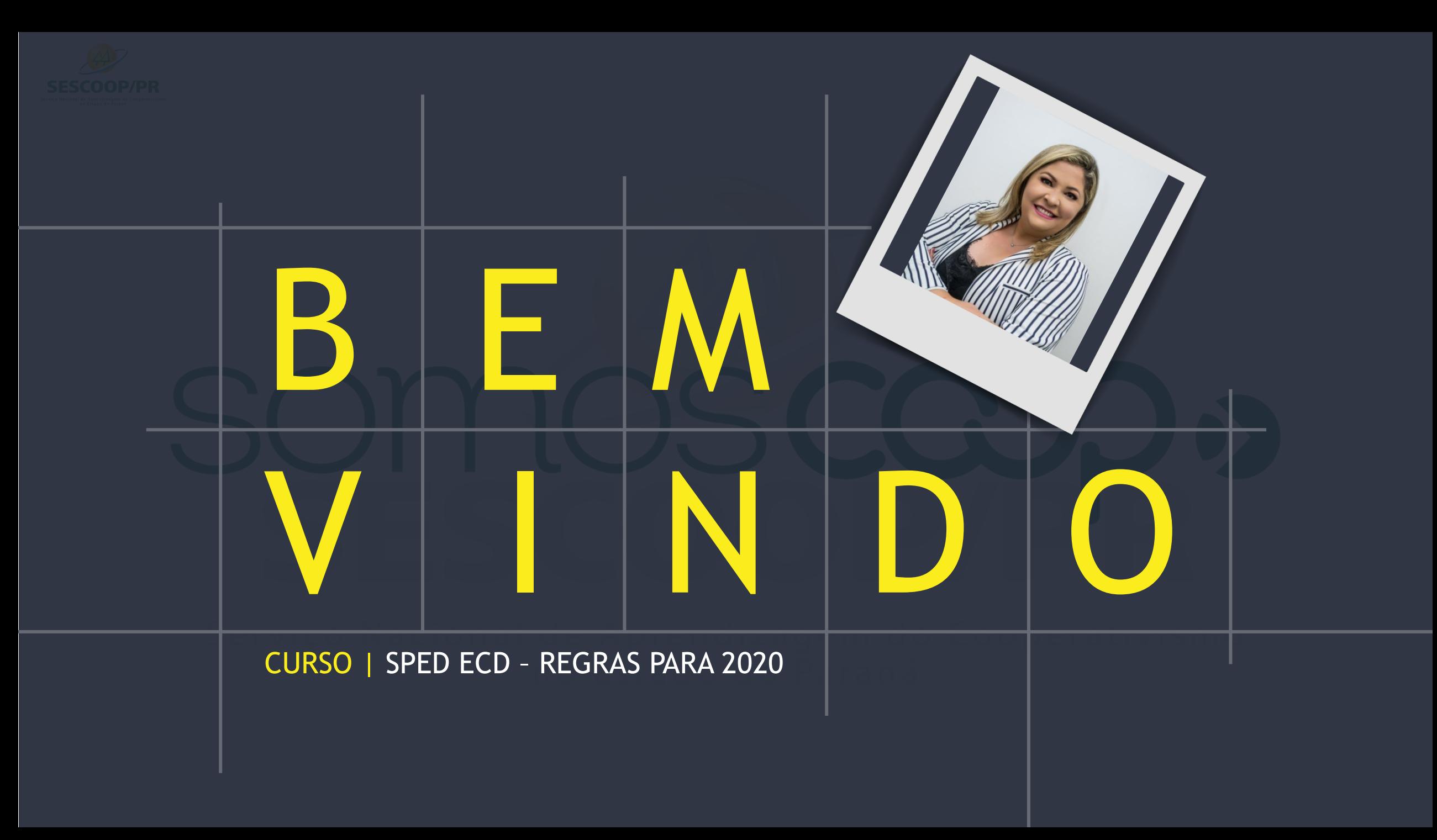

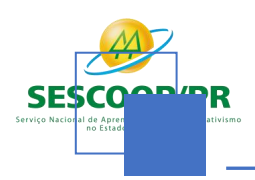

### Currículo Profissional Resumido

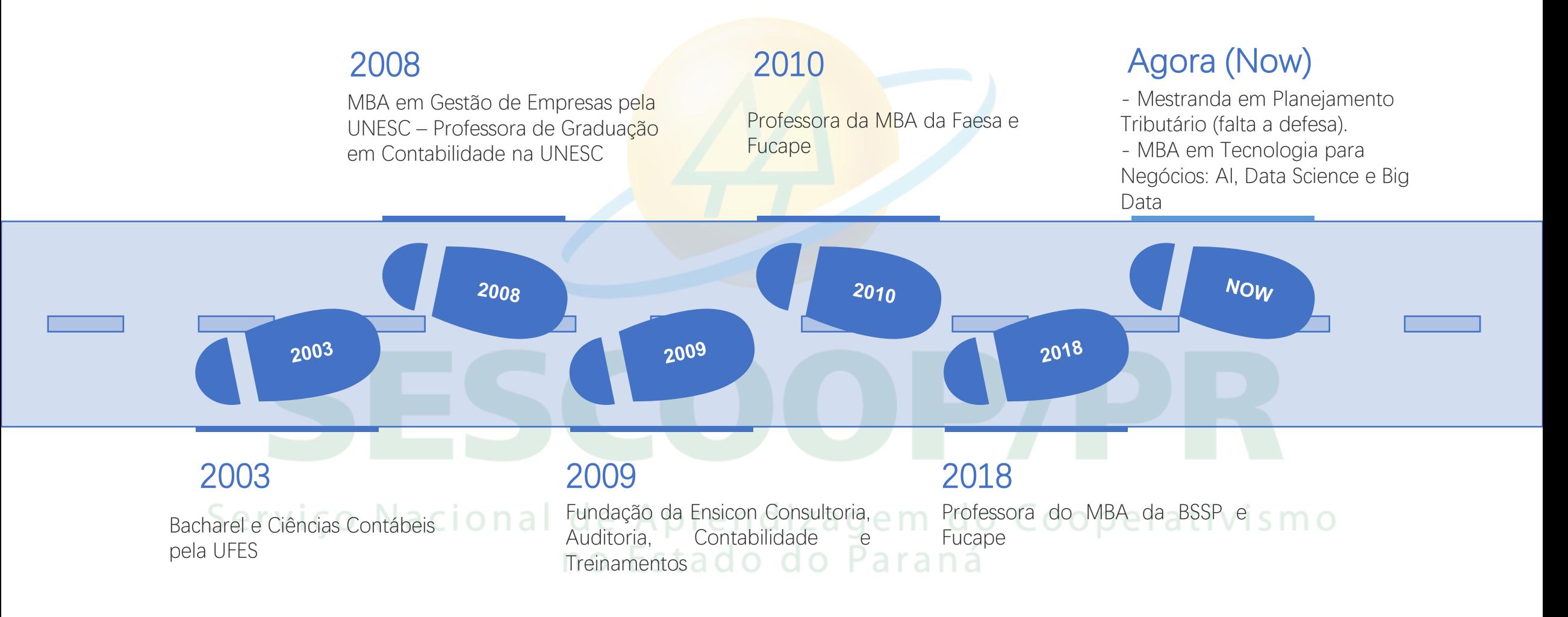

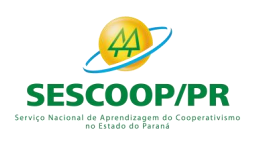

# **Neste curso você vai aprender:**

- 1. Regras de Escrituração do Livro Diário Digital;
- 2. Impacto do SPED ECD no SPED ECF;
- 3. Demonstrações Contábeis Obrigatórias;
- 4. Auditar o SPED ECD das empresas em relação às regras de leiaute e regras de escrituração do livro diário;
- 5. Analisar o leiaute do SPED ECD;
- 6. Decidir se deve enviar o plano referencial na ECD; do Cooperativismo

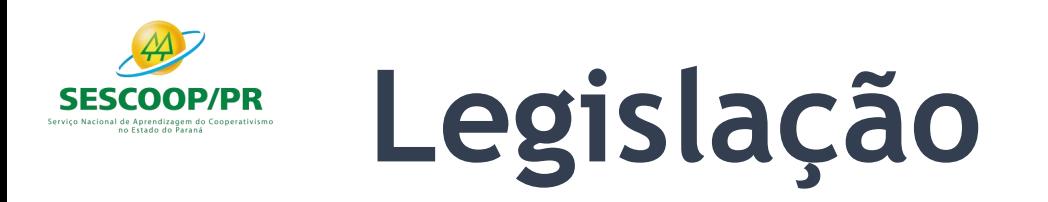

- 1. Anexo ao Ato Declaratório Executivo Cofis no 64/2019, **Manual de Orientação do Leiaute 8 da ECD**, atualizado em 11/2019;
- 2. Decreto no 6.022, de 22 de janeiro de 2007, e alterações posteriores Instituiu o Sistema Público de Escrituração Digital SPED.
- 3. Decreto no 8.683, de 26 de fevereiro de 2016 Altera o Decreto nº 1.800, de 30 de janeiro de 1996, que regulamenta a Lei nº 8.934, de 18 de novembro de 1994, e dá outras providências.
- 4. Decreto no 9.555, de 6 de novembro de 2018 Dispõe sobre a autenticação de livros contábeis de pessoas jurídicas não sujeitas ao Registro do Comércio.
- 5. Comunicado Técnico do Conselho Federal de Contabilidade (CFC) CTG 2001 (R3) **Define as formalidades da escrituração contábil em forma digital para fins de atendimento ao Sistema Público de Escrituração Digital (Sped)**.
- 6. Interpretação Técnica do CFC ITG 2000 (R1) **Escrituração Contábil**.
- 7. Norma Brasileira de Contabilidade CTSC 03 **Relatório sobre a Aplicação de Procedimentos Previamente Acordados Referentes ao Termo de Verificação para Fins de Substituição da ECD**.
- 8. Comunicado Técnico Ibracon no 02/2017 **Relatório sobre a Aplicação de Procedimentos Previamente Acordados para Atendimento às** Disposições Contidas no CTG 2001 - Formalidades da Escrituração Contábil em Forma Digital para Fins de Atendimento ao Sistema Público de Escrituração Digital (Sped), emitido pelo Conselho Federal de Contabilidade (CFC) Referentes ao Termo de Verificação para Fins de **Substituição da ECD**.
- 9. Instrução Normativa RFB no 1.774, de 22 de dezembro de 2017 **Dispõe sobre a Escrituração Contábil Digital, e alterações posteriores**.

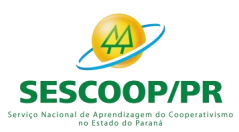

# CONCEITOS INICIAIS

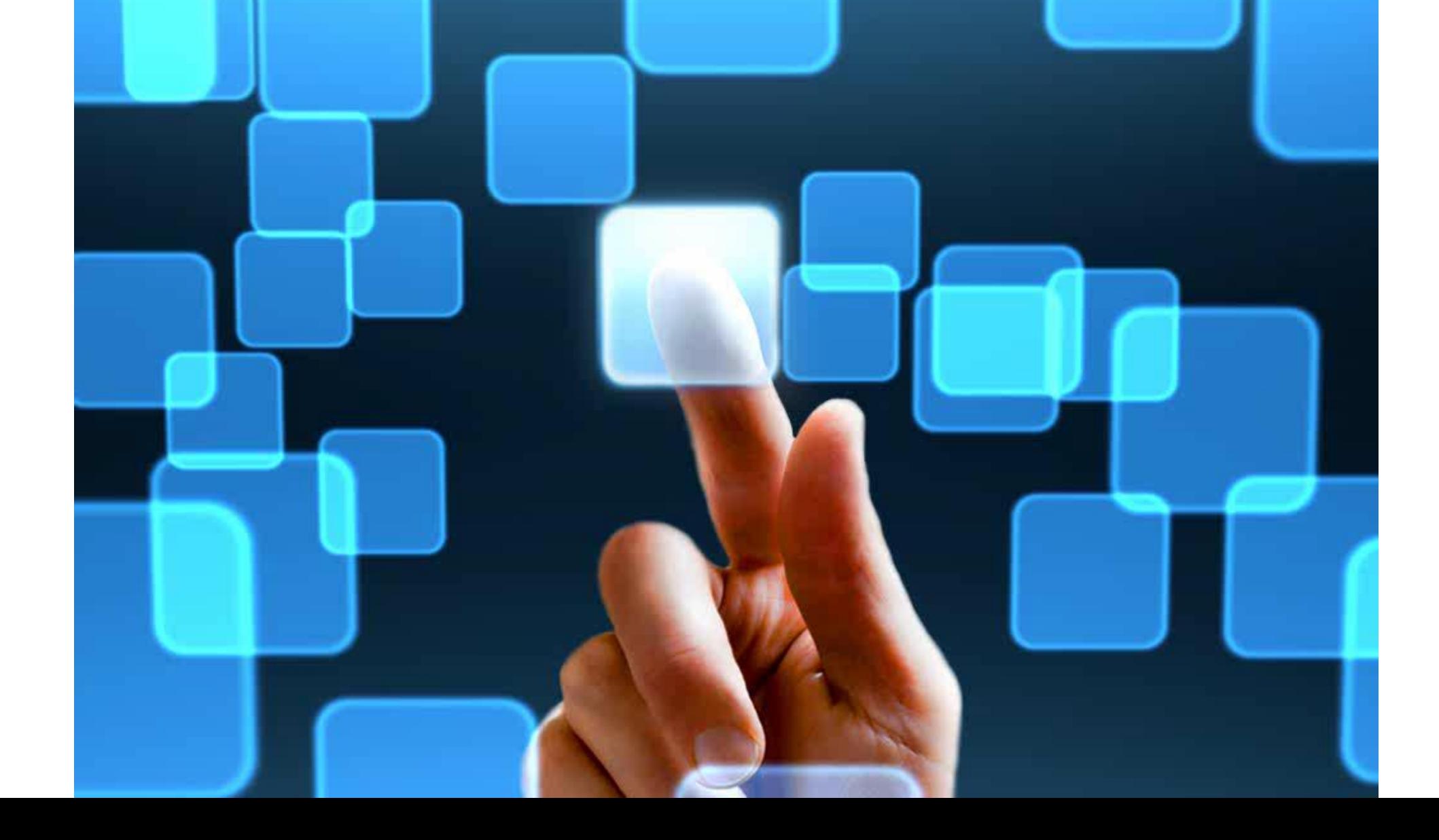

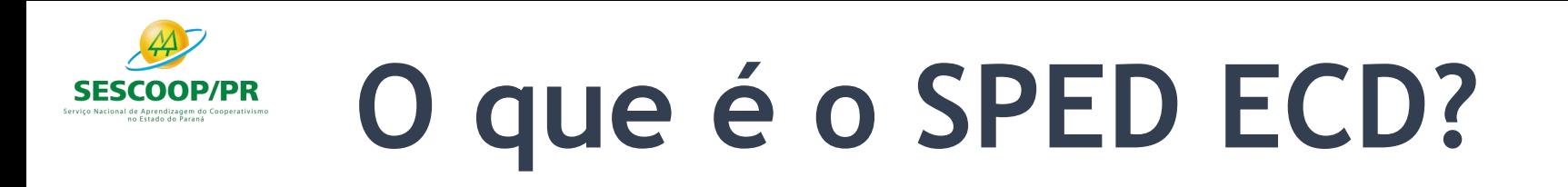

A Escrituração Contábil Digital (ECD) é parte integrante do projeto SPED e tem por objetivo a substituição da escrituração em papel pela escrituração transmitida via arquivo, ou seja, corresponde à obrigação de transmitir, em versão digital, os seguintes livros:

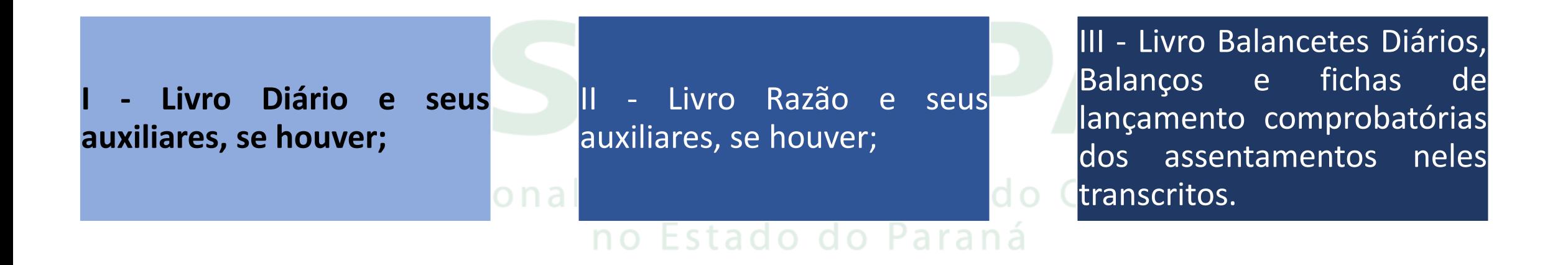

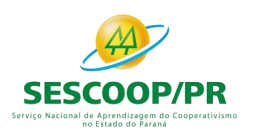

## **Pessoas Jurídicas Obrigadas a Entregar o Sped Contábil**

### Segundo o art. 3o da Instrução Normativa RFB no 1.774/2017:

Deverão apresentar a Escrituração Contábil Digital (ECD) todas as pessoas jurídicas obrigadas a manter escrituração contábil nos termos da legislação comercial, inclusive as equiparadas, as imunes e as isentas.

nacional de Aprendizagem do c no Estado do Paraná

vismo

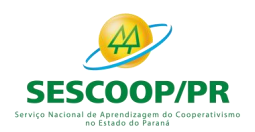

### **Pessoas Jurídicas Não Obrigadas a Entregar o Sped Contábil**

A obrigatoriedade a que se refere este artigo não se aplica:

I - às pessoas jurídicas optantes pelo Regime Especial Unificado de Arrecadação de Tributos e Contribuições devidos pelas Microempresas e Empresas de Pequeno Porte (Simples Nacional), de que trata a Lei Complementar nº 123, de 14 de dezembro de 2006;

II - aos órgãos públicos, às autarquias e às fundações públicas;

III - às pessoas jurídicas inativas, assim consideradas aquelas que não tenham efetuado qualquer atividade operacional, não operacional, patrimonial ou financeira, inclusive aplicação no mercado financeiro ou de capitais, durante todo o ano-calendário, as quais deverão cumprir as obrigações acessórias previstas na legislação específica;

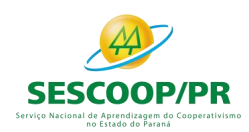

### **Pessoas Jurídicas Não Obrigadas a Entregar o Sped Contábil**

**Flexão do verbo distribuir na: 3ª pessoa do plural do futuro do subjuntivo.**

IV - às pessoas jurídicas imunes e isentas que auferirem receitas, doações, incentivos, subvenções, contribuições, auxílios, convênios e ingressos assemelhados, cuja soma seja inferior a R\$ 4.800.000,00 (quatro milhões e oitocentos mil reais) no ano-calendário a que se refere a escrituração contábil, ou proporcional ao período; e

> V - às pessoas jurídicas tributadas com base no lucro prezumido que optem por escriturar o LIVRO CAIXA (parágrafo único do art. 45 da Lei nº 8.981, de 20 de janeiro de 1995)

A exceção acima NÃO se aplica às pessoas jurídicas que **distribuírem** parcela de lucros ou dividendos sem incidência do Imposto sobre a Renda Retido na Fonte (IRRF) em montante superior ao valor da **base de cálculo do imposto sobre a renda apurado diminuída dos impostos e contribuições a que estiver sujeita**.

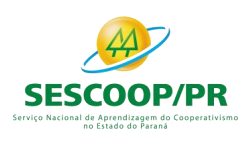

# **Observações Relevantes**

As pessoas jurídicas do segmento de construção civil dispensadas de apresentar a Escrituração Fiscal Digital do ICMS/IPI (EFD ICMS/IPI) ficam obrigadas a apresentar o livro Registro de Inventário na ECD, como um livro auxiliar.

As Sociedades em Conta de Participação (SCP) enquadradas nas hipóteses de obrigatoriedade de apresentação da ECD devem apresentá-la como livro próprio.

A Micro Empresa (ME) ou Empresa de Pequeno Porte (EPP) que receber aporte de capital na forma prevista nos arts. 61-A a 61-D da Lei Complementar nº 123, de 2006 deverão enviar o SPED ECD.

As pessoas jurídicas não obrigadas a apresentar a ECD podem apresentá-la de forma facultativa

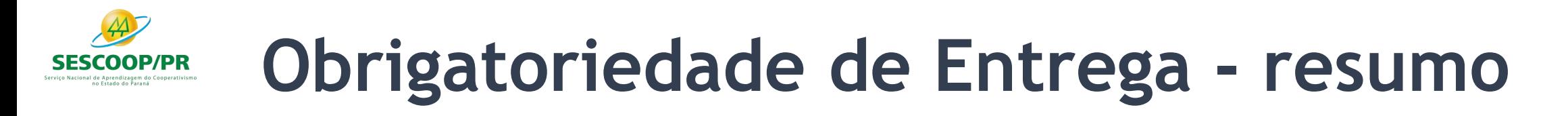

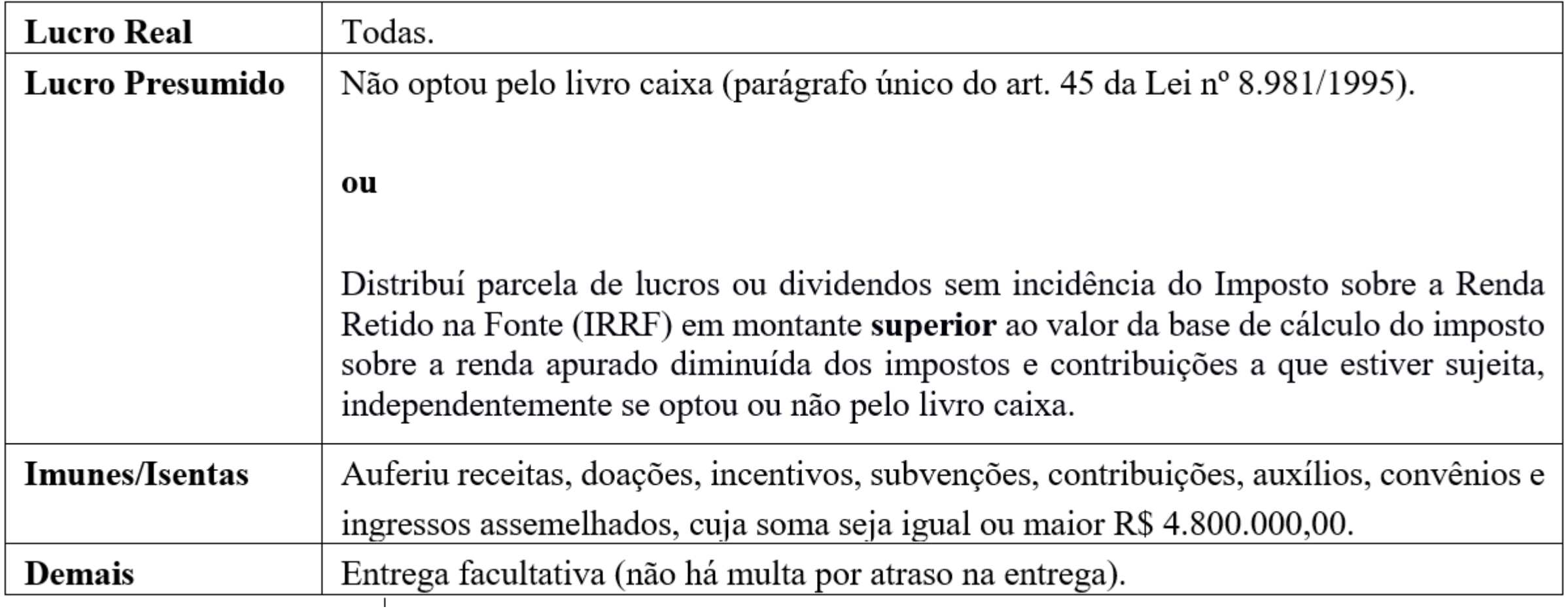

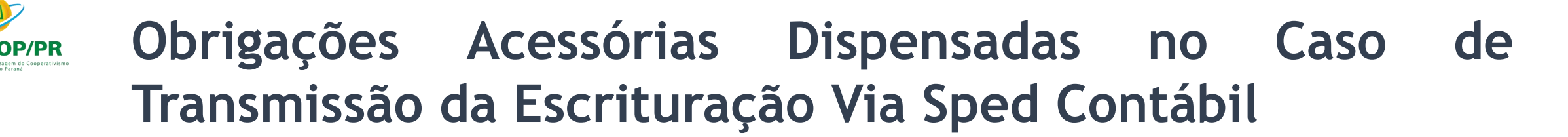

No caso de transmissão da escrituração via Sped Contábil, há uma dispensa implícita: a impressão dos livros.

De acordo com o art. 8o da Instrução Normativa RFB no 1.774/2017:

A apresentação dos livros digitais, supre:

I – MANAD;

a obrigatoriedade de escriturar o Livro Razão ou fichas utilizados para resumir e totalizar, por conta ou subconta, ona os lançamentos efetuados no Diário, prevista no art. 14 da Lei nº 8.218, de 29 de agosto de 1991; e

III - a obrigatoriedade de transcrever no Livro Diário o Balancete ou Balanço de Suspensão ou Redução do Imposto, de que trata o art. 35 da Lei nº 8.981, de 20 de janeiro de 1995.

# **Prazos para Apresentação dos Livros Digitais**

O prazo foi fixado pelo art. 5º da Instrução Normativa no 1.774/2017:

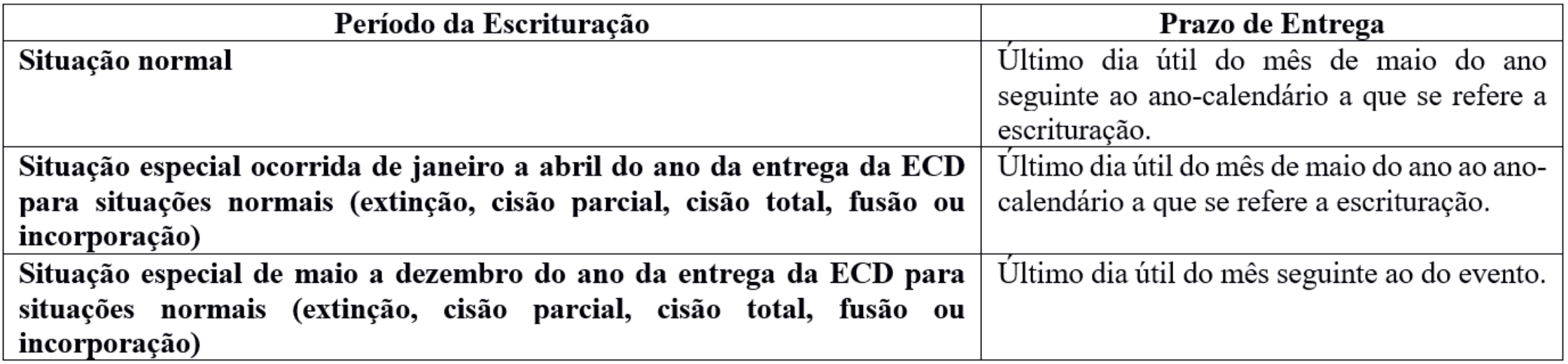

### Serviço Nacional de Aprendizagem do Cooperativismo no Estado do Paraná

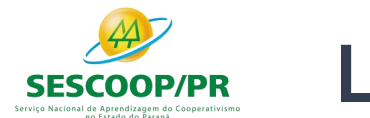

## **Livros Abrangidos pelo Sped Contábil**

Todos os livros da escrituração contábil podem ser incluídos no Sped Contábil, em suas diversas formas.

São previstas as seguintes formas de escrituração:

G - Diário Geral;

R - Diário com Escrituração Resumida (vinculado a livro auxiliar);

### A - Diário Auxiliar;

Z - Razão Auxiliar;

B - Livro de Balancetes Diários e Balanços;

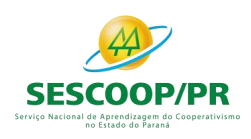

## **Regras de Convivência entre os Livros Abrangidos pelo Sped Contábil**

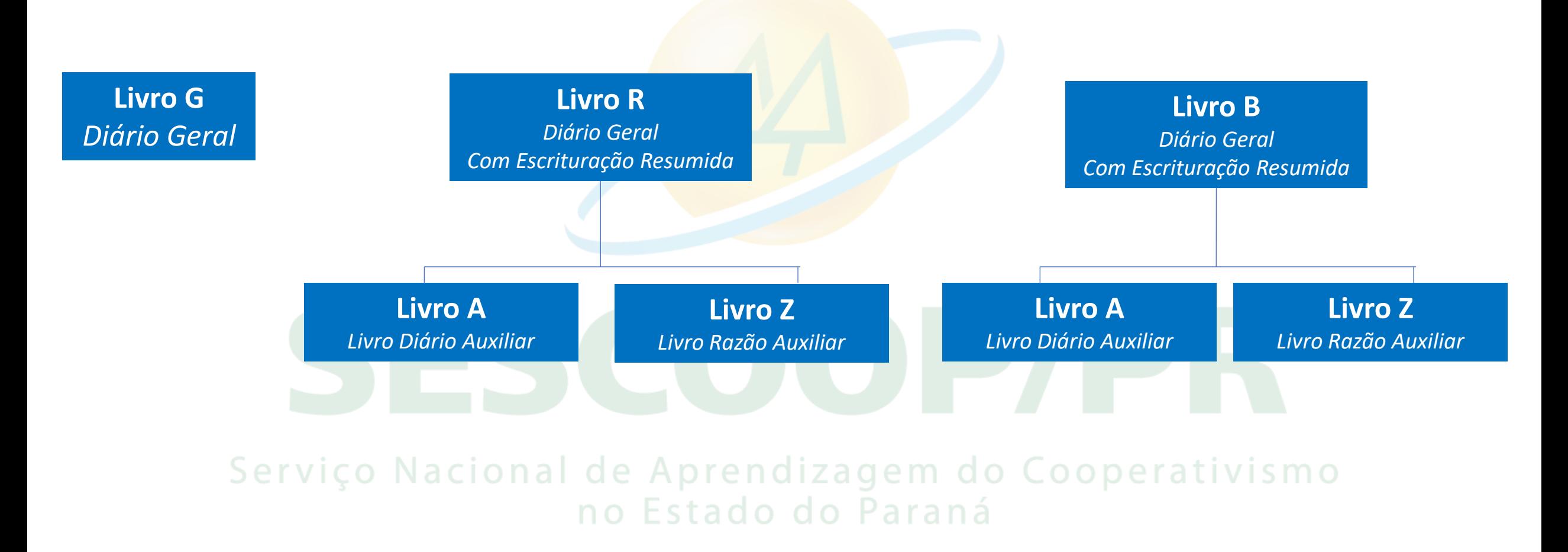

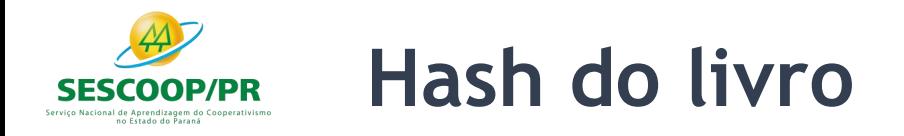

### É o número de recibo de transmissão do SPED ECD.

### Pode ser conferido em:

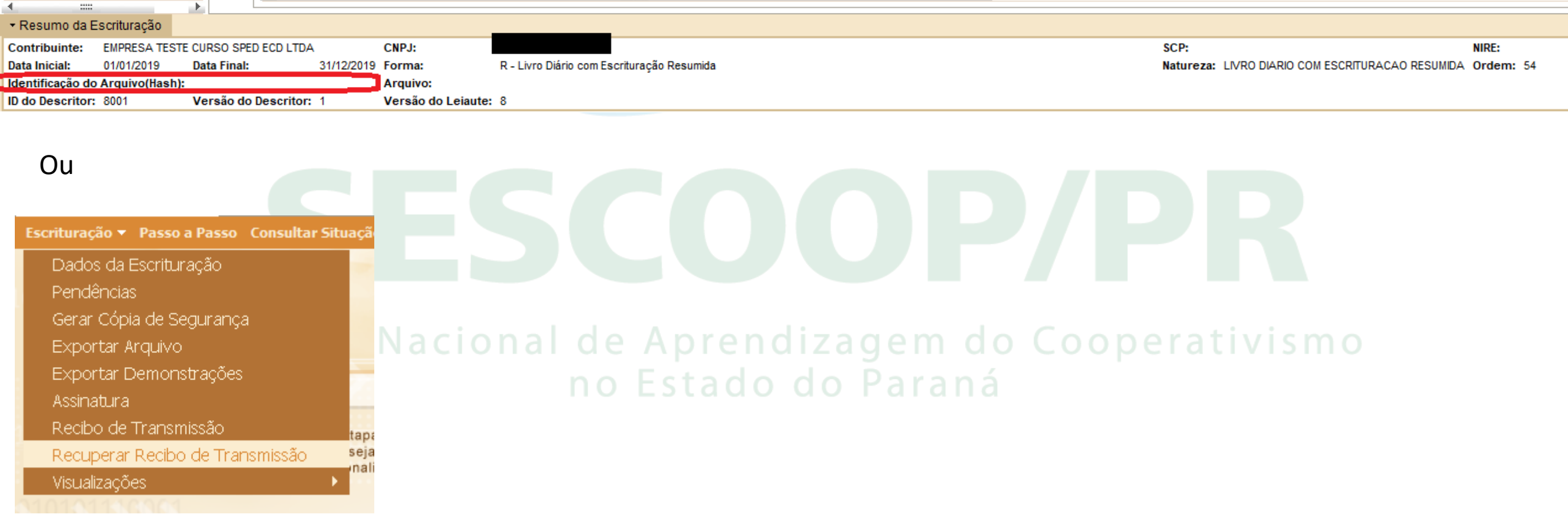

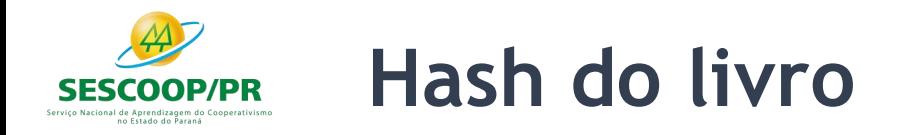

Serv

Caso haja dúvida em relação ao HASH da ECD a ser substituída, é possível confirmá-lo pelo link:

<http://www.sped.fazenda.gov.br/appConsultaSituacaoContabil/ConsultaSituacao/CNPJAno>

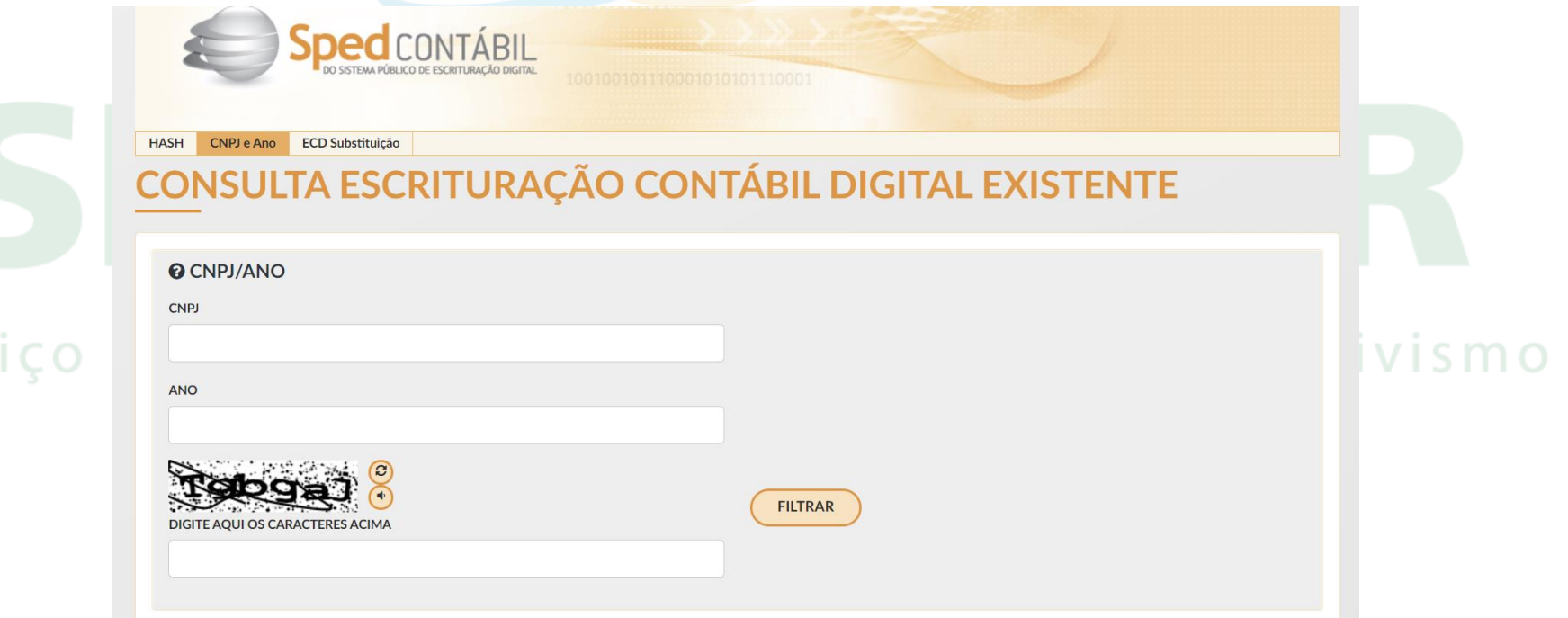

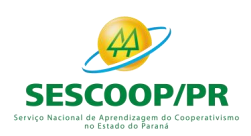

### **Impressão dos Livros**

São formas alternativas de escrituração: em papel, em fichas ou digital.

Serviço Nacion

Assim, elas **não podem coexistir**  em relação ao mesmo período. Ou seja, não podem existir, ao mesmo tempo, dois livros diários em relação ao mesmo período, sendo um digital e outro impresso.

De acordo com o ITG 2000 (R1) – Escrituração Contábil – em caso de escrituração contábil em forma digital, **não** há necessidade de impressão e encadernação em forma de livro, porém o arquivo magnético autenticado pelo Sped deve ser mantido pela entidade.

rendizagem do no Estado do Paraná

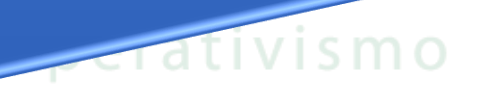

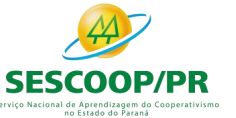

### **Quantidade de Livros por Arquivo e Quantidade de Arquivos por Ano-Calendário**

2º

### 1º

Serviço N

O arquivo da ECD sempre corresponde a um livro, ou seja, não é possível que um arquivo contenha mais de um livro. Além disso, regra geral, a ECD será entregue em apenas um arquivo correspondente a todo o ano-calendário.

Contudo, há algumas exceções, como por exemplo a escrituração resumida com livros auxiliares. Nessa situação, a escrituração poderá conter mais de um livro por anocalendário e, consequentemente, mais o o perativismo de um arquivo, tendo em vista que haverá o livro principal (escrituração resumida) e um ou mais livros auxiliares.

Há também o caso de o arquivo de um mês ultrapassar 1 GB (gigabyte), situação em que a escrituração pode ser entregue em arquivos mensais (12 arquivos por ano).

3º

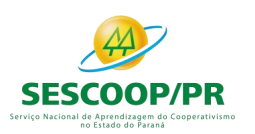

### **Limite de Tamanho e Período dos Livros**

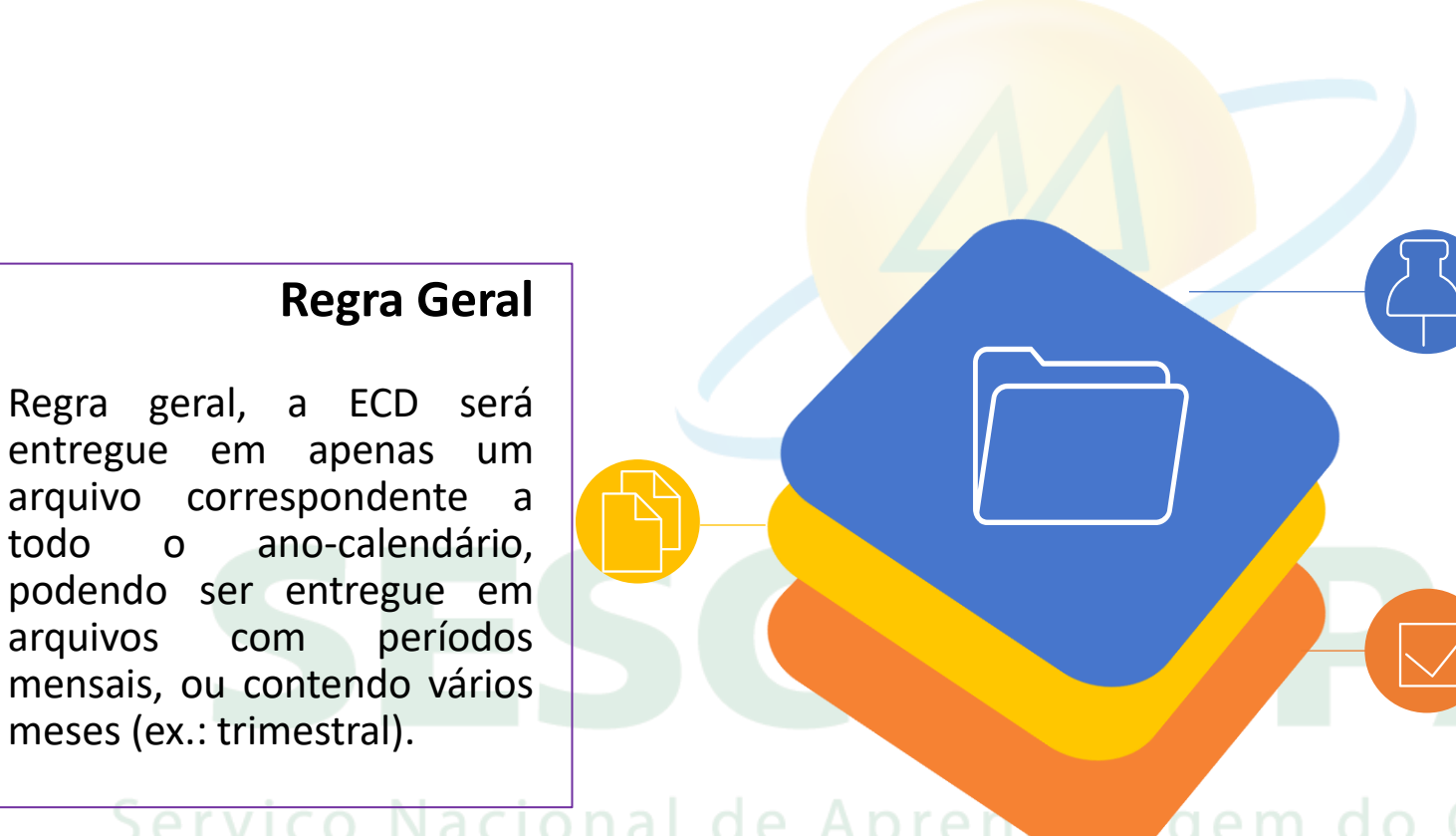

### **Períodos**

Os períodos de escrituração do livro principal e dos livros auxiliares devem coincidir. Portanto, se a escrituração possui um livro principal e um livro auxiliar e, em virtude do tamanho, o livro principal é fracionado em 12 livros mensais, o livro auxiliar também deverá ser dividido em 12 livros mensais, seguindo os períodos adotados no livro principal.

### **Mais Detalhes**

- Todos os meses devem estar contidos no mesmo ano.

- Não deve conter fração de mês (exceto nos casos de início de atividade, cisão parcial ou total, fusão, incorporação ou extinção).

- Havendo mais de um mês, não pode haver descontinuidade na sequência de meses.

### Serviço Nacional de Apren do no Estado do Paraná

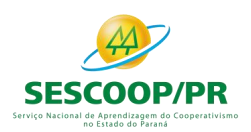

## **Limite de Tamanho e Período dos Livros**

**Apuração Trimestral do IRPJ**: Respeitados os limites acima descritos, ainda que a apuração do IRPJ seja trimestral, o livro pode ser anual. A legislação do IRPJ obriga a elaboração e transcrição das demonstrações na data do fato gerador do tributo. Nada impede que, no mesmo livro, existam quatro conjuntos de demonstrações trimestrais e a anual.

acional

**Mudança de contador no meio do período**: Respeitados os limites acima, o período da escrituração pode ser fracionado para que cada contabilista assine o período pelo qual é responsável técnico.

**Mudança de plano de contas da empresa no meio do período**: Respeitados os limites acima, o período da escrituração pode ser fracionado para que cada plano de contas corresponda a um período. Nesse caso, no arquivo do segundo período, deverá ser preenchido o registro I157, com o relacionamento do(s) saldo(s) da(s) conta(s) do plano de contas novo com a(s) conta(s) do plano de contas antigo.

do Cod

h á

De Acordo com o artigo 7º da Instrução Normativa nº 1.774/2017

A ECD autenticada somente pode ser substituída caso contenha erros que não possam ser corrigidos por meio de lançamento contábil extemporâneo, conforme previsto nos itens 31 a 36 da Interpretação Técnica Geral (ITG) 2000 (R1) – Escrituração Contábil, do Conselho mo Serv Federal de Contabilidade, publicada em 12 de dezembro de 2014.

Retificação de lançamento é o processo técnico de correção de registro realizado com erro na escrituração contábil da entidade e pode ser feito por meio de:

- a) estorno;
- b) transferência; e
- c) Complementação

Em qualquer das formas citadas acima, o histórico do lançamento deve precisar o motivo da retificação, a data e a localização do lançamento de origem.

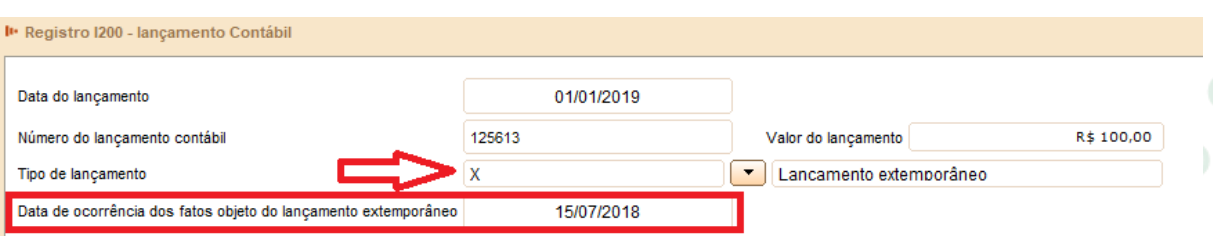

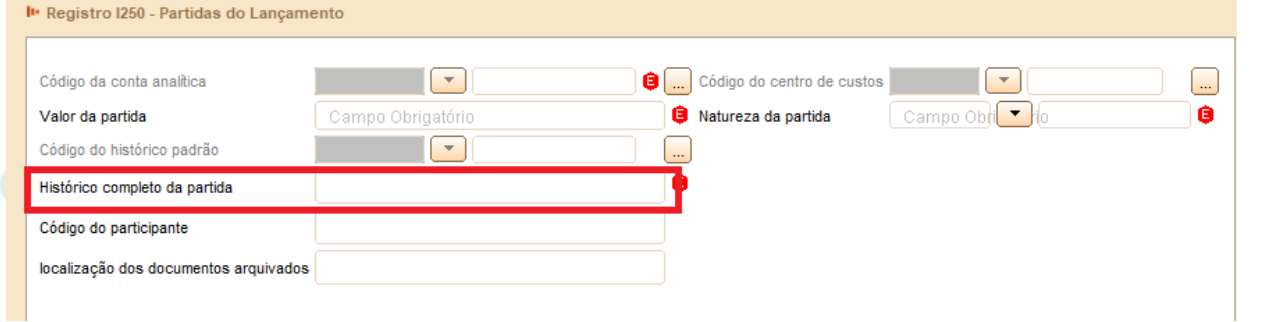

O cancelamento da autenticação e a apresentação da escrituração substituta serão efetuados mediante apresentação de Termo de Verificação para Fins de Substituição, o qual deve integrar a escrituração substituta e conter, no mínimo:

 $I = -$ a identificação da escrituração substituída;

II – a descrição pormenorizada dos erros;

 $III \t - \t a$ identificação clara e precisa dos registros que contenham os erros, exceto quando estes decorrerem de outro erro já discriminado;

 $IV - a$ autorização expressa para acesso do Conselho Federal de Contabilidade a informações pertinentes às modificações; e

V – a descrição dos procedimentos pré-acordados executados pelos auditores independentes mencionados no §2º, inciso II, quando estes julgarem necessário.

### O Termo de Verificação para Fins de Substituição deve ser assinado:

I - pelo próprio profissional da contabilidade que assina os livros contábeis substitutos; e

II - quando as demonstrações contábeis tenham sido auditadas por auditor independente, pelo próprio profissional da contabilidade que assina os livros contábeis substitutos e também pelo seu auditor independente.

A manifestação do profissional da contabilidade que não assina a escrituração se restringe às modificações relatadas no Termo de Verificação para Fins de Substituição

São nulas as alterações efetuadas em desacordo com este artigo ou com o Termo de Verificação para Fins de Substituição.

**Só é admitida a substituição da ECD até o fim do prazo de entrega relativo ao anocalendário subsequente**

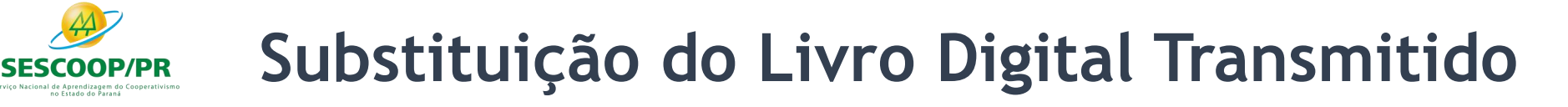

Os ajustes mais usuais que atendem à definição acima, isto é, que levam à circunstância de substituição da **ECD, no alcance do CTG 2001, são os decorrentes de:**

- ajustes no formato eletrônico das informacões contábeis, sem alterações dos saldos previamente publicados (por exemplo: erros no cadastro do plano de contas);

- problemas na interface das informações (por exemplo: multiplicações indevidas por troca de vírgula para ponto) do sistema contábil das empresas para o Programa Validador e Assinador (PVA) da Escrituração Contábil Digital (ECD); e

- abertura de subcontas exigidas pela Lei n.º 12.973/2014, desde que não altere o saldo total da conta.

**A lista acima não é exaustiva e os profissionais devem avaliar, individualmente, as circunstâncias que demandam a substituição da ECD, desde que observados os procedimentos definidos pelo CFC, anteriormente mencionados.**

Dessa forma, todos os demais casos de retificação de erros de períodos anteriores, que demandarem alteração de saldos das demonstrações contábeis devem ser efetuados contabilmente por meio de lançamento extemporâneo, isto é, nos livros contábeis da entidade, o lançamento de correção é registrado no ano corrente, como ajustes de exercícios anteriores, em contrapartida ao Patrimônio Líquido, em consonância com o parágrafo 1º do Art. 186 da Lei das S.A. Para fins de divulgação das demonstrações contábeis, a reapresentação das cifras comparativas ocorre no primeiro conjunto de demonstrações contábeis após a identificação do erro, nos termos da NBC TG 23 – Políticas Contábeis, Mudança de Estimativa e Retificação de Erro.

Serviço Nacional de Aprendizagem do Cooperativismo no Estado do Paraná

Tratamento similar ao descrito no slide anterior, ou seja, ajustes em que a ECD deve ser retificada por meio de lançamento extemporâneo, também deve ser aplicado para as seguintes situações:

(a) identificação de erros materiais que demandem a reemissão das demonstrações contábeis e sua reaprovação pelos órgãos de governança e pelos acionistas;

(b) quando a finalização e aprovação das demonstrações contábeis ocorreram em data posterior ao arquivamento da ECD com saldos diferentes.

Serviço Nacional de Aprendizagem do Cooperativismo Nos casos apresentados neste slide e no anterior, por serem situações em que deve ser feita a retificação por meio de lançamento extemporâneo, a substituição da ECD não é permitida, e portanto não é necessária a *assinatura eletrônica do Termo de Verificação para Fins de Substituição da ECD por auditor independente e, consequentemente, este comunicado não se aplica*

Para verificar os arquivos da ECD passíveis de substituição, acesse:

[http://www.sped.fazenda.gov.br/appConsultaSituacaoContabil/ConsultaSituacao/Substit](http://www.sped.fazenda.gov.br/appConsultaSituacaoContabil/ConsultaSituacao/Substituicao) uicao

### **CONSULTA ESCRITURAÇÃO CONTÁBIL DIGITAL SUBSTITUTA**

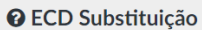

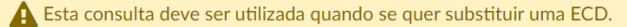

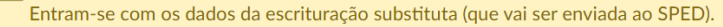

O sistema retorna uma lista de escriturações que devem ser substituídas para a entrada da substituta no SPED.

Por exemplo: se existem uma escrituração resumida (R) e duas auxiliares (A) no período do ano de 2015 e entram-se com os dados de uma substituta geral (G) no mesmo período anual, o sistema retornará a escrituração resumida (R) e os dois auxiliares.

Outro exemplo: se existem duas escriturações geral G, uma para o primeiro semestre de 2015, outra para o segundo semestre de 2015, e entram-se com os dados de uma escrituração geral (G) que abrange todo o ano de 2015 (os dois semestres), o sistema retornará as duas escriturações geral (G). Note-se que, ao se tentar transmitir a escrituração substituta, o PVA da ECD exigirá que as escriturações que retornaram nesta consulta sejam substituídas.

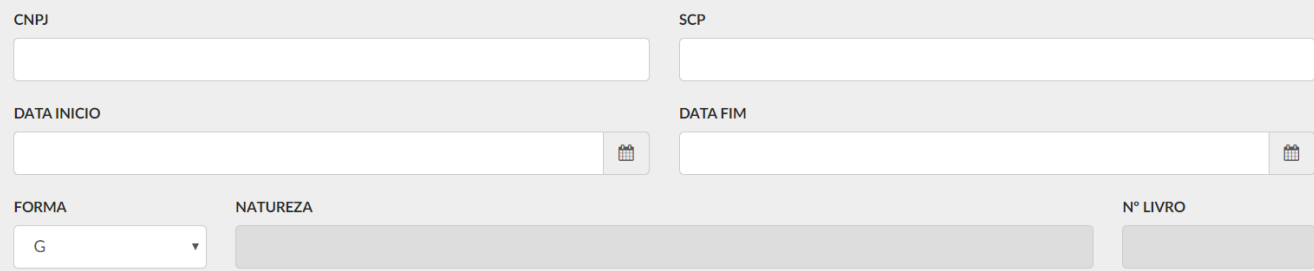

*Caso, com as instruções acima, ainda tenha problemas na substituição da ECD, envie o arquivo da ECD substituta para análise para o Fale Conosco da ECD*

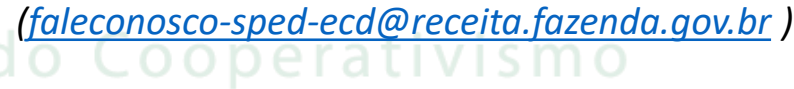

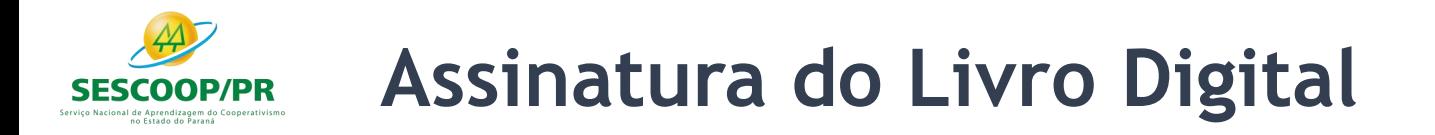

O registro J930 identifica os signatários da escrituração e o registro J932 identifica os signatários do termo de verificação.

Regras para a assinatura do livro digital:

1. Toda ECD **deve** ser assinada, independentemente das outras assinaturas, por um **contador/contabilista** e por um responsável pela assinatura da ECD.

2. O contador/contabilista **deve** utilizar um **e-CPF** para a assinatura da ECD.

3. O responsável pela assinatura da ECD é indicado pelo próprio declarante, utilizando campo específico. Só pode haver a indicação de um responsável pela assinatura da ECD.

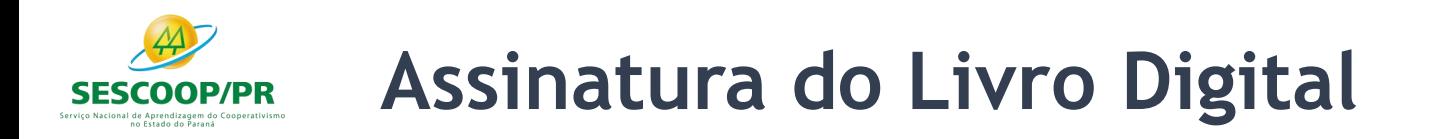

4. O responsável pela assinatura da ECD **pode** ser:

4.1. Um e-CNPJ que coincida com o CNPJ do declarante (CNPJ básico, oito primeiras posições). Esta é a situação recomendada. As opções abaixo só devem ser utilizadas se essa situação se mostrar problemática do ponto de vista operacional (por exemplo, o declarante não tem e-CNPJ e não consegue providenciar um em tempo hábil para a entrega da ECD).

4.2. Um e-CNPJ que não coincida com o CNPJ do declarante (CNPJ básico, oito primeiras posições). Nesse caso o CNPJ será validado nos sistemas da RFB e deverá corresponder ao procurador eletrônico do declarante perante a RFB.

4.3. Um e-CPF. Nesse caso o CPF será validado nos sistemas da RFB e deverá corresponder ao representante legal ou ao procurador eletrônico do declarante perante a RFB.<br>Serviço Nacional de Aprendizagem do Cooperativismo no Estado do Paraná

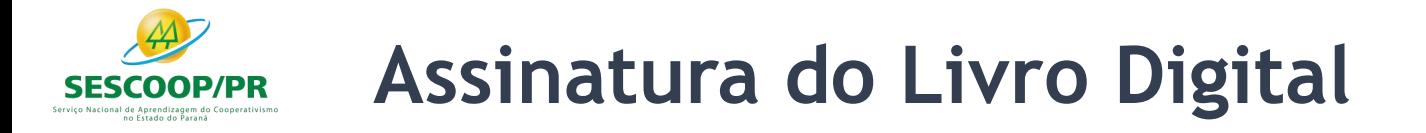

5. A assinatura do responsável pela assinatura da ECD nas condições anteriores (notadamente por representante legal ou procurador eletrônico perante a RFB) **não exime a assinatura da ECD por todos aqueles obrigados à assinatura da contabilidade do declarante por força do Contrato Social**, seus aditivos e demais atos pertinentes, sob pena de tornar a contabilidade formalmente inválida e mesmo inadequada para fins específicos, conforme as normas próprias e o critério de autoridades ou partes interessadas que demandam a contabilidade.

> Serviço Nacional de Aprendizagem do Cooperativismo no Estado do Paraná

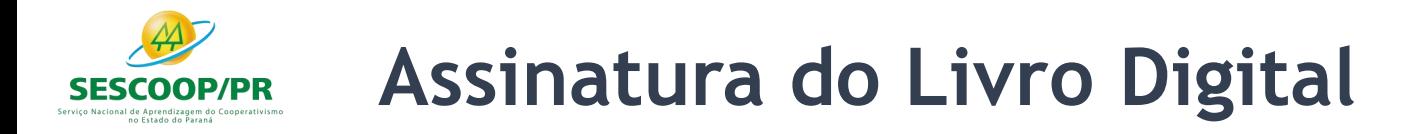

Há um novo código de assinante na Tabela de Qualificação do Assinante – que é o 001 – signatário da ECD com e-CNPJ ou e-PJ. Esse código é utilizado exclusivamente pela assinatura por e-CNPJ.

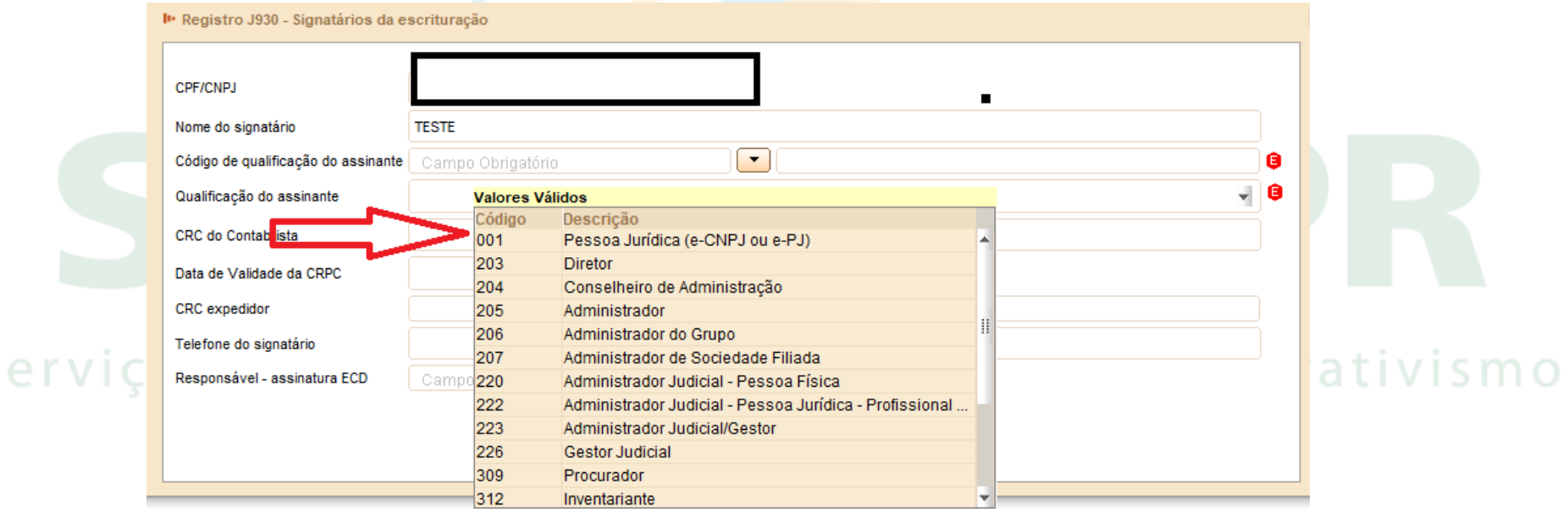

# **Utilização do Receitanet e do ReceitanetBX**

O programa Receitanet é utilizado para transmissão da escrituração contábil digital, enquanto que o programa ReceitanetBX é utilizado para fazer o download da escrituração contábil digital já transmitida pela pessoa jurídica e dos dados agregados gerados pelo sistema.

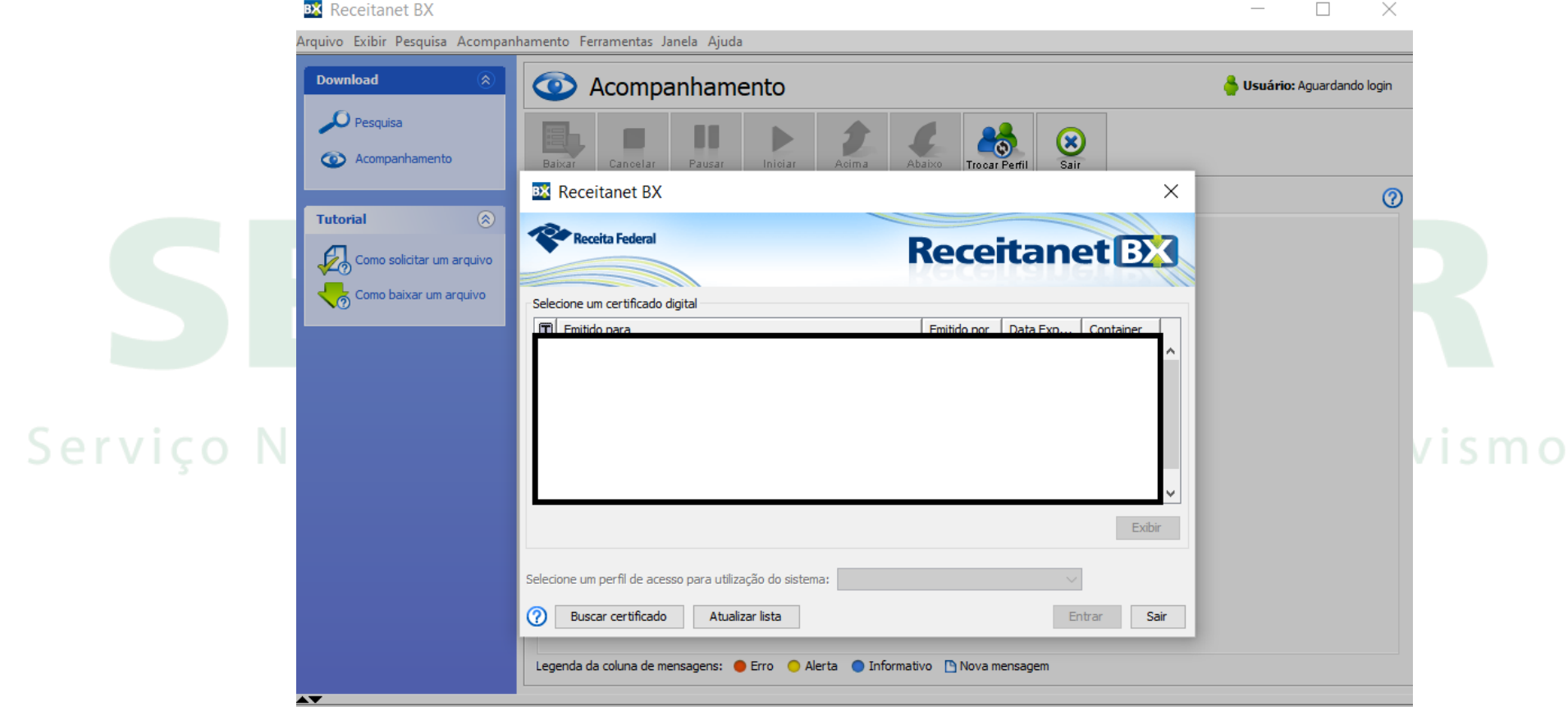

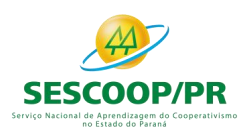

## **Lançamentos de Quarta Fórmula e Planos de Contas com 4 níveis**

O Sped Contábil faz validações para que o CTG 2001 (R3) seja cumprido, conforme destacado abaixo:

- Os lançamentos de **quarta fórmula** podem ser utilizados desde que se refiram a um único fato contábil: *É o registro do fato contábil que envolve mais de uma conta devedora e mais de uma conta credora.*

- O plano de contas da empresa deve ter, no mínimo, 4 níveis. **Exemplo**:

> Nível 1: Ativo acional de Aprendizagem do Cooperativismo Nível 2: Ativo Circulanteno Estado do Paraná Nível 3: Caixa e Equivalentes de Caixa Nível 4: Caixa
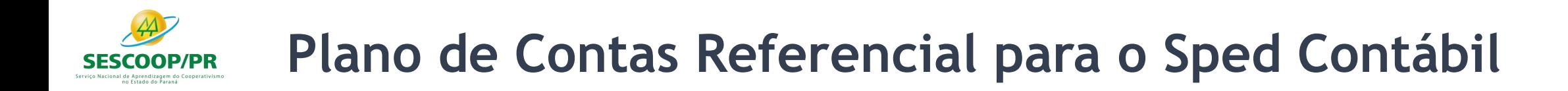

O mapeamento para os planos de contas referenciais é facultativo.

Para baixar o plano referencial clicar em: <http://sped.rfb.gov.br/arquivo/show/4273>

**ECF** 

**Perguntas Frequentes** O que é Downloads Legislacão Tabelas Dinâmicas e Planos de Contas Referenciais - Leiaute 6 (Atualização: 12/03/2020)

Tabelas Dinâmicas e Planos de Contas Referenciais do Lejaute 6

**Baixe o Arquivo** Tabelas Dinamicas ECF Leiaute 6 AC2019 SIT ESP 2020.xlsx

## **Multa por Atraso na Entrega da Escrituração Digital**

#### De acordo com o art. 11 da Instrução Normativa RFB nº 1.774/2017

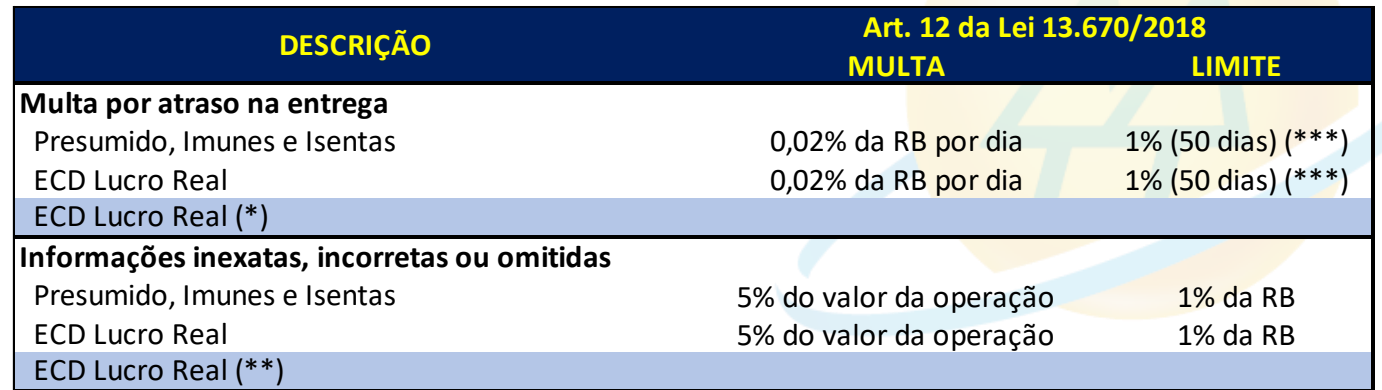

#### (\*)

**0,25% (limitada a 10% = 40 meses) do lucro líquido (antes do IR e da CSLL) por mês de atraso ou fração; Reduções: Limitada a R\$ 100.000,00 para PJ com receita bruta anual =< 3.600.000,00 Limitada a R\$ 5.000.000,00 nos demais casos Em 90% se apresentada até 30 dias após o prazo**

**Em 75% se apresentada até 60 dias após o prazo Em 50% se apresentada antes de intimação fiscal Em 25% se apresentada no prazo fixado na intimação**

(\*\*) não exigível se retificação for espontânea

no Estado do Para

#### **Link do Sicalcweb:**

http://receita.economia.gov.br/orientacao/tributaria/p agamentos-e-parcelamentos/darf-calculo-e-impressaoprograma-sicalc-1/programa-para-calculo-e-emissaode-darf-on-line-de-tributos-e-contribuicoes-federaisexceto-contribuicoes-previdenciarias

O **código de receita** da multa por atraso na entrega da ECD é **1438**.

**Período de Apuração**: mês da entrega em atraso da ECD.<br>do Cooperativismo

**Vencimento**: 30 dias após a data de entrega em atraso da ECD.

## **Período Societário Diferente do Período Fiscal**

As pessoas jurídicas com período societário diferente do período fiscal podem entregar a ECD de acordo com o período societário e, caso seja necessário, fazer os ajustes relativos ao período fiscal na Escrituração Contábil Fiscal (ECF), após a recuperação dos dados da ECD.

**Exemplo**: Uma empresa possui período societário com encerramento em março/2019 (de abril/2018 a março/2019). Nessa situação, a empresa poderá entregar:

- **Arquivo 1 da ECD**: De janeiro/2019 a março/2019, com encerramento do exercício em março/2019; co Nacional de Aprendizagem do Cooperativismo - **Arquivo 2 da ECD**: De abril/2019 a dezembro/2019, informando no campo 12 do registro I030 (I030.DT\_EX\_SOCIAL) que o encerramento do exercício ocorreu em março/2019.

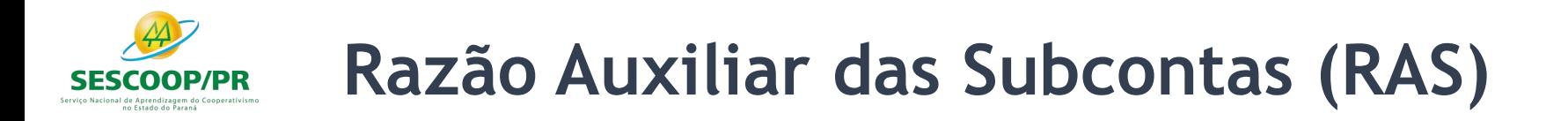

Nos casos previstos na Instrução Normativa RFB nº 1.700, de 14 de março de 2017, haverá a necessidade de informação do livro razão auxiliar referente a subcontas.

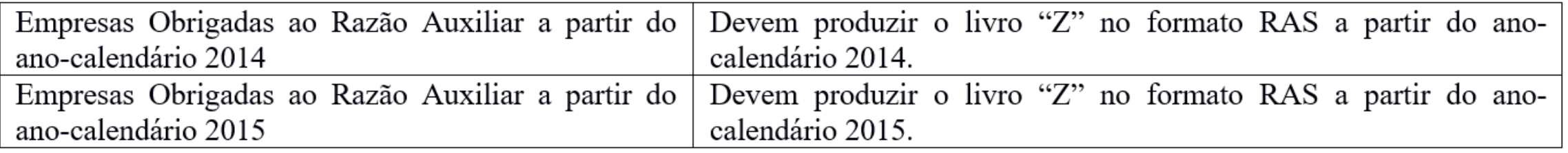

**Observação**: As pessoas jurídicas devem manter o livro "Z" no formato definido abaixo e apresentá-lo assinado digitalmente, caso sejam intimadas em uma eventual auditoria da Receita Federal do Brasil. O livro Z deve ser validado e assinado no PGE do Sped Contábil.

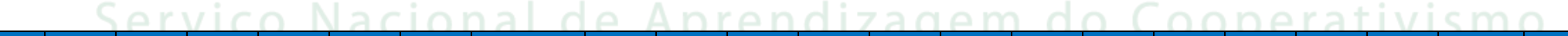

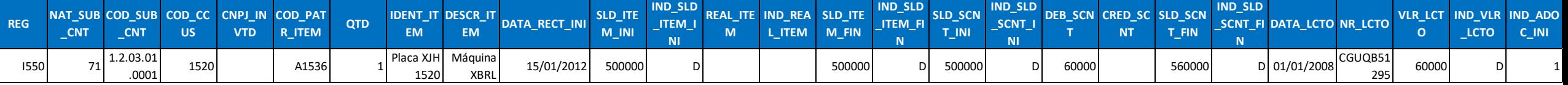

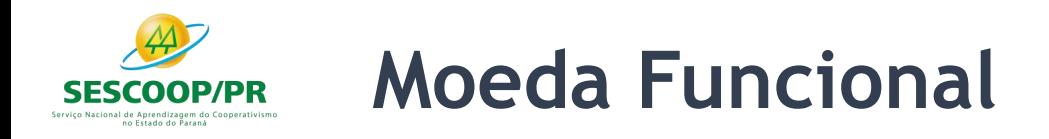

As pessoas jurídicas obrigadas a transmitir, via Sped, a escrituração em moeda funcional diferente da moeda nacional e que, nos termos do art. 287 da Instrução Normativa RFB nº 1.700, de 14 de março de 2017, são obrigadas a transmitir, para fins tributários, escrituração com base na moeda nacional, deverão preencher o campo identificação de moeda funcional do registro 0000 (IDENT\_MF) com "S" (Sim).

Quando o campo de identificação de moeda funcional – "IDENT\_MF" (campo 19) – do registro 0000 for igual a "S" (Sim), os campos já existentes nos registros I155, I157, I200, I250, I310 e I355 deverão ser preenchidos com os valores baseados em moeda nacional, atendendo ao disposto nos artigos 286 e 287 da Instrução Normativa RFB nº 1.700/2017, ou seja, são os campos que serão utilizados para a recuperação dos dados da ECD no programa da Escrituração Contábil Fiscal (ECF). A escrituração em moeda funcional deverá compor todos os livros contábeis, sejam principais ou auxiliares.no Estado do Paraná

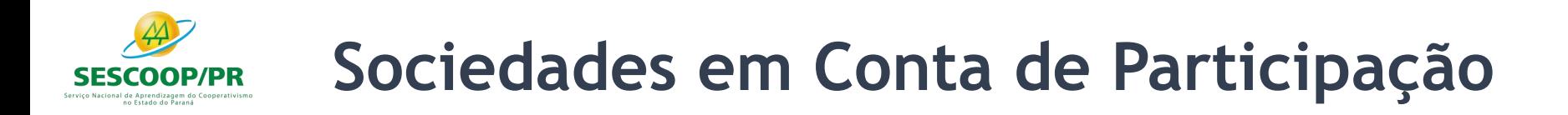

As Sociedades em Conta de Participação (SCP) enquadradas nas hipóteses de obrigatoriedade de apresentação da ECD devem apresentá-la como livro próprio.

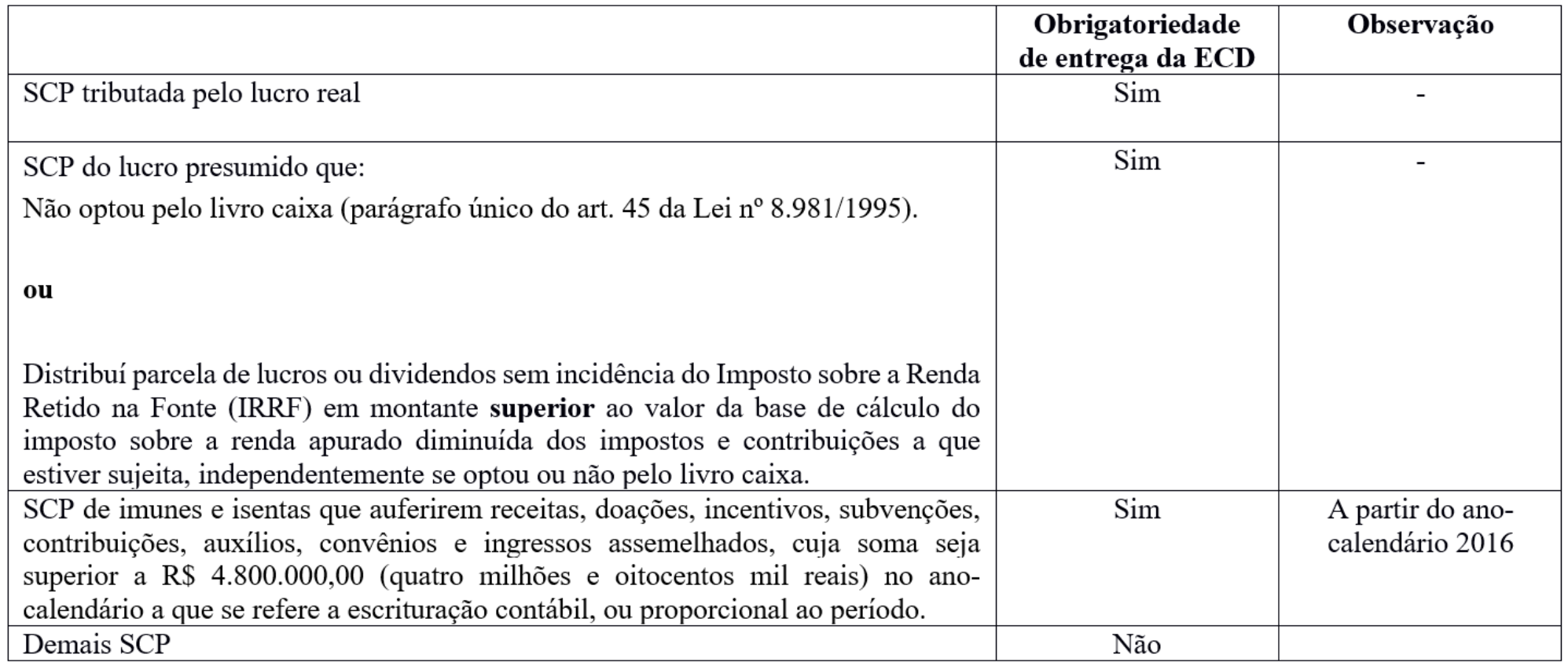

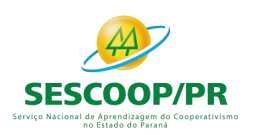

**Livro Auxiliar da Investida no Exterior**

Conforme regulamentado no art. 13 da Instrução Normativa RFB no 1.520, de 14 de dezembro de 2014, caso as pessoas jurídicas investidas estejam situadas em país com o qual o Brasil **não** mantenha tratado ou ato com cláusula específica para troca de informações para fins tributários, a consolidação será admitida se a controladora no Brasil disponibilizar a escrituração contábil em meio digital e a documentação de suporte.

**Lista de acordos**: [http://www.mdic.gov.br/comercio-exterior/negociacoes](http://www.mdic.gov.br/comercio-exterior/negociacoes-internacionais/796-negociacoes-internacionais-2%20%3E)internacionais/796-negociacoes-internacionais-2%20%3E

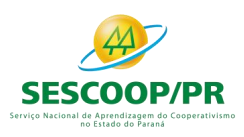

## **Livro Auxiliar da Investida no Exterior**

A escrituração contábil de que trata o caput deve:

- I estar em idioma português;
- II abranger todas as operações da controlada;
- III ser elaborada em arquivo digital padrão; e
- IV ser transmitida ao Sistema Público de Escrituração Digital (Sped)

**Ver listagem**: INSTRUÇÃO NORMATIVA RFB Nº 1037, DE 04 DE JUNHO DE 2010

Serviço Nacional de Aprendizagem do Cooperativismo no Estado do Paraná

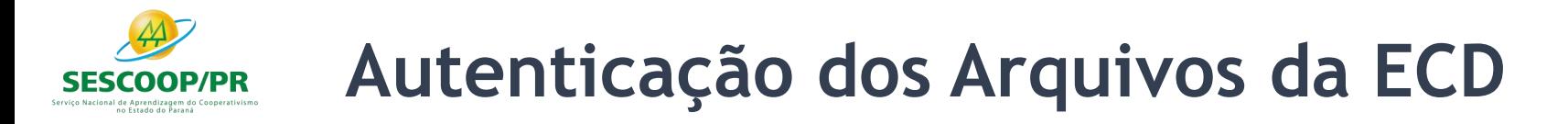

O Decreto no 8.683/2016 altera a redação do art. 78-A do Decreto no 1.800, de 30 de janeiro de 1996, e estabelece que a autenticação dos livros contábeis das empresas poderá ser feita por meio do Sped, mediante a apresentação, ou seja, com a transmissão da Escrituração Contábil Digital (ECD).

O termo de autenticação da ECD transmitida via Sped será o próprio recibo de entrega que o programa gera no momento da transmissão.

> Serviço Nacional de Aprendizagem do Cooperativismo no Estado do Paraná

## **Exportação das Demonstrações Contábeis da ECD**

A opção "Exportar Demonstrações", no menu "Escrituração" do PGE da ECD, é utilizada para exportação das demonstrações contábeis, a semelhança da funcionalidade "Exportar Arquivo". O arquivo das demonstrações será composto pelos seguintes registros:

- Registro 0000;
- Registros 0001, 0020, 0035 e 0990;
- Registros I001, I010, I030 e I990;
- Todos os registros do bloco J; e
- Registros 9001, 9900 (somente dos registros elencados), 9990, 9999.no Estado do Paraná

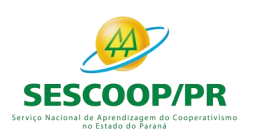

## **Exportação das Demonstrações Contábeis da ECD**

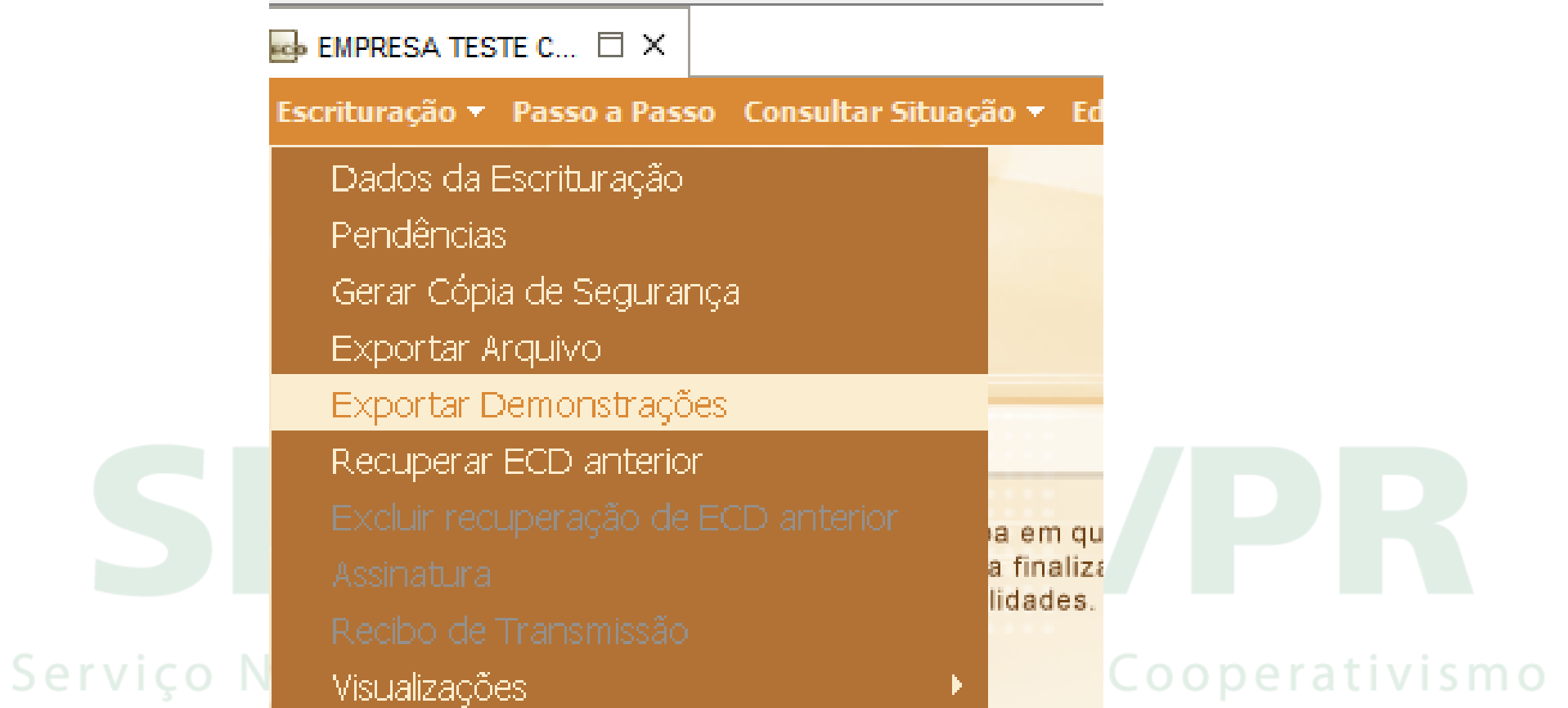

## **Regime Especial de Tributação (RET)**

A Instrução Normativa RFB nº 1.435/2013, que dispõe sobre os regimes especiais de pagamento unificado de tributos aplicáveis às incorporações imobiliárias, às construções de unidades habitacionais contratadas no âmbito do Programa Minha Casa, Minha Vida (PMCMV) e às construções ou reformas de estabelecimentos de educação infantil, em seu art. 10, estabelece que:

"Art. 10. O incorporador fica obrigado a manter escrituração contábil segregada para cada incorporação submetida ao RET. § 1º A escrituração contábil das operações da incorporação objeto de opção pelo RET poderá ser efetuada em livros próprios ou nos da incorporadora, sem prejuízo das normas comerciais e fiscais aplicáveis à incorporadora em relação às operações da incorporação. § 2º Na hipótese de adoção de livros próprios para cada incorporação objeto de opção no RET/Incorporação Imobiliária, a escrituração contábil das operações da incorporação poderá ser efetivada mensalmente na contabilidade da incorporadora, mediante registro dos *saldos apurados nas contas relativas à incorporação."*

No caso de utilização dos livros da incorporadora, a segregação dos registros e das contas de cada empreendimento do RET poderá ser efetuado por Centro de Custos, informados nos registros da ECD.

No caso de utilização de livros individualizados (livros próprios da incorporação/RET), deverá ser utilizado, obrigatoriamente, um livro Razão auxiliar (Z) ou um livro Diário auxiliar (A) da ECD para cada empreendimento do RET.

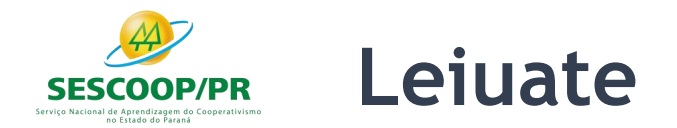

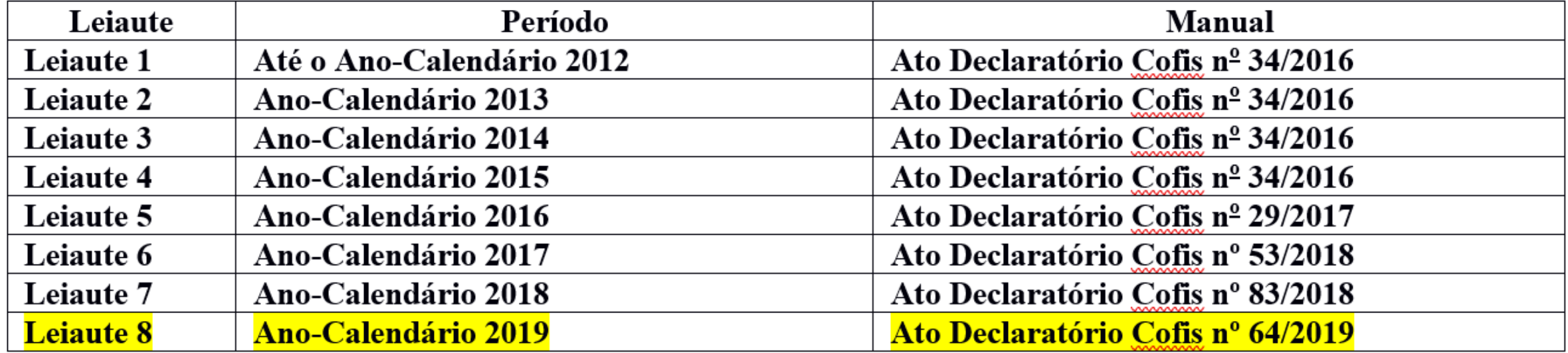

#### Serviço Nacional de Aprendizagem do Cooperativismo no Estado do Paraná

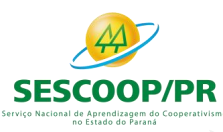

## **Leiaute x Versão**

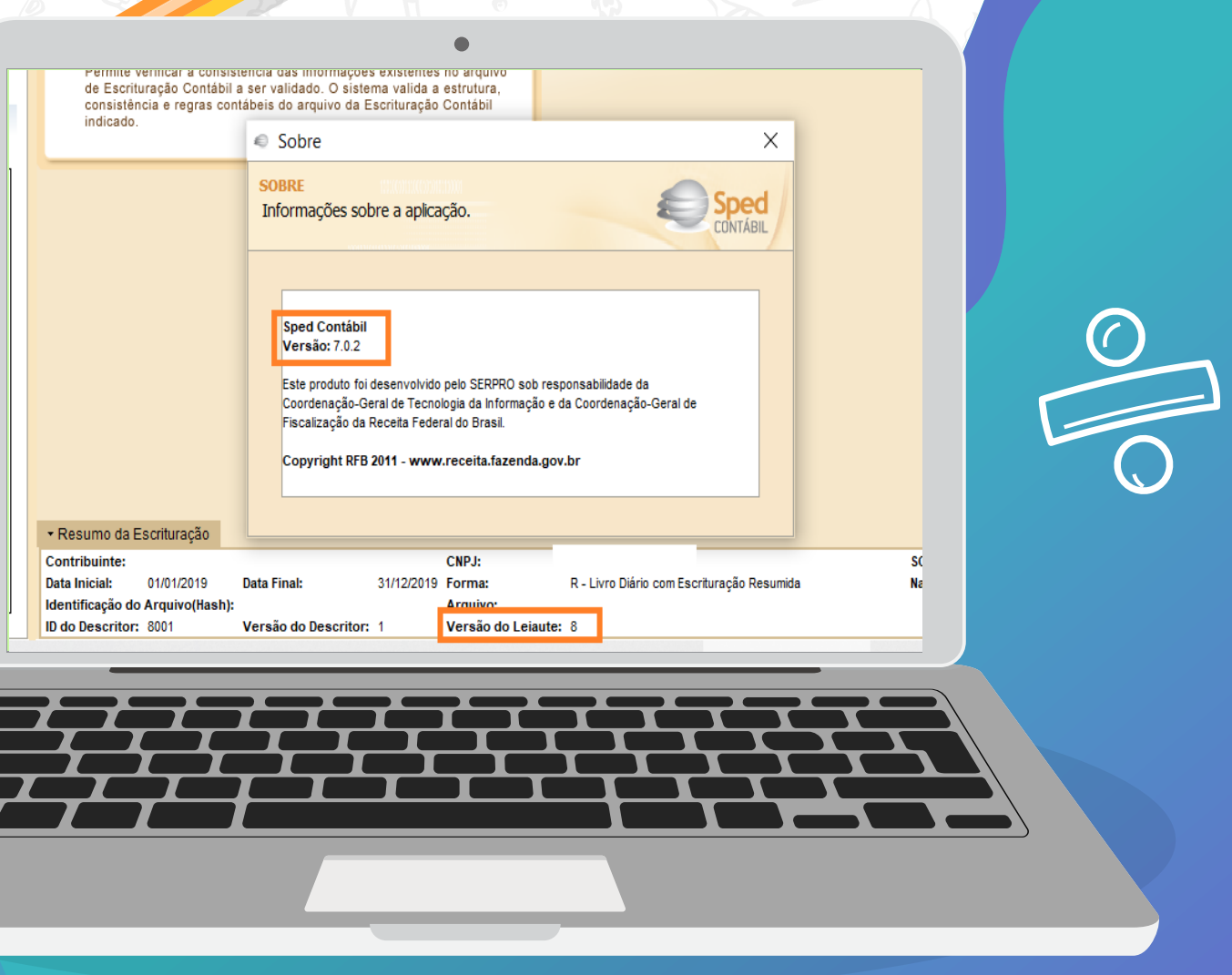

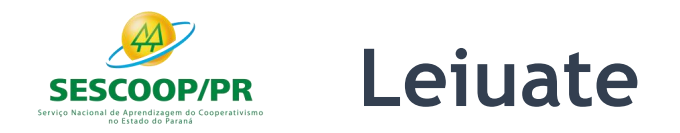

#### **Leiaute não é versão de programa.**

A versão do programa é 7.0.0 (que é utilizada para qualquer leiaute), mas o leiaute da ECD é o 8.00 para o ano-calendário 2019 e situações especiais de 2020. Sugerimos que leia do Manual de Orientação do Leiaute 8 da ECD, disponível para download no site do Sped.

O campo 3 do registro I010 deve ser informado com o número do leiaute correto. Se for ano-calendário 2019 ou situação especial de 2020, o leiaute correto é o 8.00. Verifique as instruções de preenchimento do registro I010 no Manual da ECD referente ao leiaute 8.no Estado do Paraná

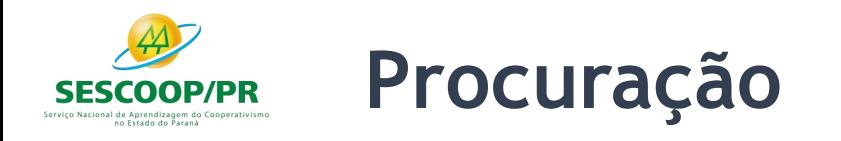

#### **Erro de transmissão por motivo de procuração eletrônica não existente:**

Para que a ECD aceite a assinatura por procuração, é necessário que a procuração cadastrada no e-CAC tenha a opção "Todos os serviços existentes e os que vierem a ser disponibilizados no sistema de Procurações Eletrônicas do e-CAC (destinados ao tipo do Outorgante - PF ou PJ), para todos os fins, inclusive confissão de débitos, durante o período de validade da procuração.". Opcionalmente, se não utilizada a opção Todos os Serviços, pode haver a marcação da opção específica para assinatura da ECD

- opção SPED-ECD (SPED-Contábil) para a procuração (note que não se trata da opção de DOWNLOAD da ECD). Caso não tenha havido a marcação de nenhuma dessa opções, será necessário fazer outra procuração eletrônica selecionando uma das opções. Caso a empresa não possua e-CNPJ ou o e-CNPJ esteja vencido, segue o link do portal, onde é detalhado o serviço e tudo que precisa ser providenciado para cadastrar a procuração presencialmente.

# Blocos do Arquivo

E C D 2020

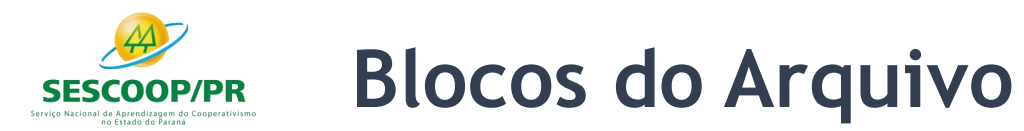

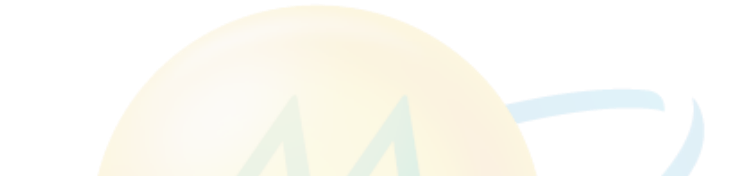

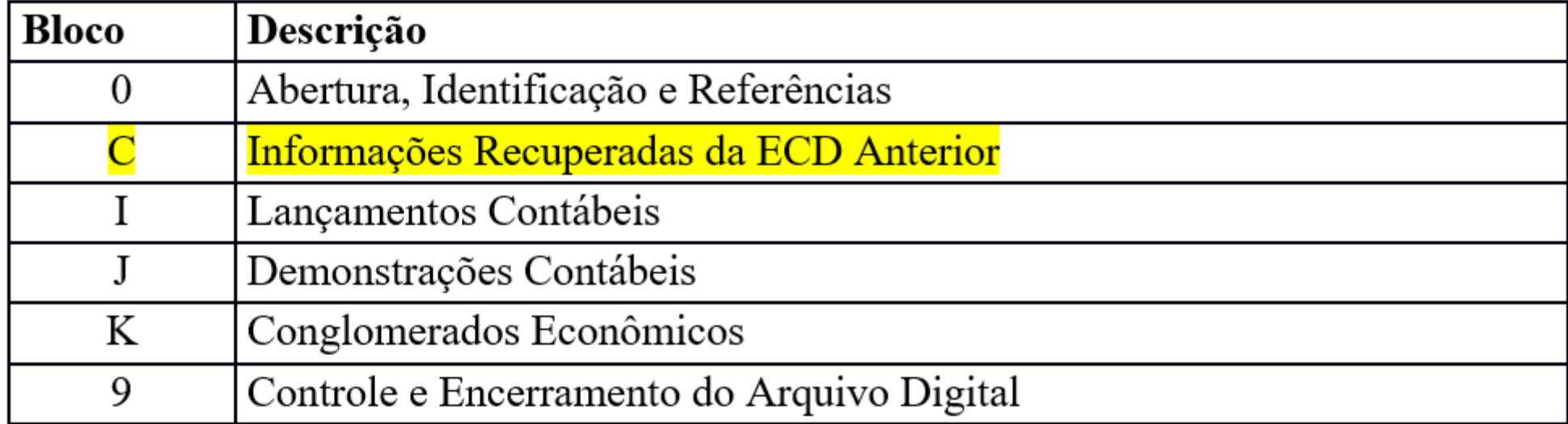

#### Serviço Nacional de Aprendizagem do Cooperativismo no Estado do Paraná

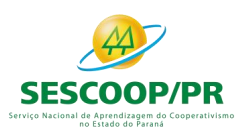

## Bloco 0

#### **Cadastros**

#### $n<sub>o</sub>$ **Estado** QO. <u>alama</u>

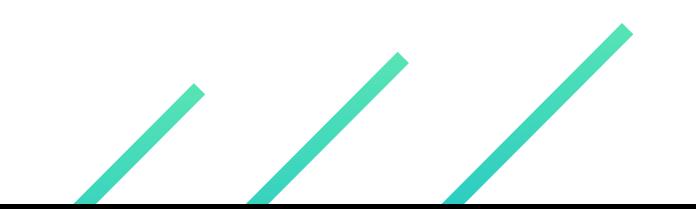

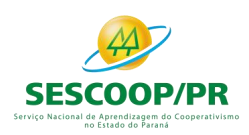

## **Registro 0000: Abertura do Arquivo Digital e Identificação do Empresário ou da Sociedade Empresária**

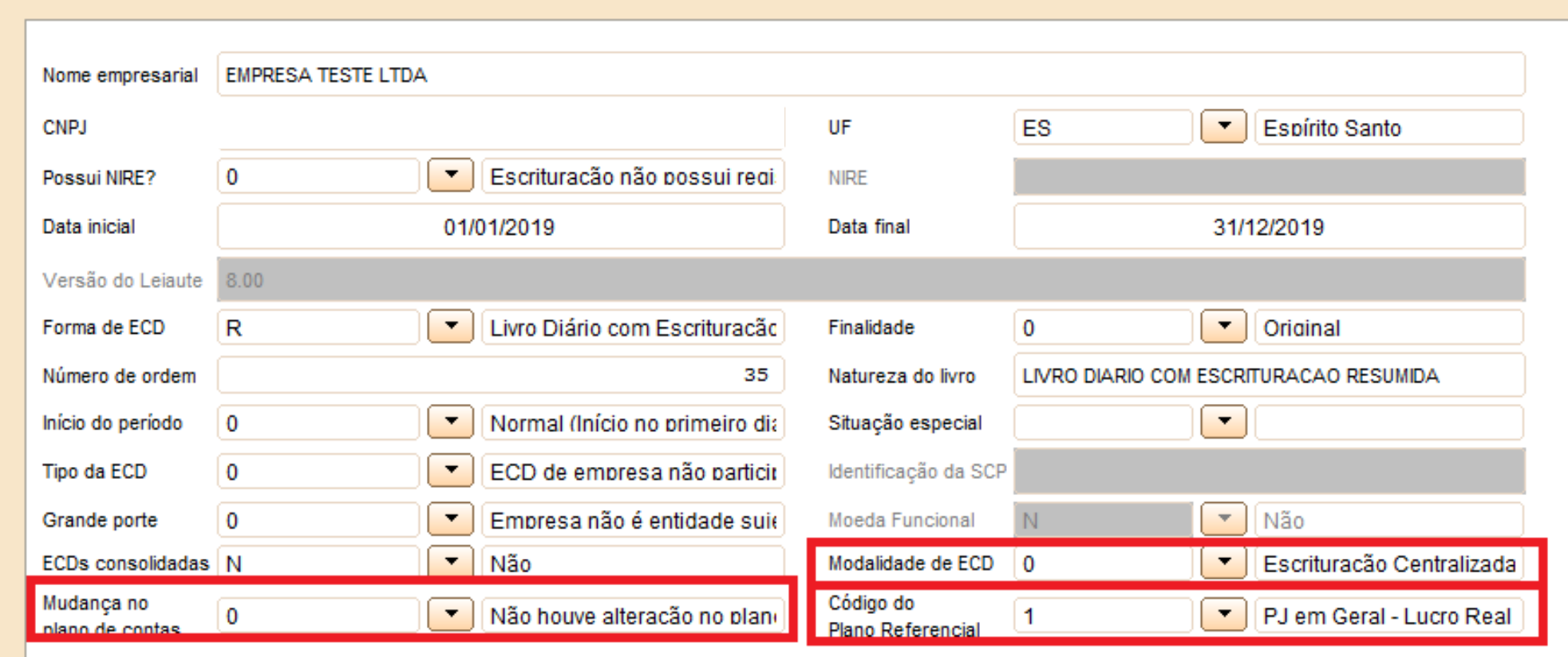

**Observação**: Caso a pessoa jurídica não realize o mapeamento para os planos referenciais na ECD, este campo deve ficar em branco.

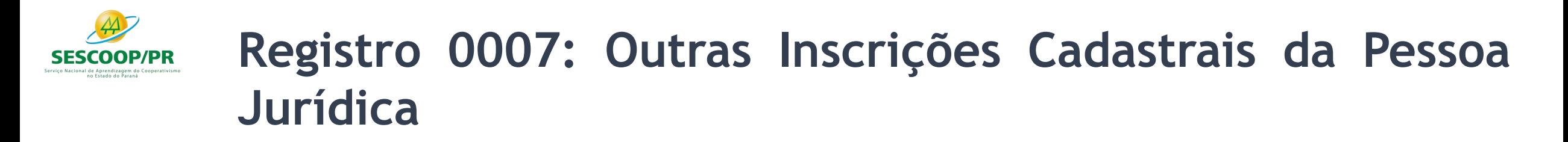

Neste registro, devem ser incluídas as inscrições cadastrais da pessoa jurídica que, legalmente, tenha direito de acesso ao livro contábil digital.

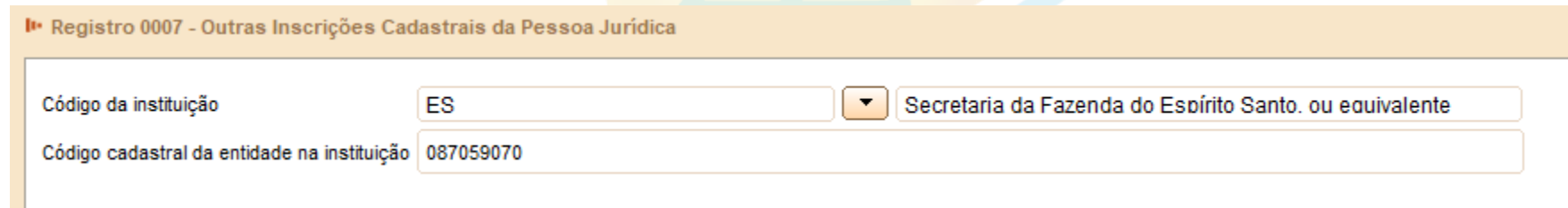

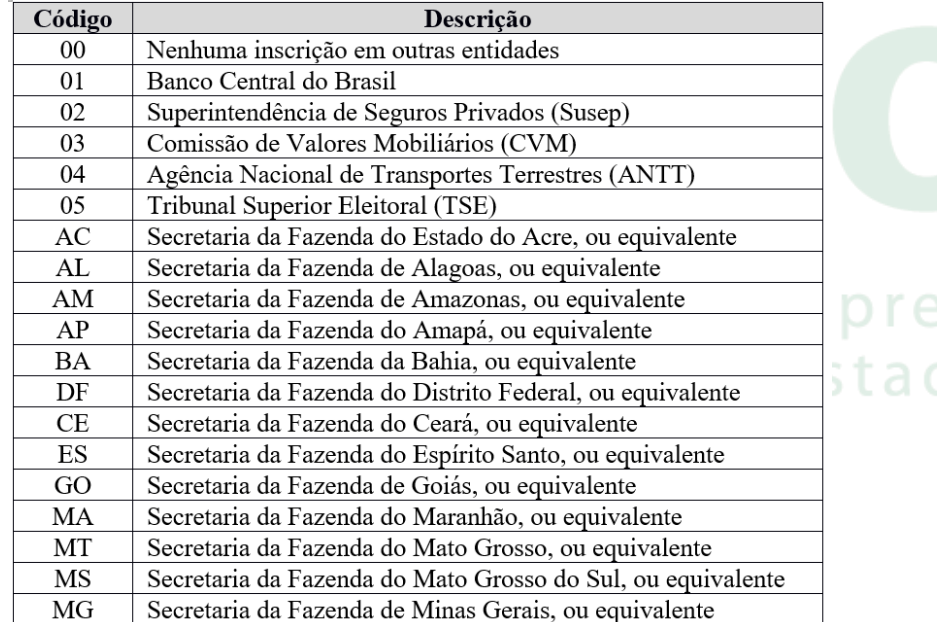

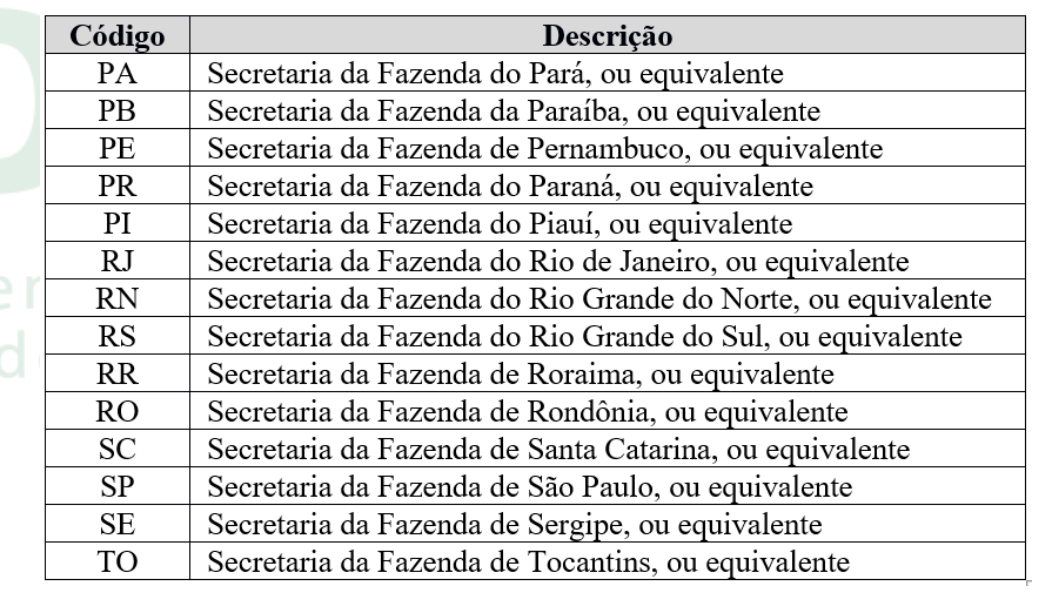

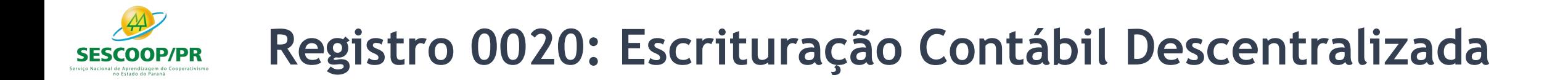

Este registro deve ser preenchido somente quando a pessoa jurídica utilizar escrituração descentralizada, ou seja, quando vai transmitir o SPED ECD da matriz separado da filial.

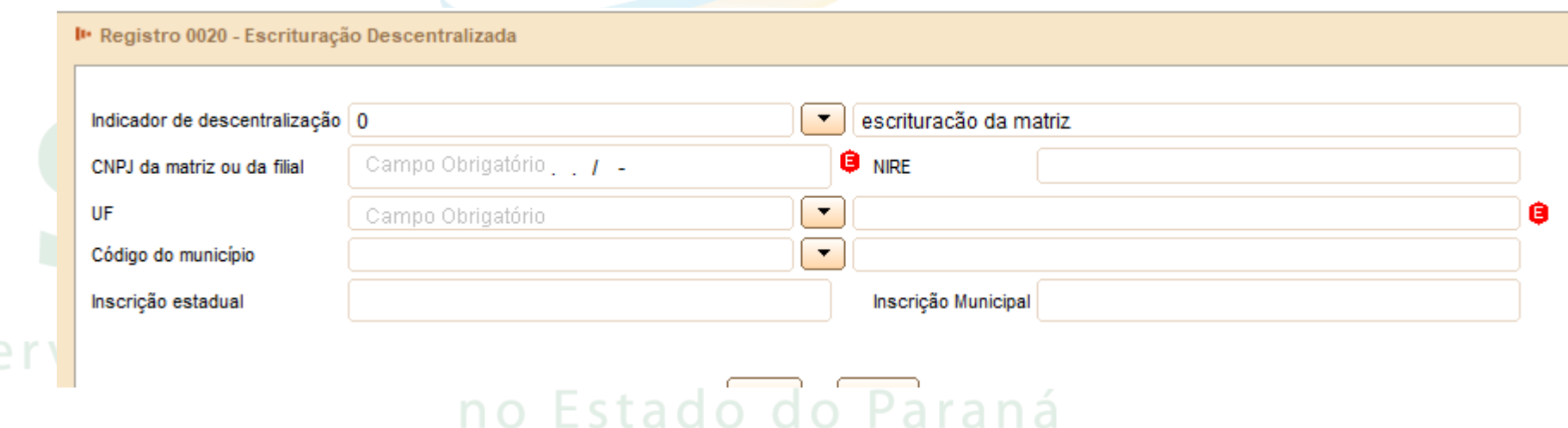

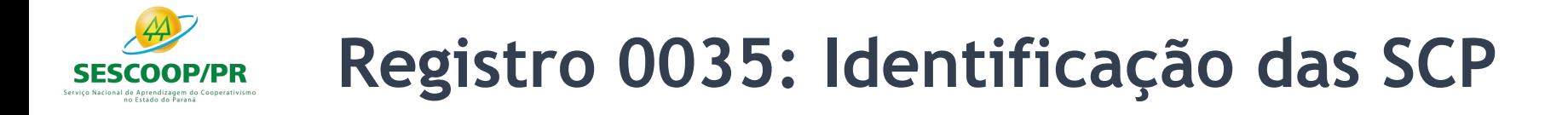

O registro só deve ser utilizado nas ECD das pessoas jurídicas sócias ostensivas que possuem SCP, para identificação das SCP da pessoa jurídica no período da escrituração.

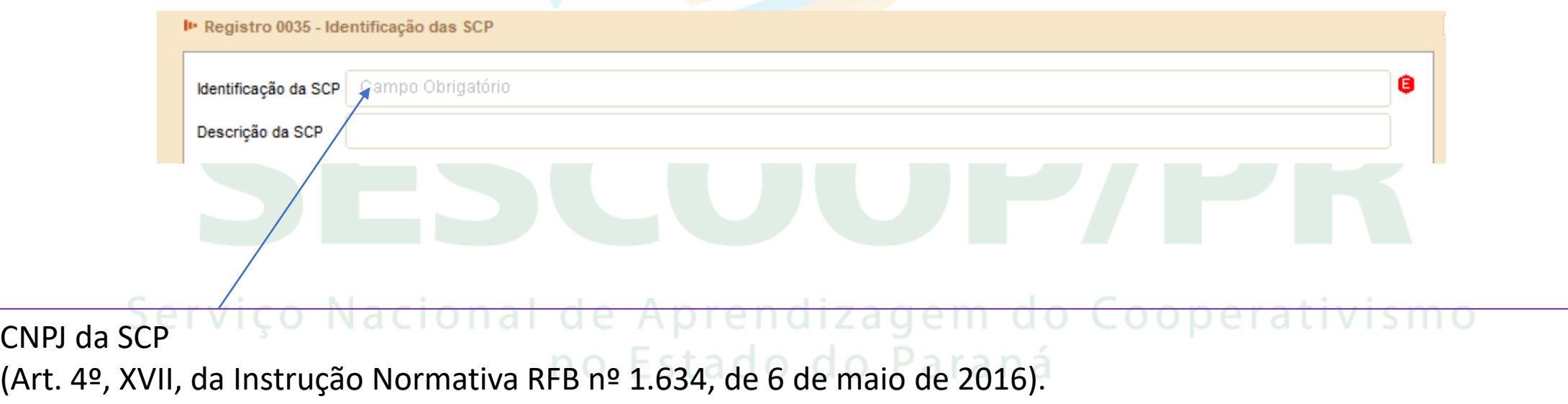

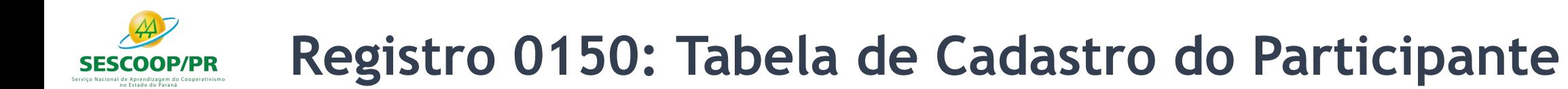

Representa um conjunto de informações para identificar as pessoas físicas e jurídicas com as quais a empresa tem algum tipo de relacionamento específico.

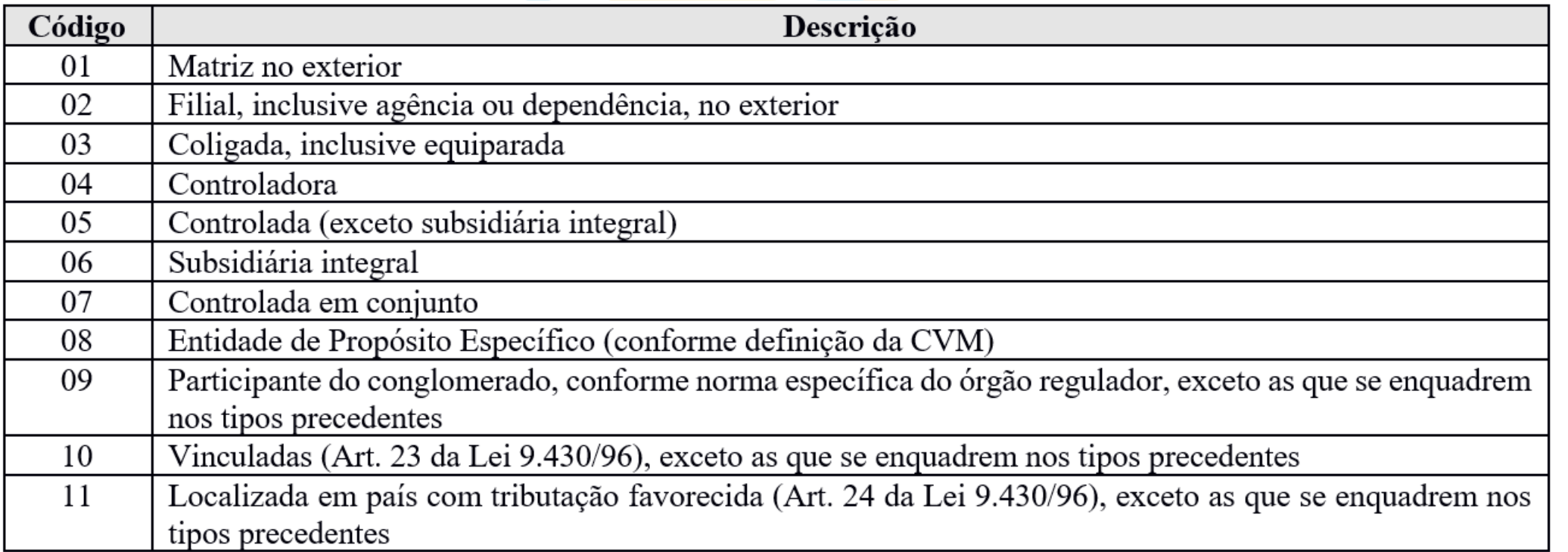

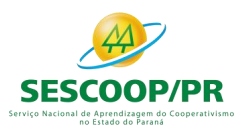

## **Registro 0150: Tabela de Cadastro do Participante**

#### I Registro 0150 - Cadastro dos Participantes

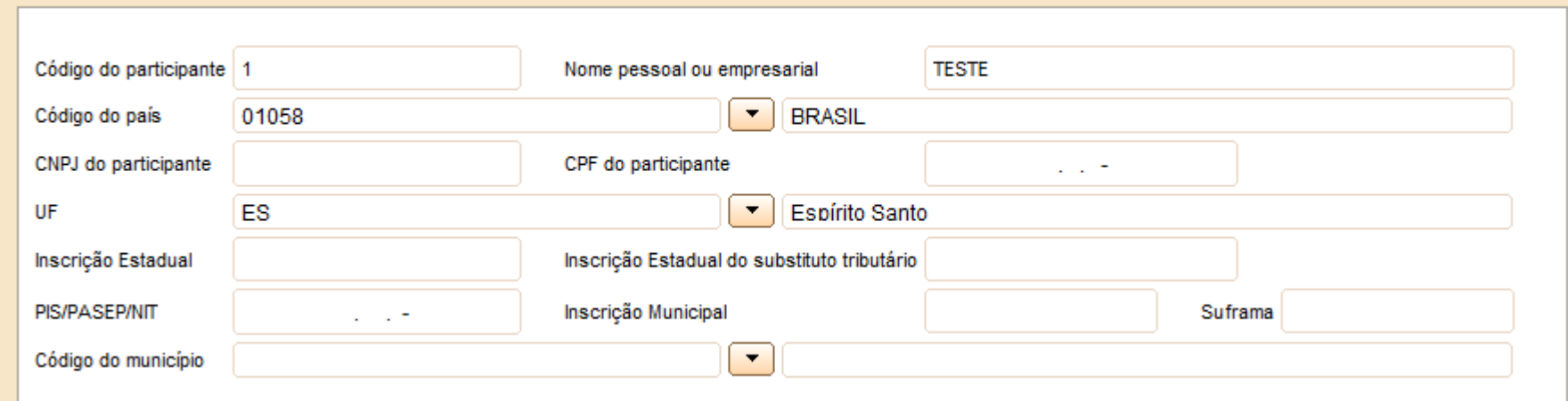

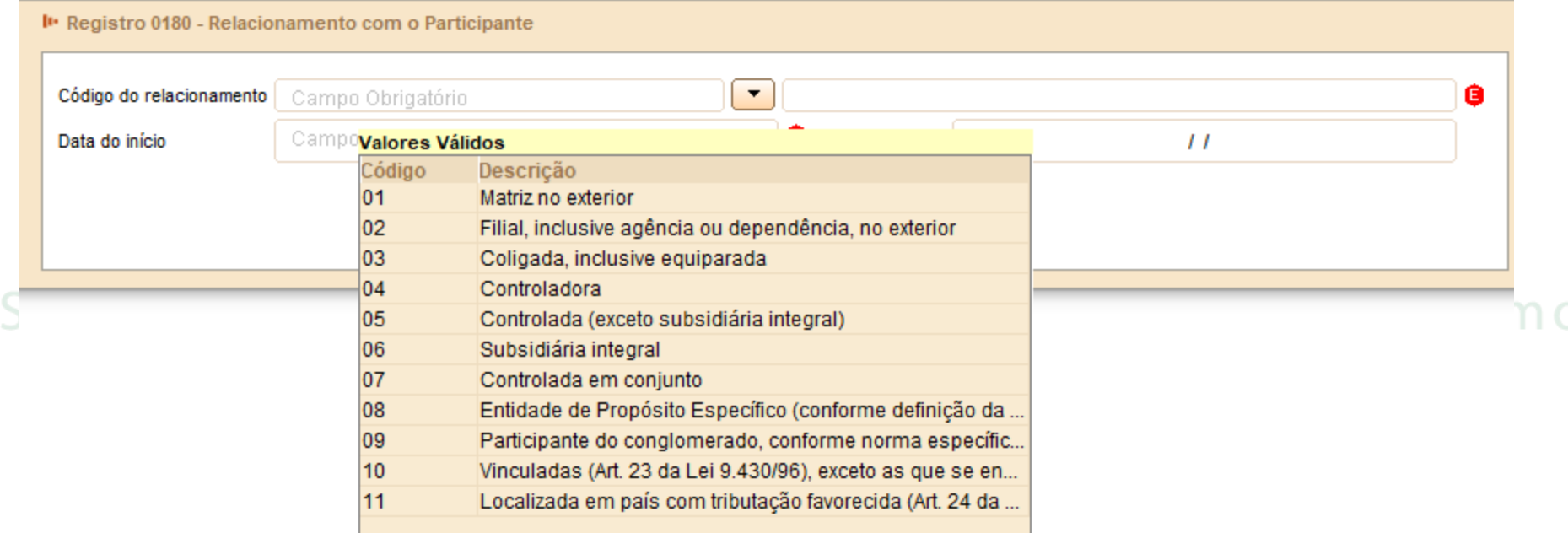

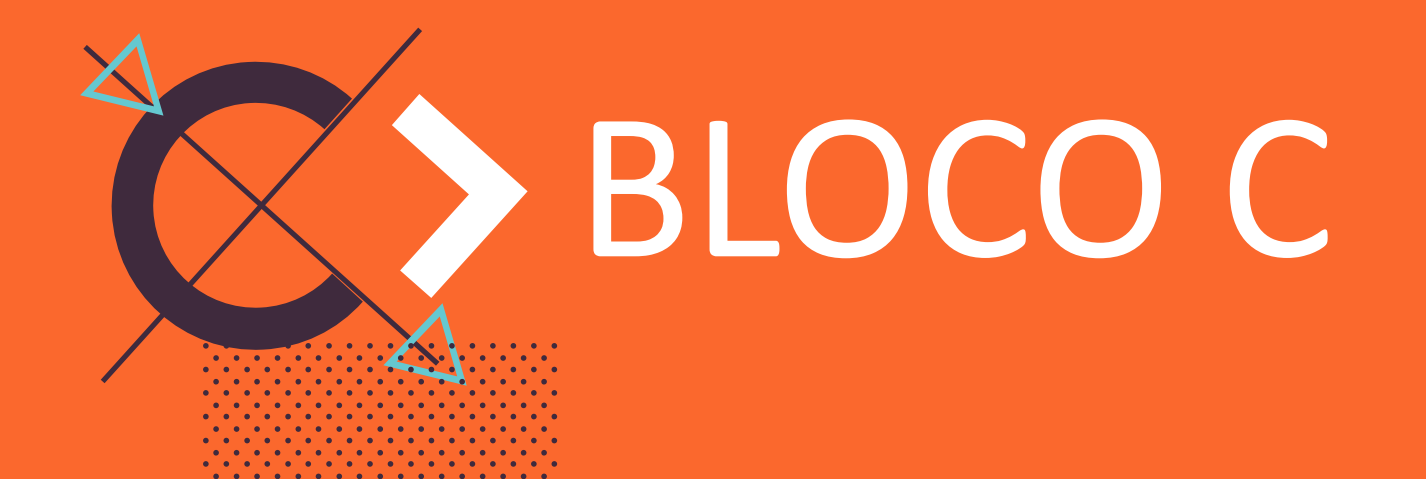

. . . . . . . . . . . . . . . . .<br>. . . . . . . . . . . . . . . .

## Recuperação da ECD de 2018

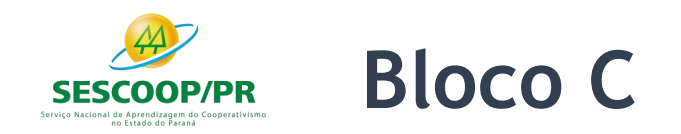

Os registros do Bloco C não precisam ser importados, pois são preenchidos pelo próprio PGE do Sped Contábil, após a recuperados das informações da ECD anterior.

**Observação**: A ECD indicada para recuperação não pode ter o número de ordem igual a outra ECD, do mesmo CNPJ, CNPJ de SCP (se houver) e NIRE (se houver), existente na base local do programa, independentemente do ano-calendário. em do Cooperativismo no Estado do Paraná

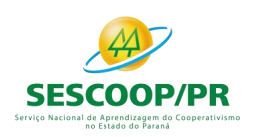

## **Registro 0150: Tabela de Cadastro do Participante**

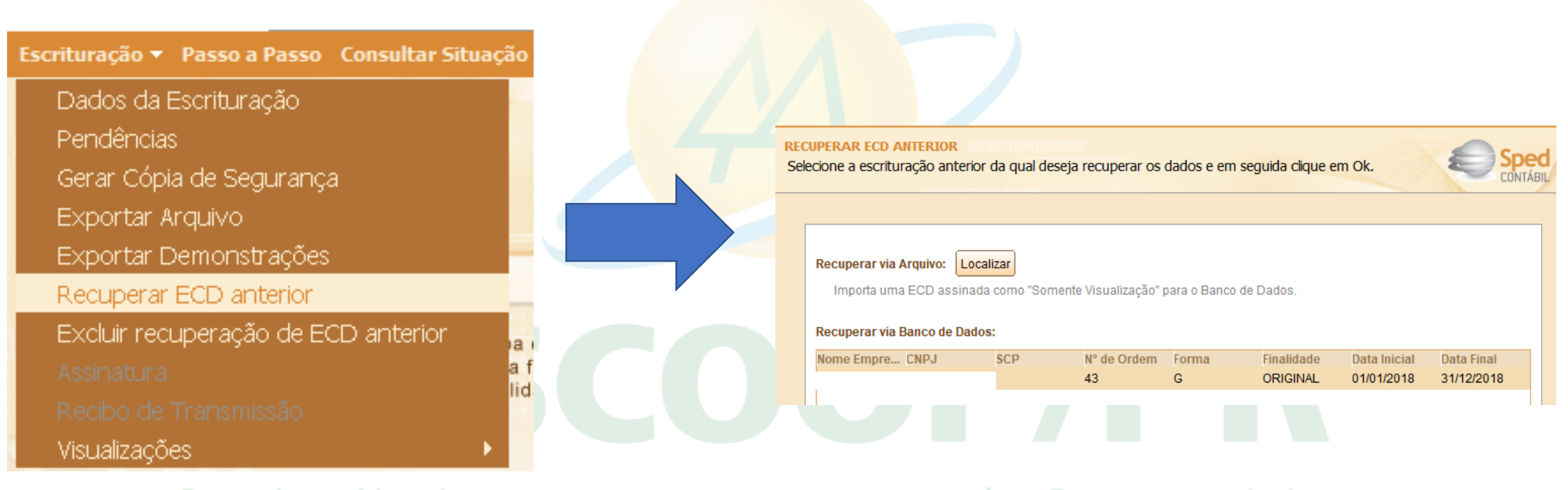

#### Serviço Nacional de Aprendizagem do Cooperativismo **Orientações Oficiais** http://sped.rfb.gov.br/pagina/show/4328

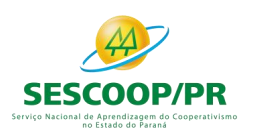

## **Registro C040 – Saldos anteriores**

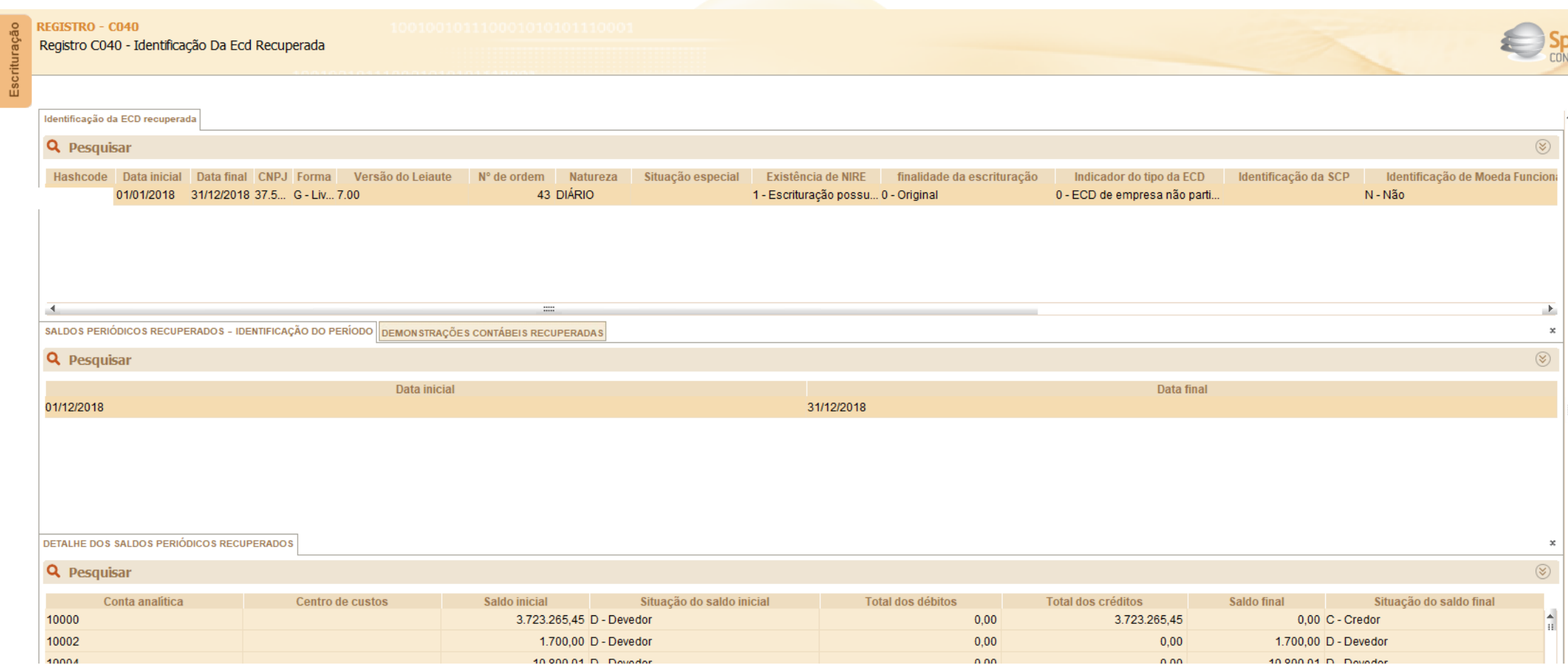

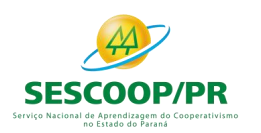

## **Registro C040 – Demonstrações Contábeis Anterior**

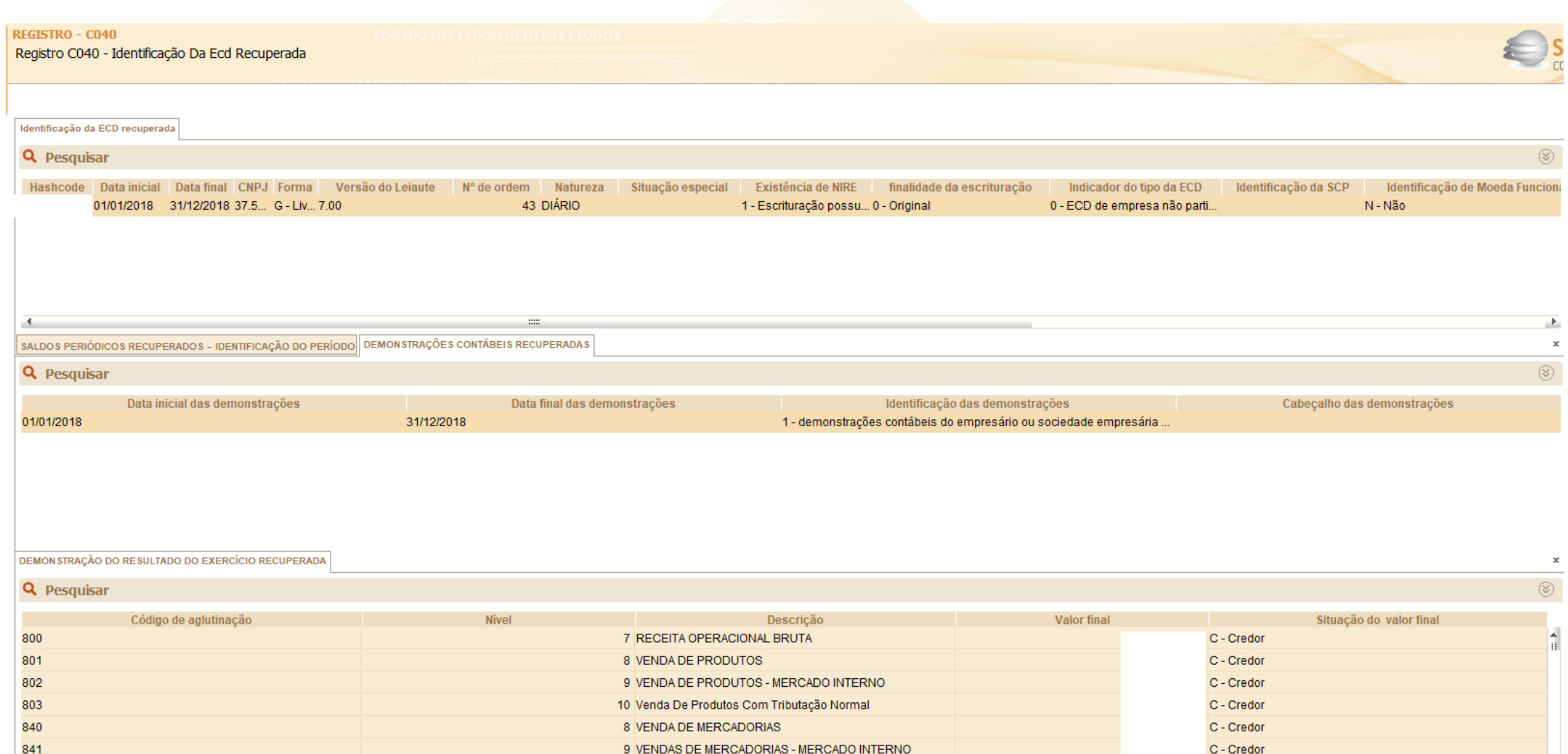

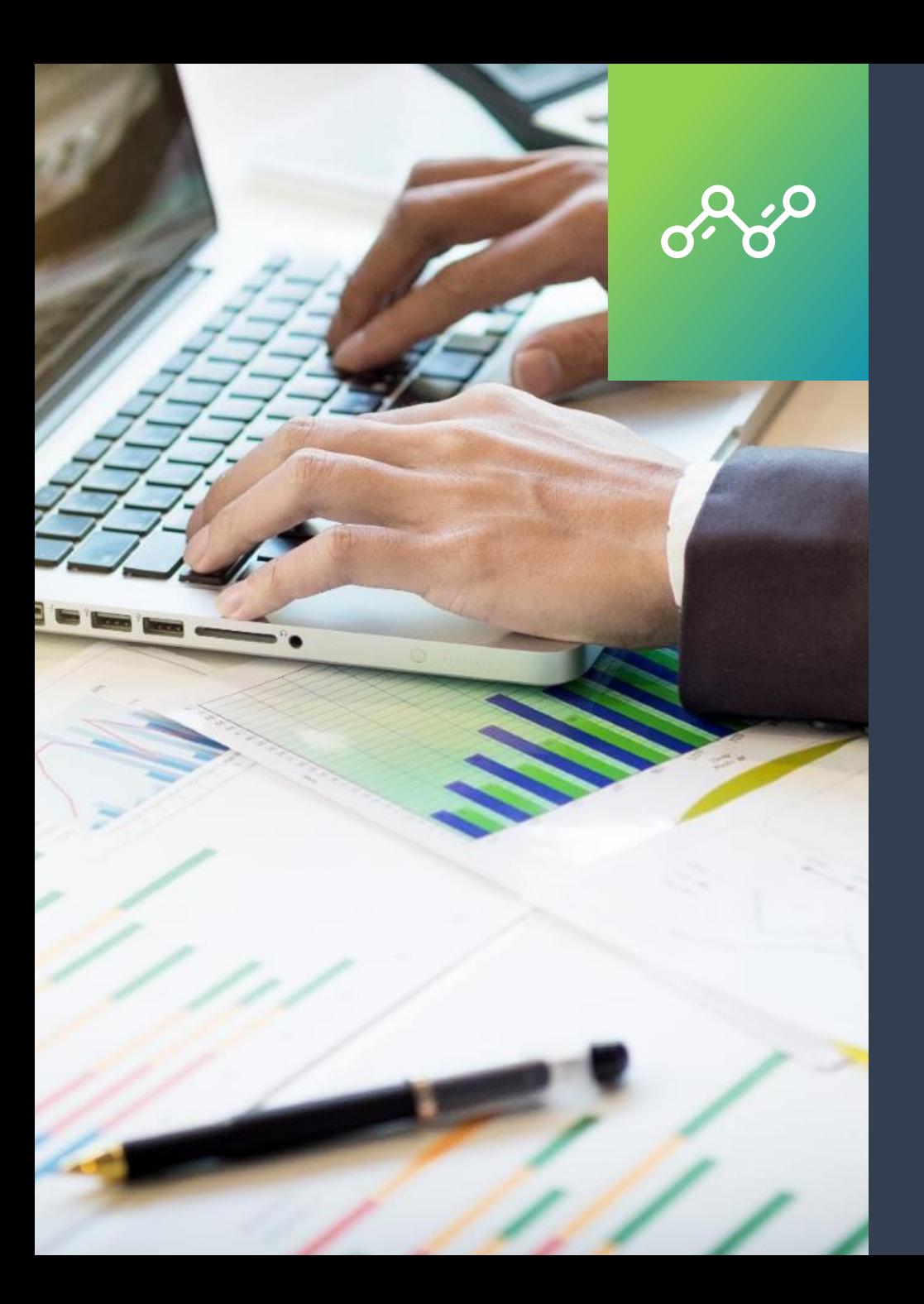

## Bloco I: Lançamentos Contábeis

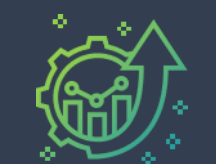

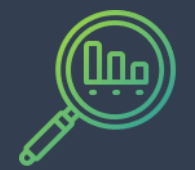

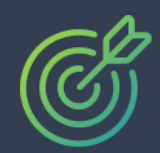

**6**

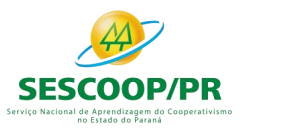

## **Registro I010: Identificação da Escrituração Contábil**

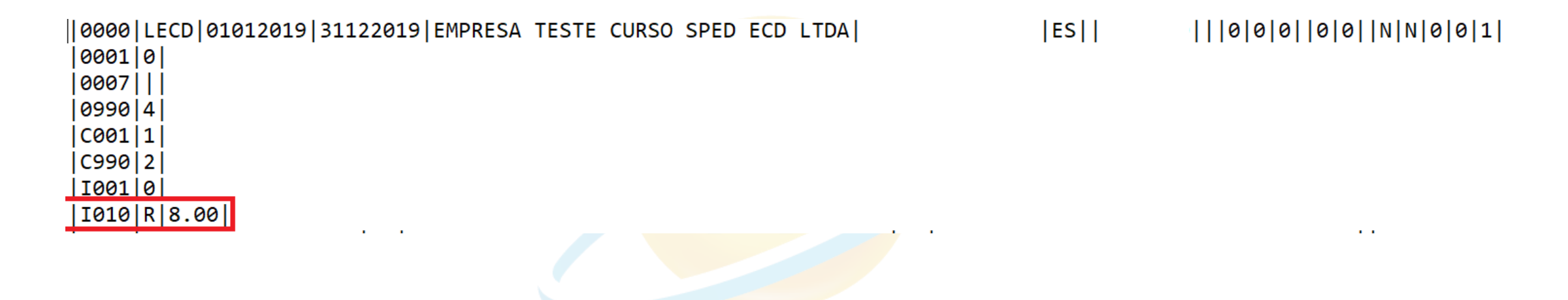

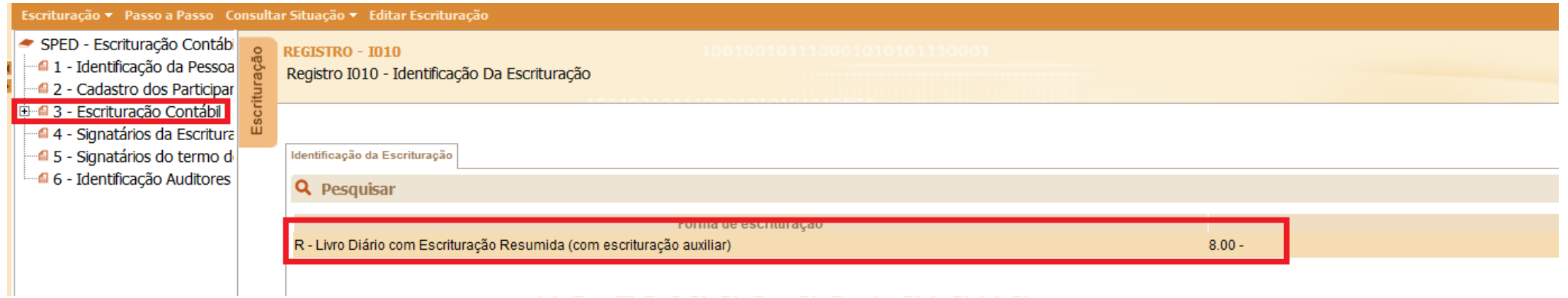

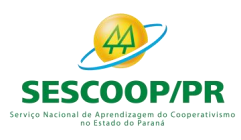

## **Registro I012: Livros Auxiliares ao Diário ou Livro Principal**

Este registro deve ser preenchido:

1 – No caso de Livro Principal: Quando o indicador da forma de escrituração contábil (campo 02) do registro I010 for igual a "R" (Livro diário com escrituração resumida) ou <mark>"B" (Livro balancetes</mark> diários e balanços), deverão ser informados neste registro os dados dos livros auxiliares "A" (livro diário auxiliar ao diário com escrituração resumida) ou "Z" (razão auxiliar). Nesse caso, o código hash do livro auxiliar (campo 05) é obrigatório.

2 – No caso de Livro Auxiliar: Quando o indicador da forma de escrituração contábil (campo 02) do registro I010 for igual a "A" (livro diário auxiliar ao diário com escrituração resumida) ou "Z" (razão auxiliar), deverá ser informado neste registro o livro principal "R" (Livro diário com escrituração resumida) ou "B" (Livro balancetes diários e balanços, se houver livros auxiliares). Nesse caso, o código hash do livro auxiliar (campo 05) não é preenchido.

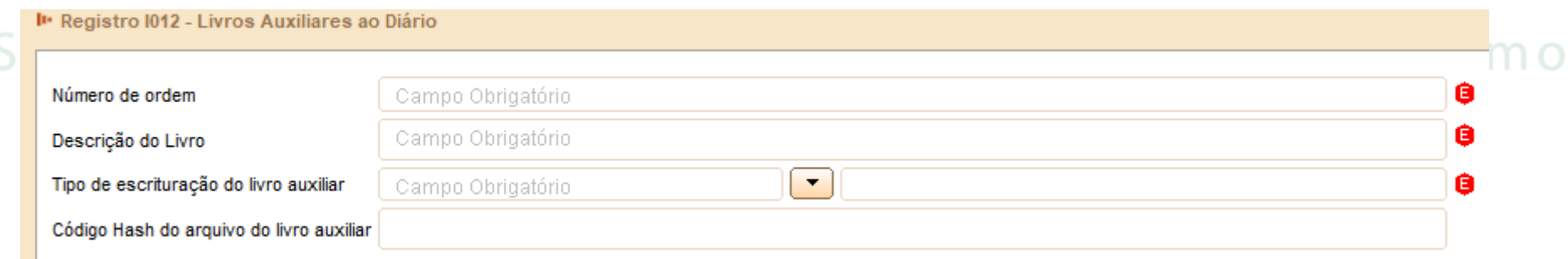

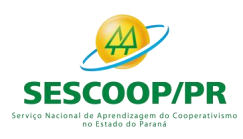

## **Registro I015: Identificação das Contas da Escrituração Resumida a que se Refere a Escrituração Auxiliar**

Este registro deve ser preenchido com a identificação das contas da escrituração resumida a que se refere a escrituração auxiliar. O preenchimento será obrigatório somente quando indicador da forma de escrituração contábil (Campo 02) do registro I010 for igual a "R" (livro diário com escrituração resumida), "A" (livro diário auxiliar ao diário com escrituração resumida) ou "Z" (razão auxiliar).

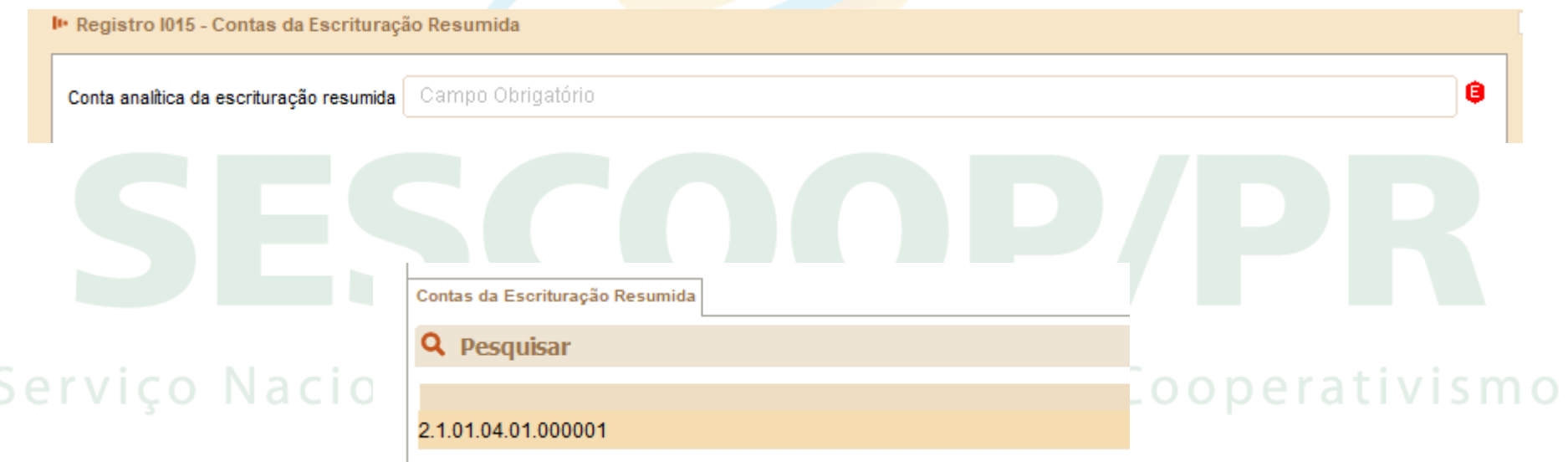

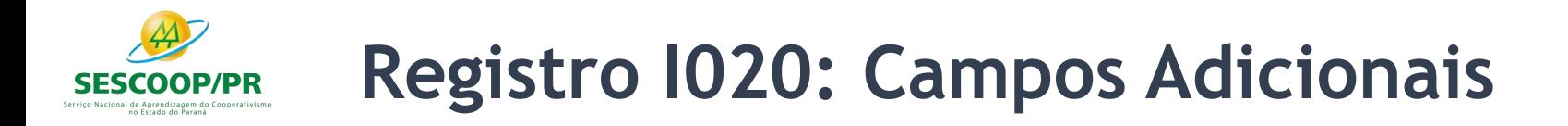

Quando, para manter a integridade e a correção da informação, for necessária a apresentação de dados não previstos nos arquivos padronizados, eles deverão ser incluídos no arquivo correspondente, mediante acréscimo de campos ao final de cada registro.

Utilizado quando a empresa possui moeda funcional diferente do Real.

Serviço Nacional de Aprendizagem do Cooperativismo no Estado do Paraná

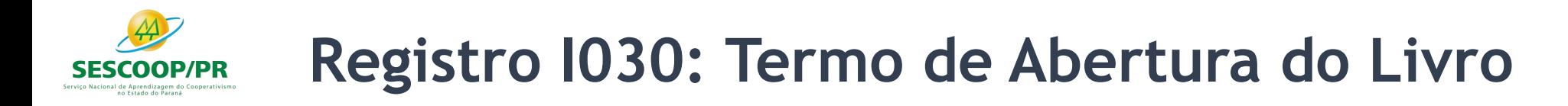

Quando, para manter a integridade e a correção da informação, for necessária a apresentação de dados não previstos nos arquivos padronizados, eles deverão ser incluídos no arquivo correspondente, mediante acréscimo de campos ao final de cada registro.

Utilizado quando a empresa possui moeda funcional diferente do Real.

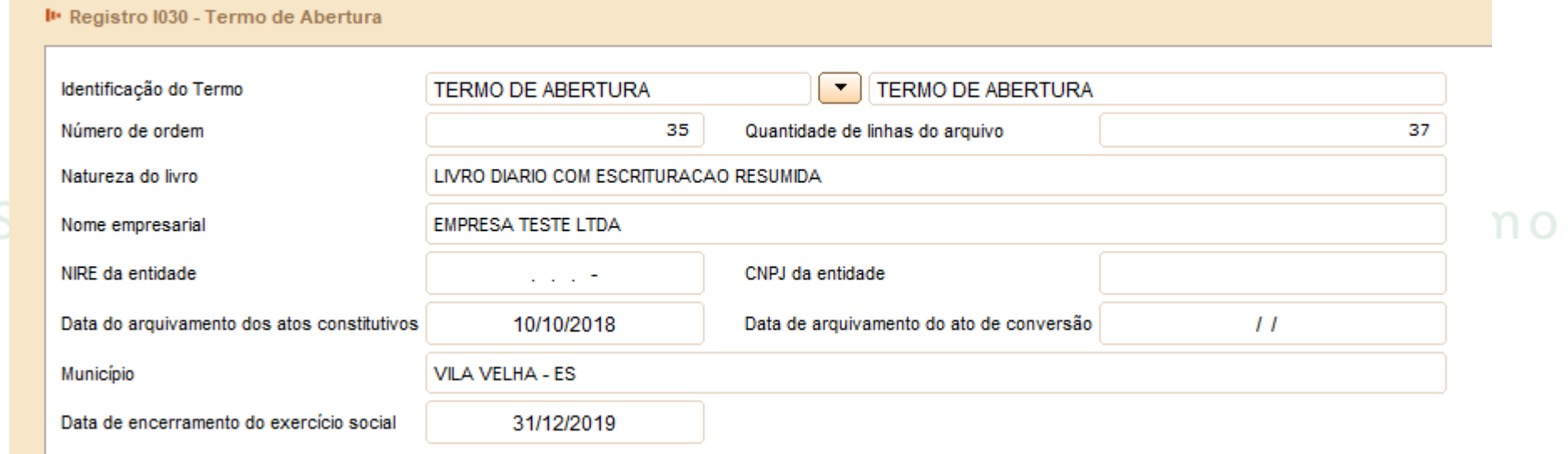
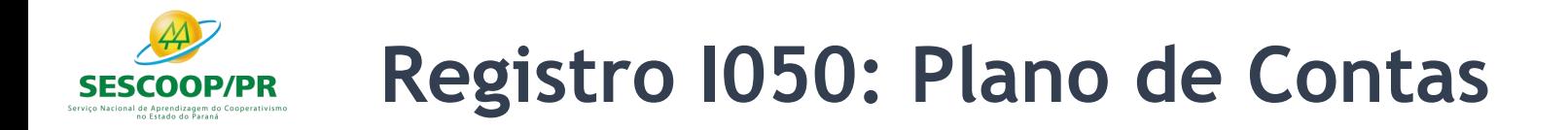

De acordo com o item 8 da norma CTG 2001 (R3) - DEFINE AS FORMALIDADES DA ESCRITURAÇÃO CONTÁBIL EM FORMA DIGITAL PARA FINS DE ATENDIMENTO AO SISTEMA PÚBLICO DE ESCRITURAÇÃO DIGITAL (SPED) –, o plano de contas, com todas as suas contas sintéticas e analíticas, deve conter, no mínimo, 4 (quatro) níveis e é parte integrante da escrituração contábil da entidade, devendo seguir a estrutura patrimonial prevista nos artigos de 177 a 182 da Lei no 6.404/1976. Na transmissão para o Sistema Público de Escrituração Digital (SPED) do plano de contas, juntamente com os livros Diário e Auxiliares, e documentos da escrituração contábil digital da entidade, devem constar apenas as contas que tenham saldo ou que tiveram movimento no período completo da ECD (se a empresa transmitir ECD em diversos arquivos, ainda que a conta termine com saldo zero em um arquivo, deve constar no plano de contas de todos os no Estado do Paraná arquivos).

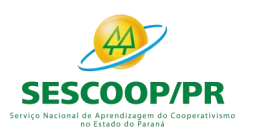

### **Registro I050: Plano de Contas**

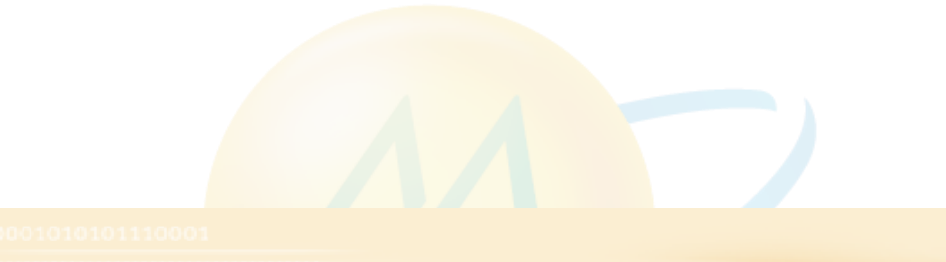

#### **REGISTRO - 1050**

**Q** Desmisar

Registro I050 - Plano de Contas

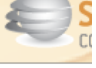

#### Plano de Contas Centro de Custos

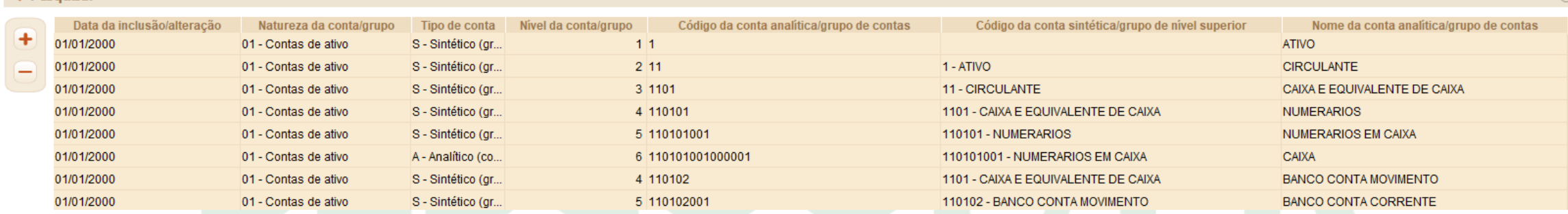

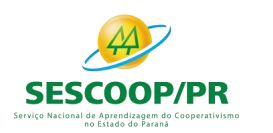

#### **Registro I050: Plano de Contas**

#### Código da Natureza das Contas/Grupos de Contas

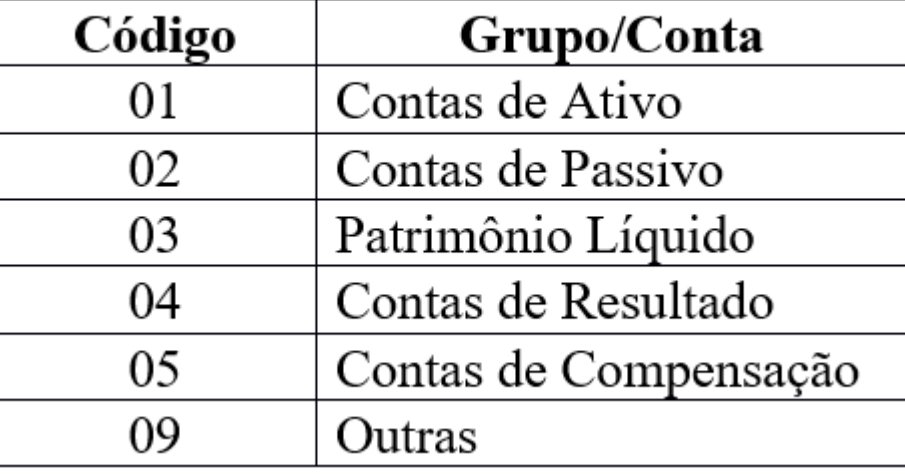

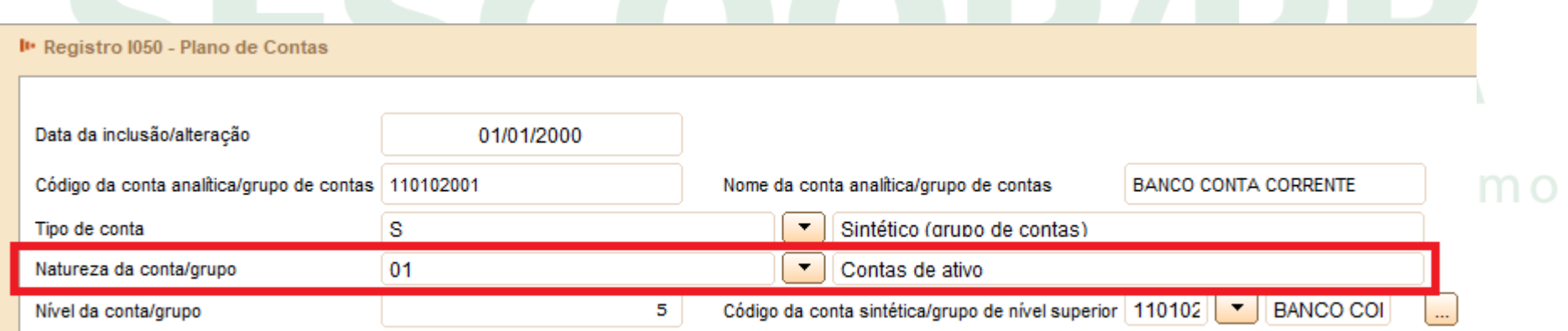

# **Registro I051: Plano de Contas Referencial**

O plano de contas referencial tem por finalidade estabelecer um mapeamento (DE-PARA) entre as contas analíticas de ativo, passivo, patrimônio líquido, receitas e despesas do plano de contas da pessoa jurídica e um plano de contas padronizado.

*Caso a pessoa jurídica utilize subcontas auxiliares conforme previsão dos art. 295, 296, 298 e 299 da Instrução Normativa RFB nº 1.700, de 14 de março de 2017, as subcontas auxiliares devem ser mapeadas para a conta referencial "pai" da respectiva subconta.*

#### **Exemplo:**

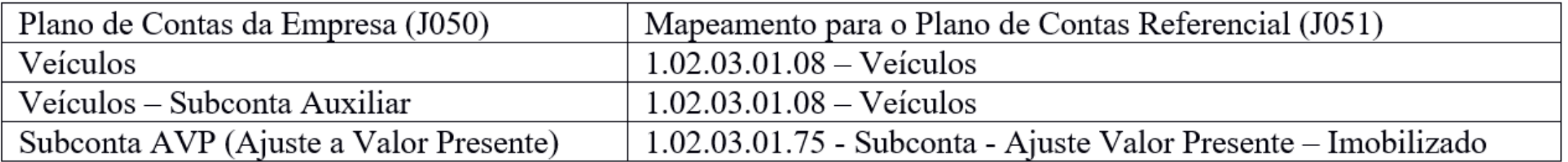

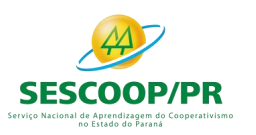

### **Registro I051: Plano de Contas Referencial**

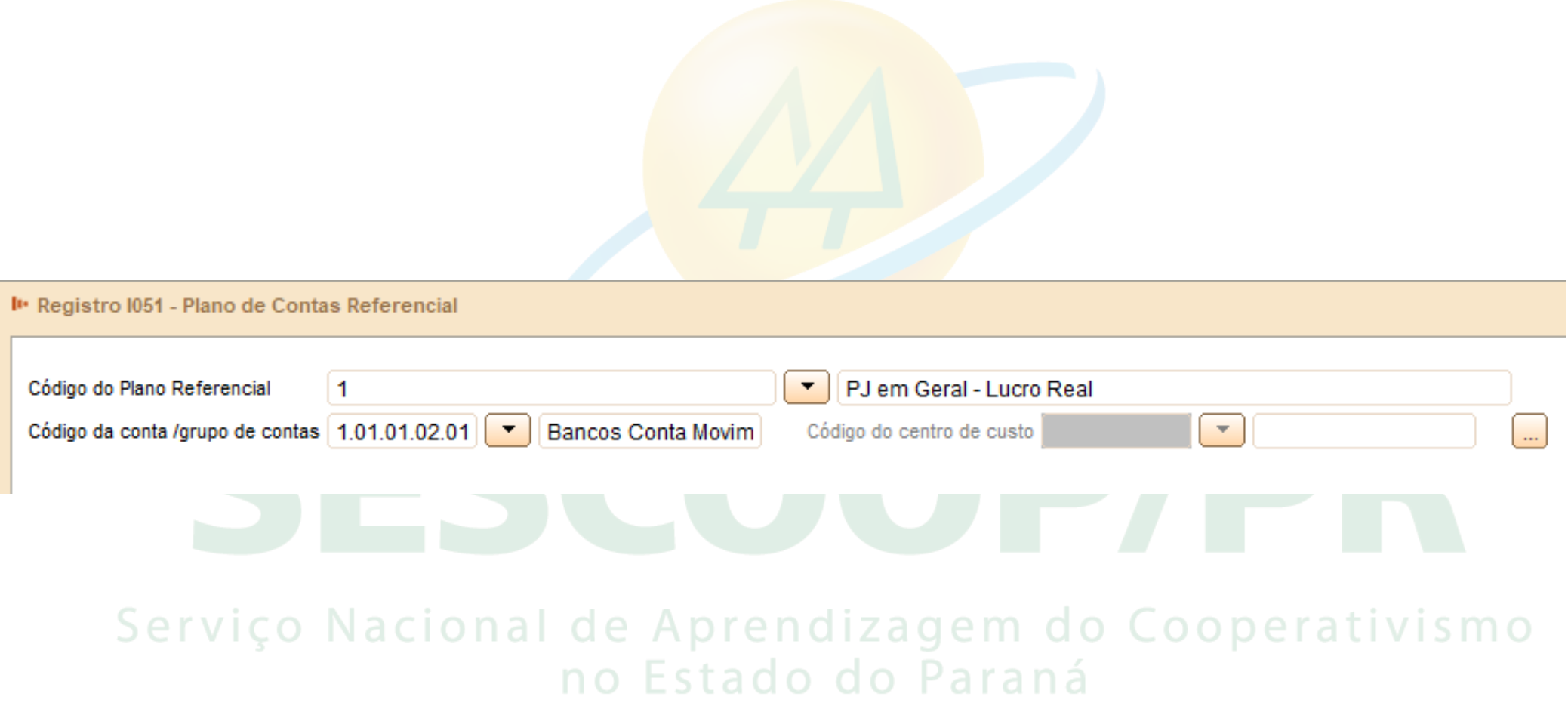

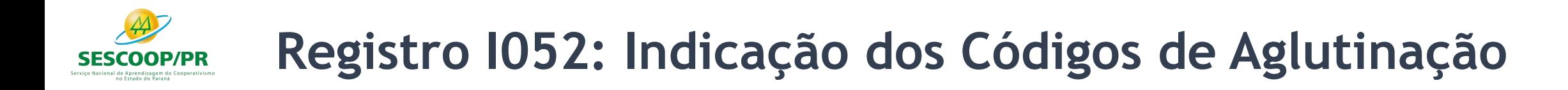

As informações deste registro serão utilizadas para a elaboração das demonstrações contábeis nos registros do bloco J. Deve ser utilizado o código de aglutinação (COD\_AGL) válido na data de encerramento e de maior detalhamento utilizado nas demonstrações contábeis.

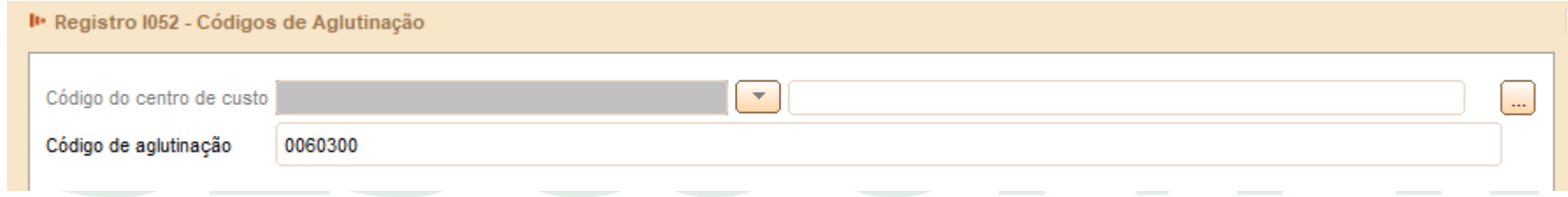

# **Registro I053: Subcontas Correlatas**

Registro utilizado, para demonstrar os grupos (Código de identificação do grupo de conta-subconta – "COD IDT" – Campo 02) compostos de uma conta "pai" e uma ou mais subcontas correlatas. É possível utilizar o mesmo código de identificação do grupo para mais de um conjunto de conta "pai" e subconta(s).

**Exemplo**: **Grupo 1 – Conta pai** (informada no registro I050) = Veículos / Subconta = Ajuste a Valor Presente (AVP) (também deve estar informada no I050). **Grupo 1 – Conta pai** (informada no registro I050) = Depreciação Acumulada/ Subconta = Ajuste a Valor Presente de Depreciação (também deve

estar informada no 1050).<br>Serviço Nacional de Aprendizagem do Cooperativismo **Observação**: De acordo com o artigo 300, §§ 3° e 4º, da Instrução Normativa RFB nº 1.700, caso a própria conta do ativo ou passivo seja utilizada como subconta correlata, o registro I053 não deve ser informado.

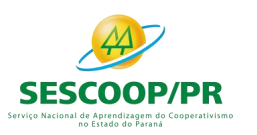

### **Registro I053: Subcontas Correlatas**

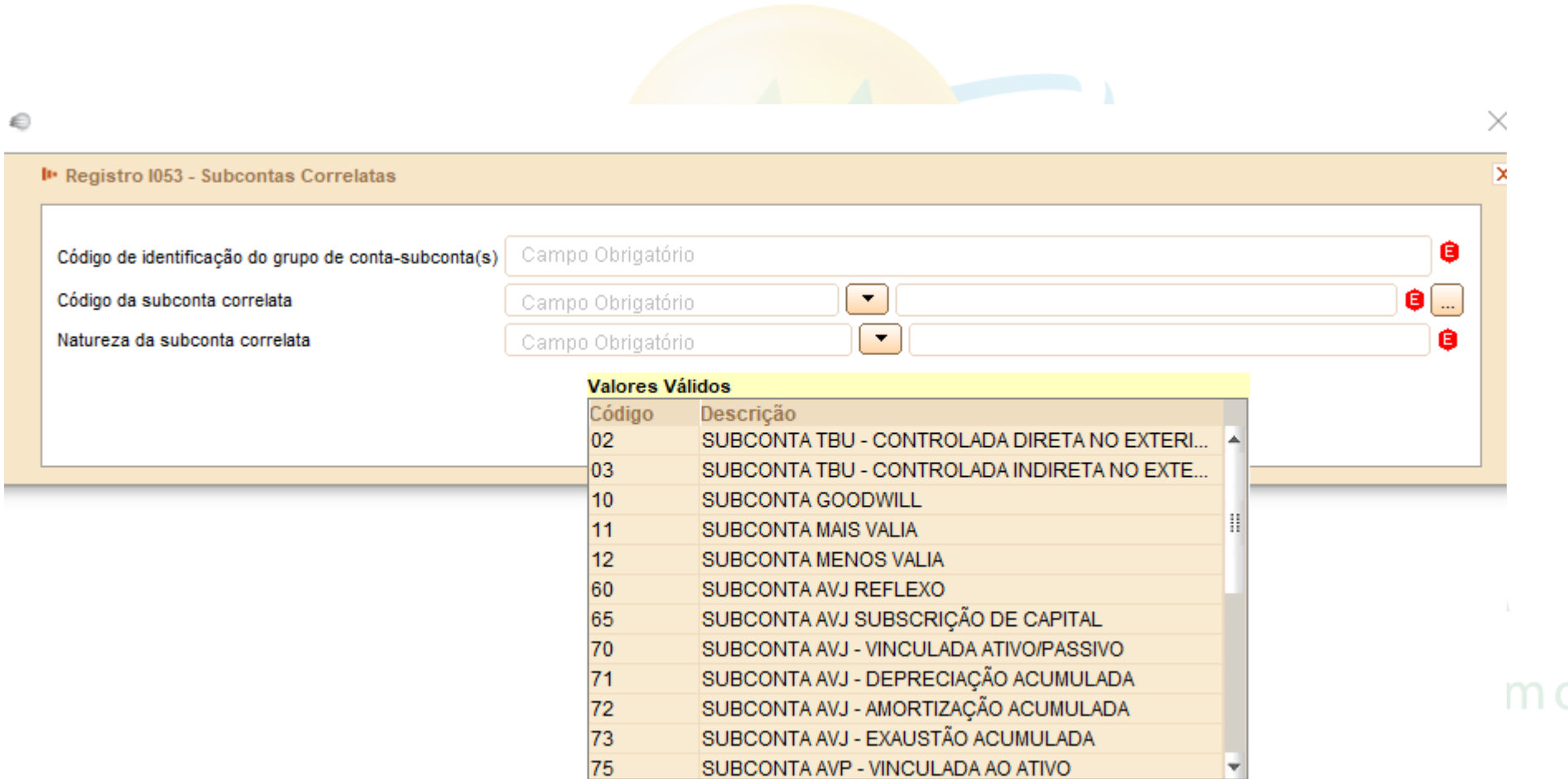

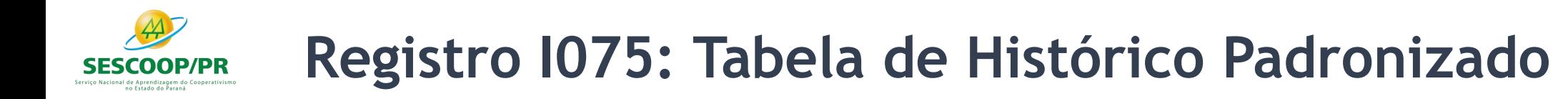

O objetivo deste registro é facilitar e otimizar o preenchimento do arquivo da escrituração. A pessoa jurídica define históricos padronizados, que devem ser únicos para todo o período a que se refere a escrituração e utiliza somente os códigos prédefinidos neste registro por ocasião do preenchimento do registro relativo ao detalhamento dos lançamentos contábeis (registro I250).

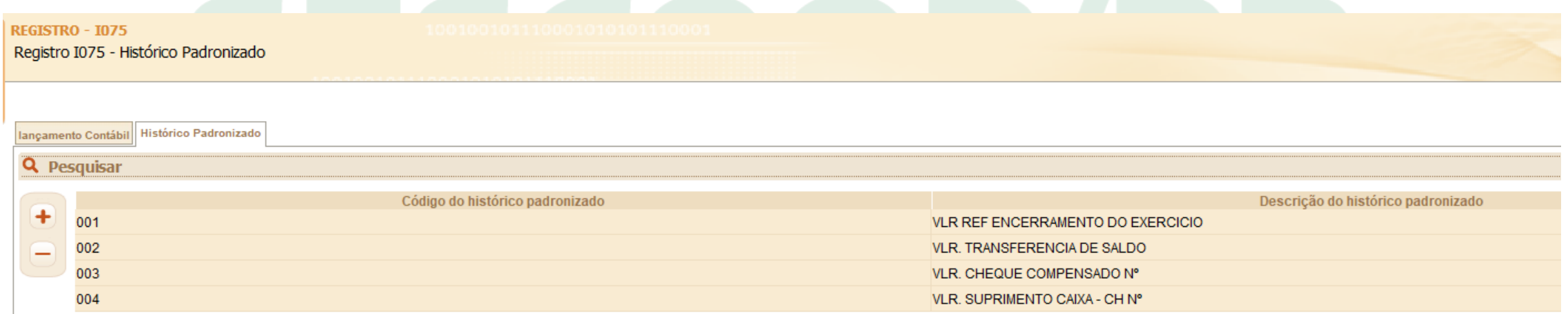

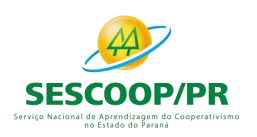

## **Registro I075: Tabela de Histórico Padronizado**

## **Abreviaturas**

É permitido o uso de código de números ou de abreviaturas, desde que estes constem de livro próprio, revestido das formalidades estabelecidas em lei (Decreto-Lei 486/1969, art. 2<sup>o</sup>, § 1<sup>o</sup>).

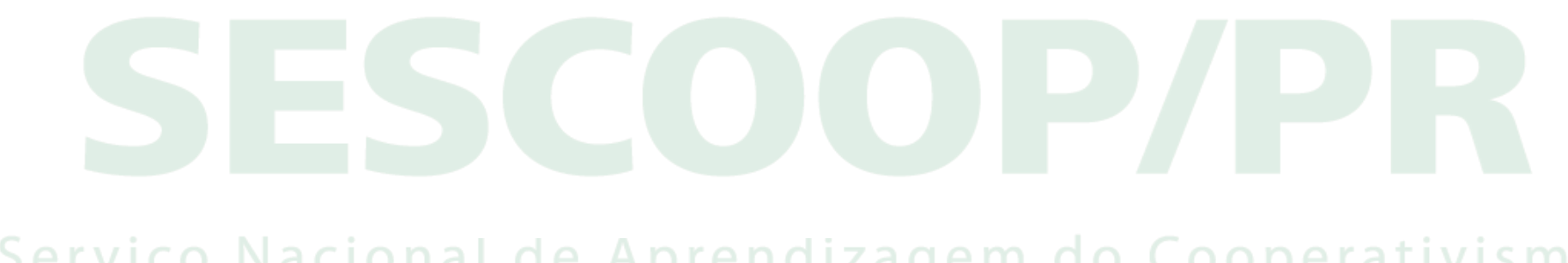

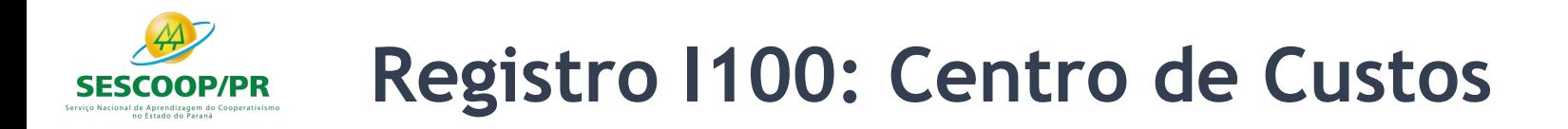

Registro obrigatório para todos os que utilizem centros de custo na sua contabilidade (mesmo que não tenham sido necessários nos registros I051 e I052).

- Atenção paras as empresas de Construção Civil Tributadas pelo RET!
- Atenção para as empresas que transmitem SPED EFD ICMS/IPI (Registro 0600):

Campo 03 (COD CCUS) - Preenchimento: caso o contribuinte não adote centros de custos deverão ser informados os seguintes códigos:

#### a) tratando-se de atividade econômica comercial ou de serviços:

Código "1": área operacional;

Código "2": área administrativa;

#### b) tratando-se de atividade econômica industrial:

Código "3": área produtiva; Código "4": área de apoio à produção; Código "5": área administrativa.

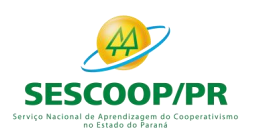

### **Registro I100: Centro de Custos**

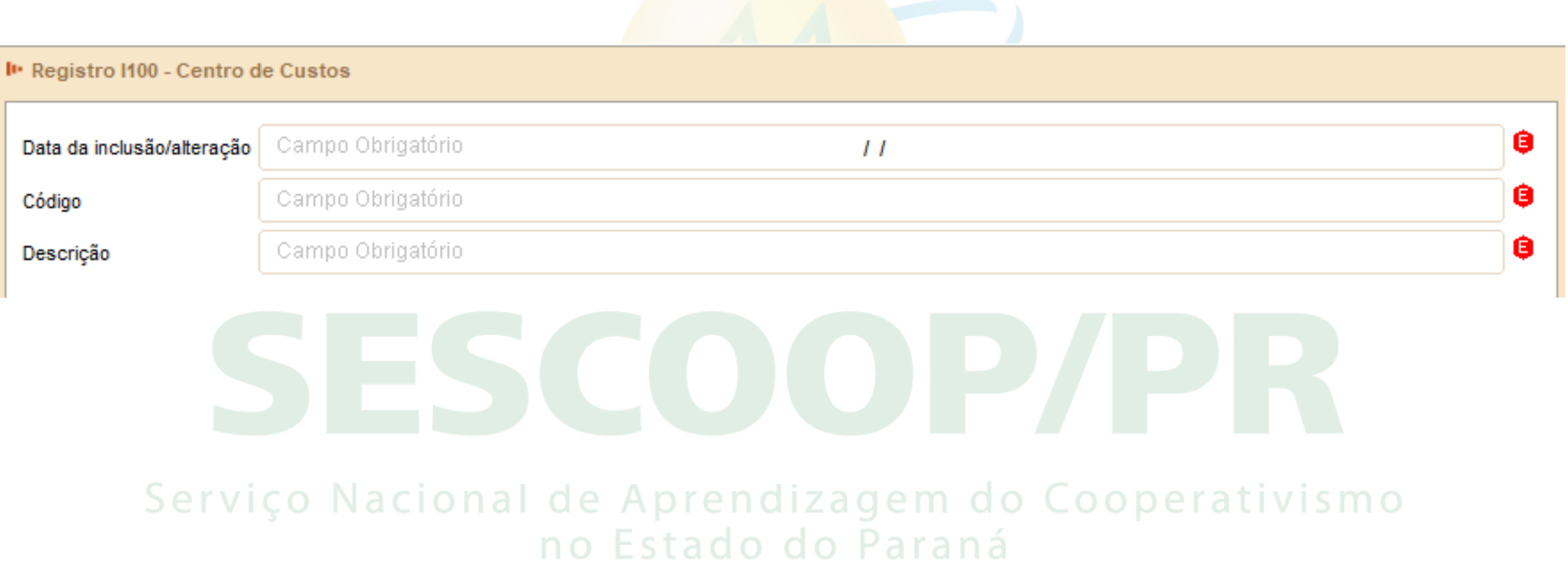

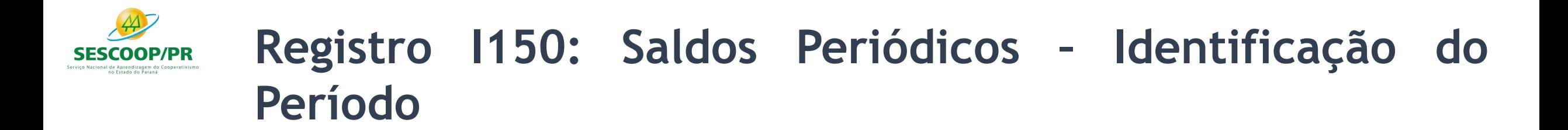

Este registro identifica o período relativo aos saldos contábeis.

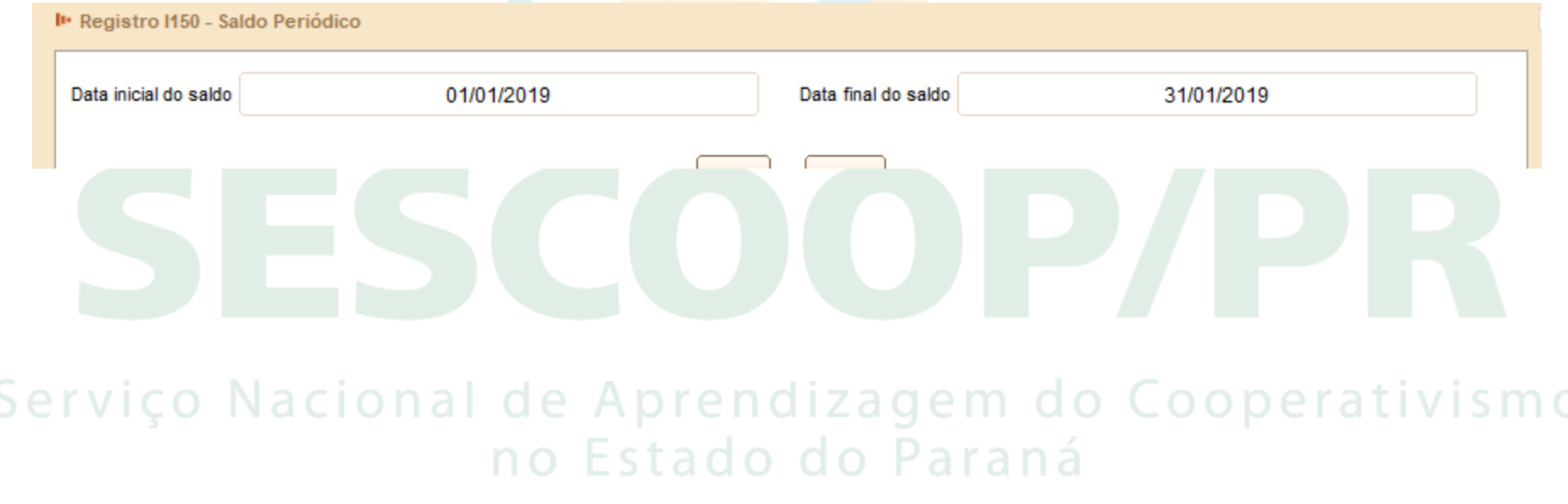

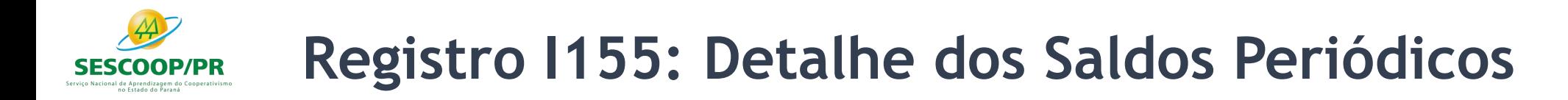

O registro I155, que é filho do registro I150, informa os saldos das contas contábeis, trazendo o total dos débitos e créditos mensais para as contas patrimoniais e de resultado.

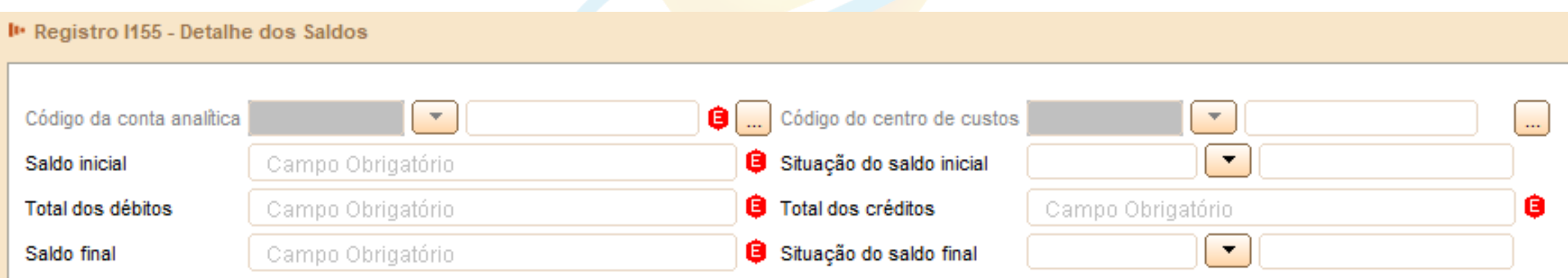

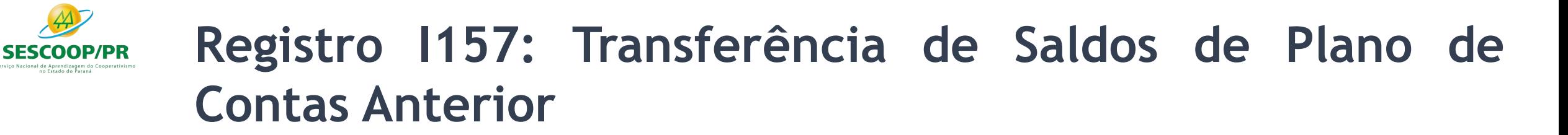

Este registro deve ser utilizado para informar as transferências de saldos das contas do plano de contas anterior, quando não forem realizados lançamentos contábeis transferindo o saldo da conta antiga para a conta nova nos registros I200 e I250.

**Observação**: Caso a conta antiga (plano de contas anterior) termine o período com saldo zero, mas possua movimentação no período, ela deve constar no registro I157, com saldo zero, relacionada a uma conta nova para que a ECF possa recuperar os saldos do plano de contas anterior corretamente.

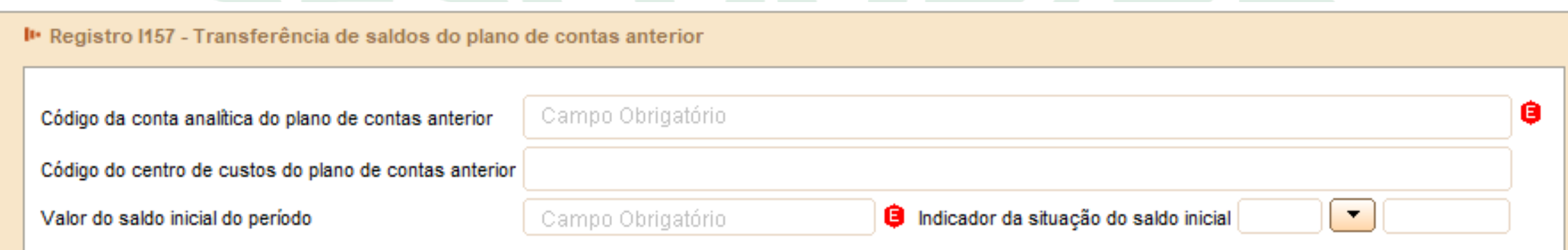

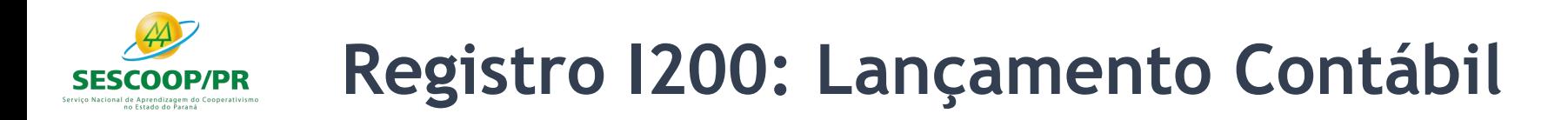

Este registro define o cabeçalho do lançamento contábil. São utilizados três tipos de lançamento:

- **1) Tipo E**: lançamentos de encerramento das contas de resultado;
- **2) Tipo N**: demais lançamentos, denominados lançamentos normais;

**3) Tipo X**: lançamentos extemporâneos, que abrangem, entre outros, os lançamentos previstos nos itens 31 a 36 da Interpretação Técnica Geral (ITG) 2000 (R1) - Escrituração Contábil, do Conselho Federal de Contabilidade, publicada em 12 de dezembro de 2014.

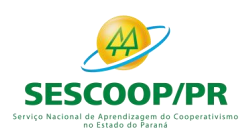

### **Registro I200: Lançamento Contábil e Registro I250: Partidas do Lançamento**

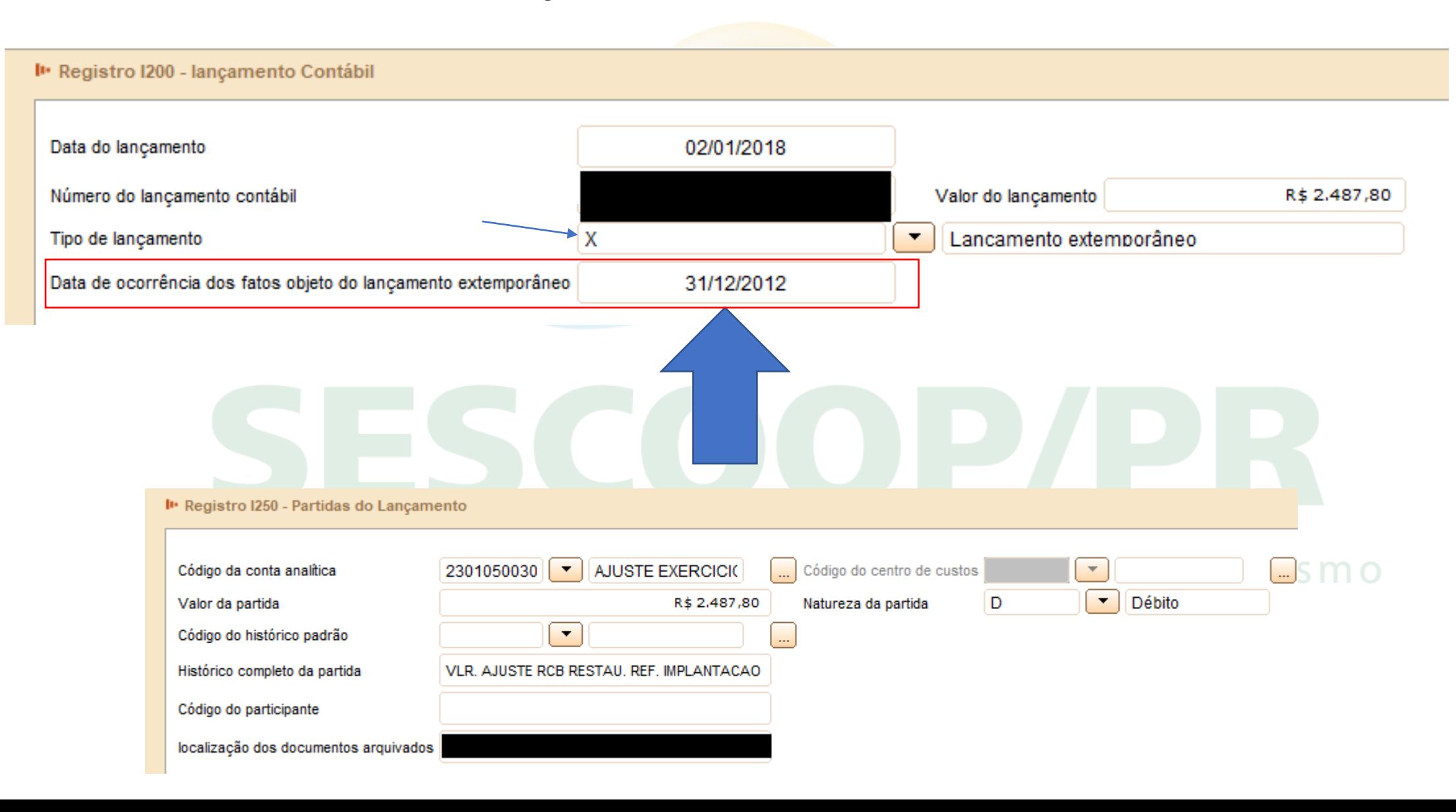

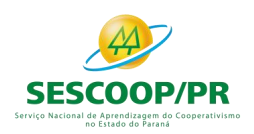

O registro I300 traz os balancetes diários. Este registro será utilizado apenas quando o tipo de escrituração é "B" (Livro de Balancetes Diários e Balanços).

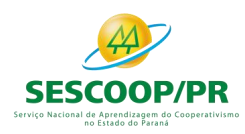

## **Registro I350: Saldo das Contas de Resultado Antes do Encerramento – Identificação da Data**

#### Este registro identifica o período relativo aos saldos contábeis das contas de resultado antes do encerramento.

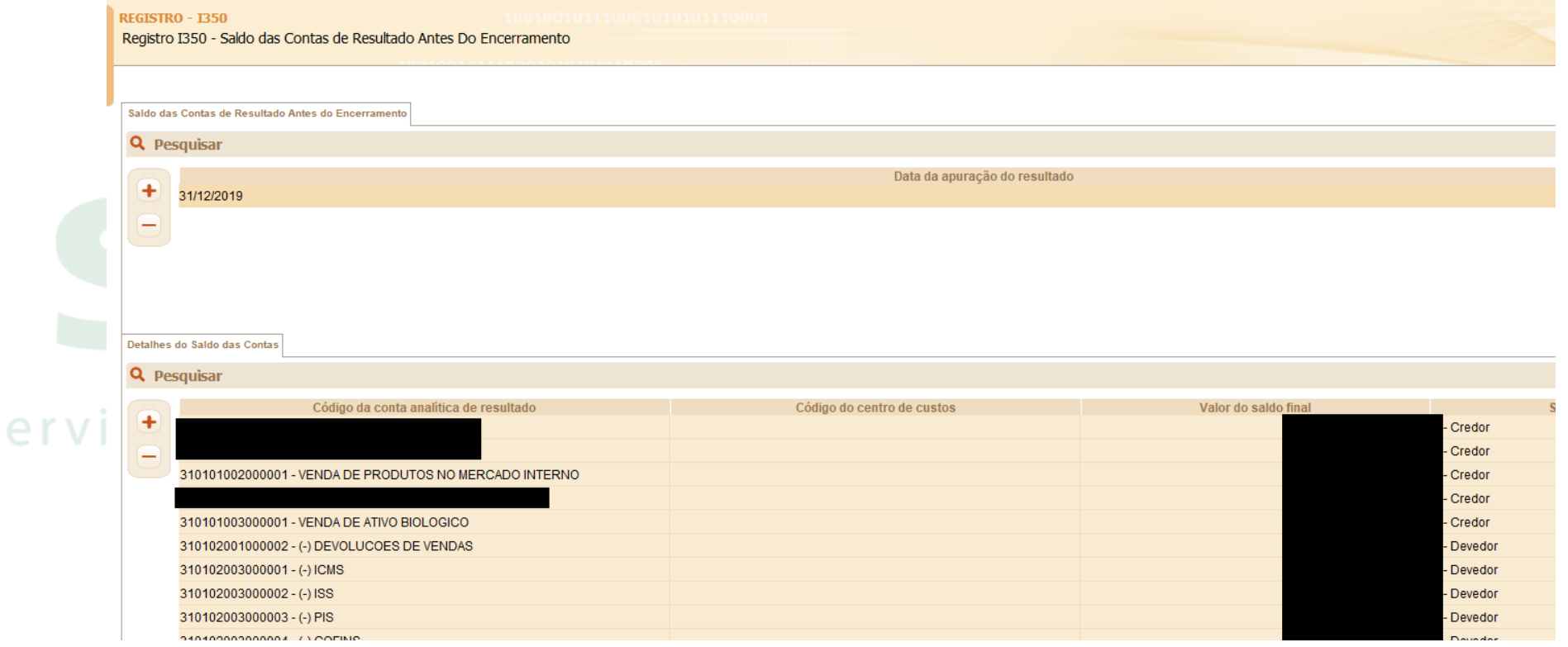

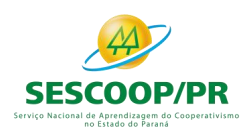

## **Registro I500: Parâmetros de Impressão e Visualização do Razão Auxiliar com Leiaute Parametrizável**

Neste registro deve ser especificado o tamanho da fonte a ser utilizado na impressão do livro "Z", que é um livro auxiliar com formatação especificada pelo próprio usuário. Os registros que são utilizados exclusivamente para escriturações do tipo "Z" são: I500, I510, I550 e I555.

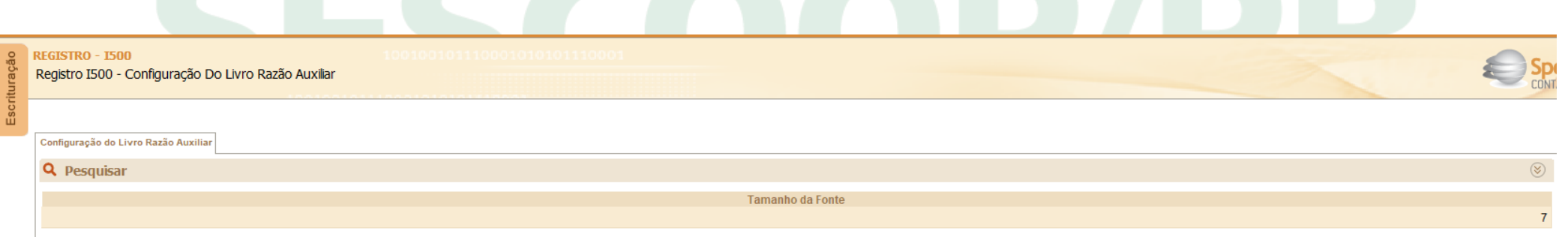

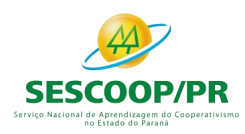

### **Registro I510: Definição de Campos do Livro Razão Auxiliar com Leiaute Parametrizável**

Neste registro devem ser informados os campos que serão utilizados no livro "Z" (Livro Razão Auxiliar com Leiaute Parametrizável), tais como: nome do campo, descrição do campo, tipo (numérico ou caractere), tamanho do campo, quantidade de casas decimais e largura da coluna na impressão.

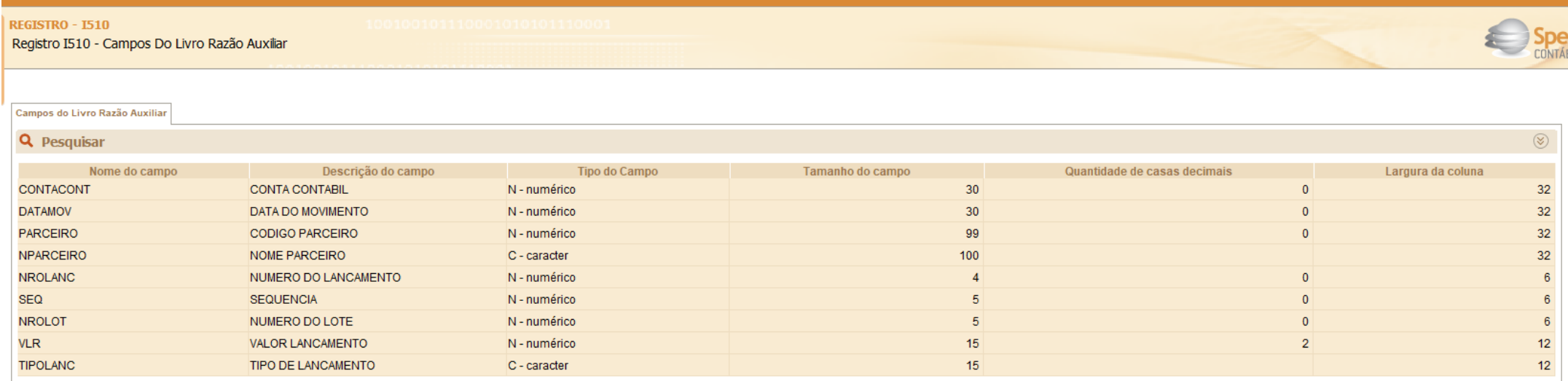

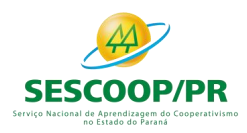

### **Registro I550: Detalhes do Livro Razão Auxiliar com Leiaute Parametrizável**

#### Informa o conteúdo dos campos especificados no Registro I510.

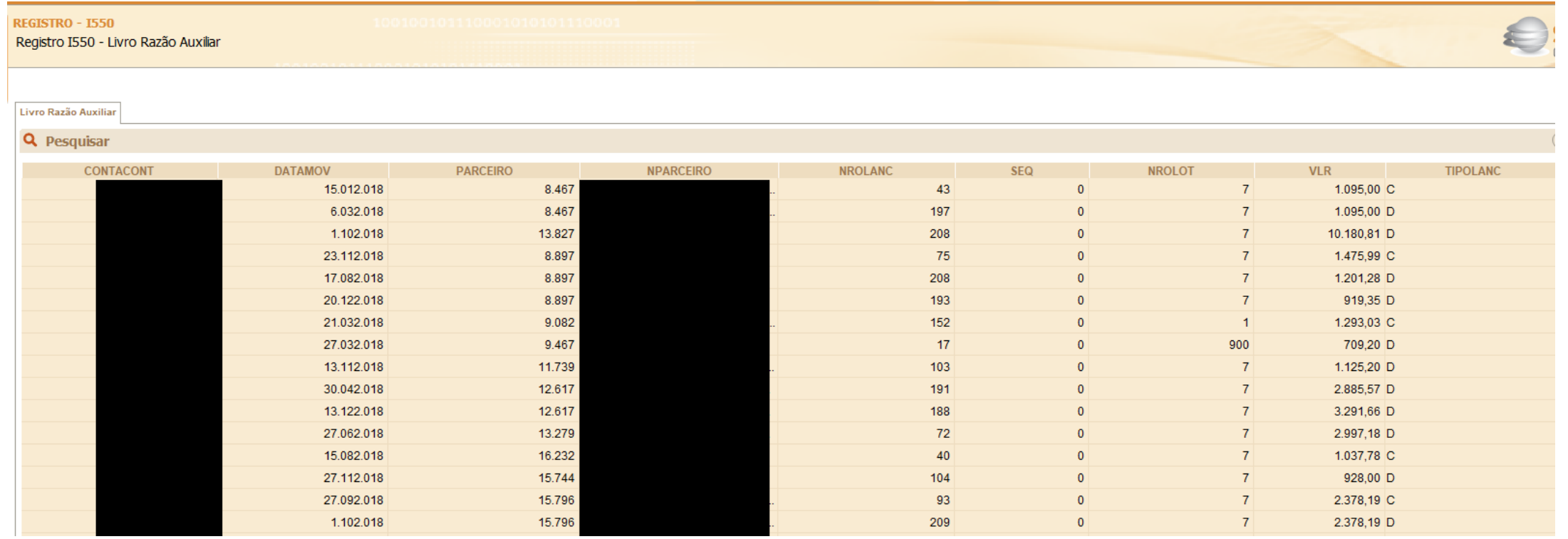

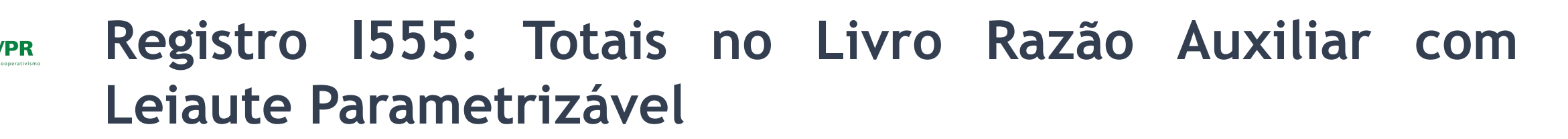

O registro I555 informa as chaves utilizadas para totalizações dos campos informados no registro 1510 e os totais. Este registro deve conter os mesmos campos do registro 1550. Entretanto, devem estar preenchidos apenas os que serviram de chave para o cálculo dos totais e os campos que foram totalizados. Os demais campos não devem ter conteúdo ("||").

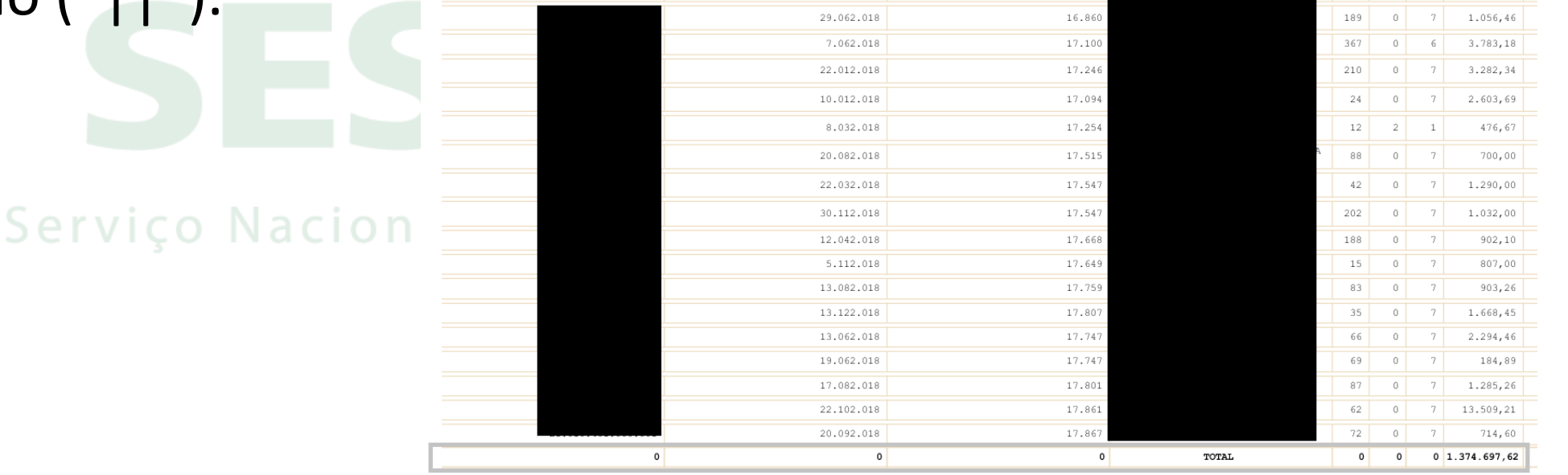

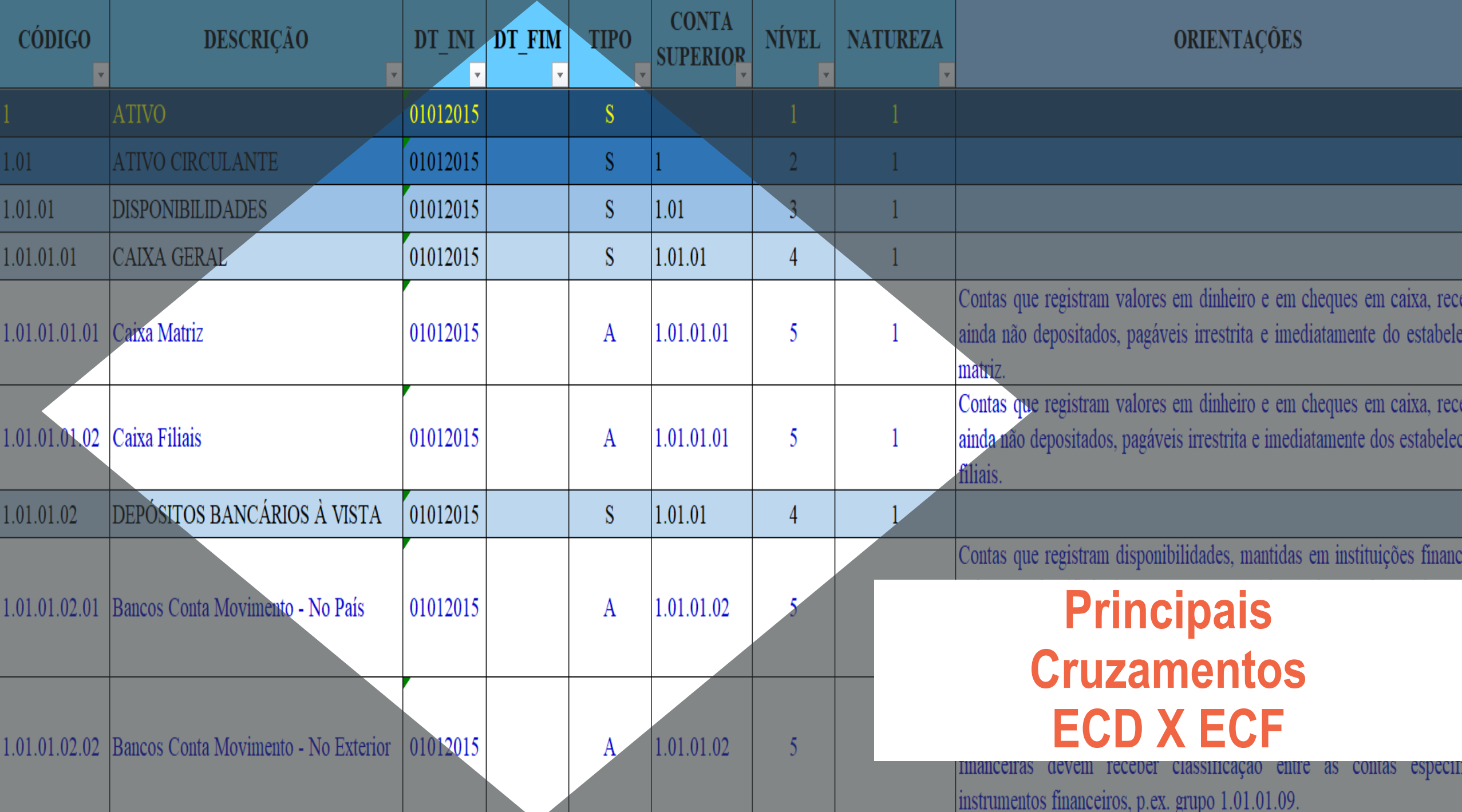

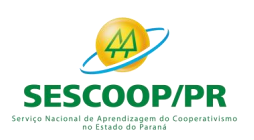

#### **Plano Referencial**

- 1. Caixa
- 2. Clientes
- 3. Fornecedores
- 4. Estoque
- 5. Imobilizado
- 6. Férias
- 7. 13º Salário o Nacional de Aprendizagem do Cooperativismo no Estado do Paraná

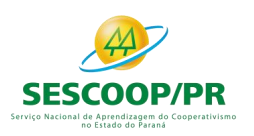

## **Plano Referencial**

1. Caixa

## Separar uma conta caixa para cada estabelecimento

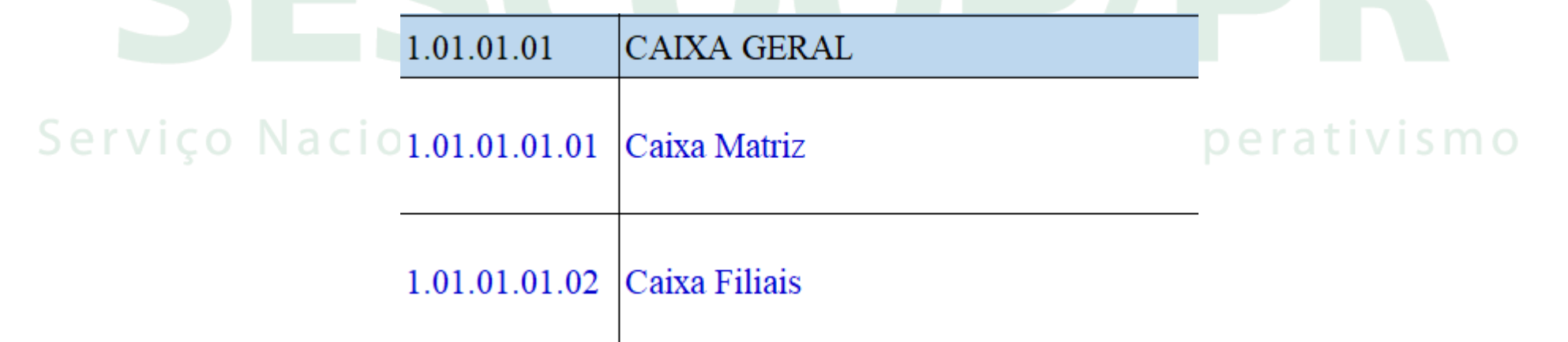

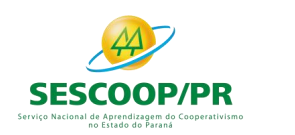

## 2. Clientes

- o Separar parte relacionada de parte não relacionada seguindo o critério da NBC TG 05 itens 09 a 12.
- o Abrir cliente a cliente ou gerar livro auxiliar (o mesmo para adiantamento de clientes)

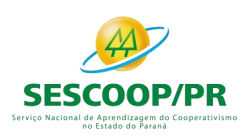

- 3. Fornecedores
- o Separar parte relacionada de parte não relacionada seguindo o critério da NBC TG 05 itens 09 a 12.
- o Abrir fornecedor a fornecedor ou gerar livro auxiliar (o mesmo para adiantamento de clientes)

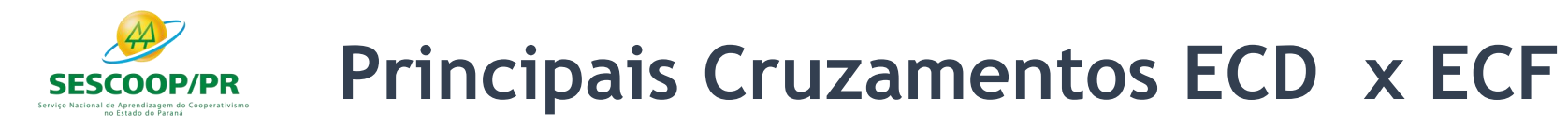

## Fiscalização cliente e fornecedores

A empresa apresentou balancetes de verificação com contas FECHADAS, no formato sintético e  $\mathbb{C}$ ) não **analítico**, apresentando contas como exemplo DUPLICATAS A RECEBER (sem informar quem são os clientes), FORNECEDORES (sem discriminar quem são), ADIANTAMENTO DE CLIENTES (sem discriminar quem são). Além de alguns períodos estarem acumulados trimestralmente e não mensais como pedido. Dessa forma, deverá Apresentar em ordem cronológica:

Apresentar balancetes mensais (mês a mês), relativos aos períodos de SETEMBRO de 2017 a JULHO de 2019, assinados pelo sócio-administrador e pelo contador. Os balancetes devem ser apresentados na forma <u>analítica</u>, com as contas abertas até o último nível;<br>algo de la presencia de Aprentara genrico cooperativismo no Estado do Paraná

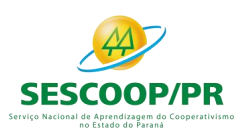

## 4. Estoque

Guia Prático EFD-ICMS/IPI – Versão 3.0.3

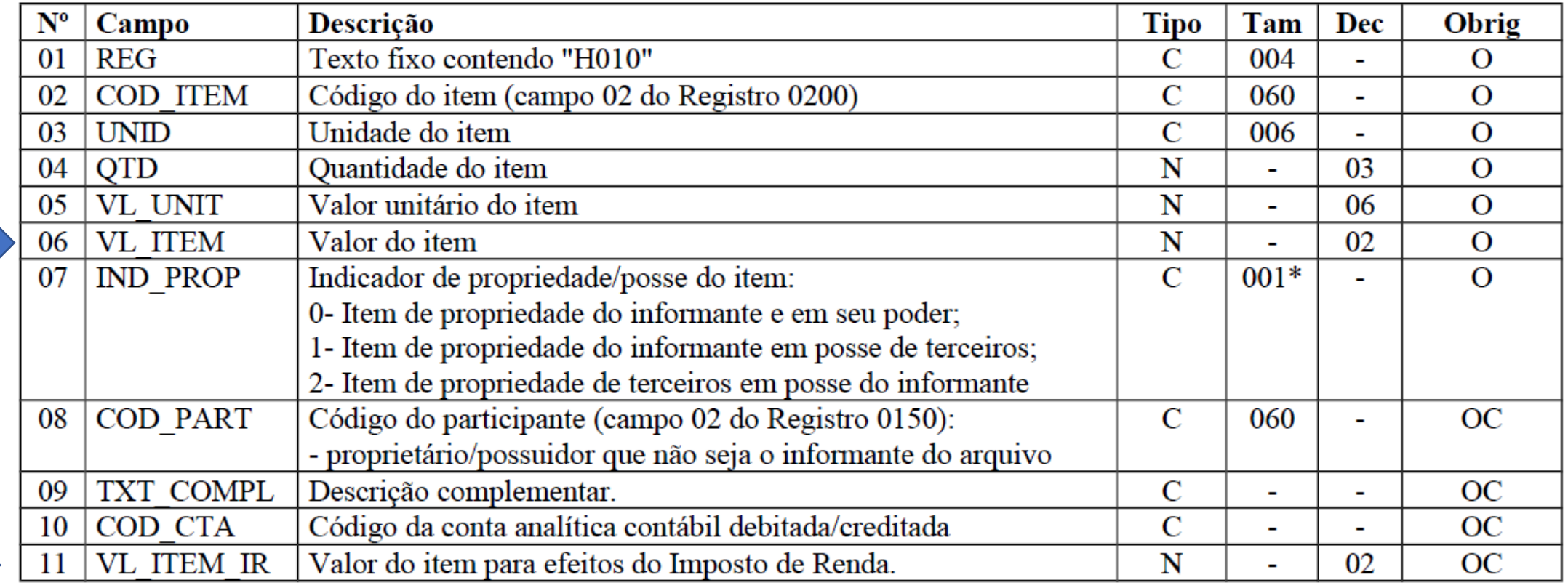

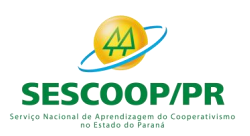

## 4. Estoque

DECRETO N.º 7.871

Art. 349. O livro Registro de Inventário destina-se a arrolar, pelos seus valores e com especificações que permitam sua perfeita identificação, **as mercadorias, as matérias-primas, os produtos intermediários, os materiais de embalagem, os produtos manufaturados e os produtos em fabricação**, existentes no estabelecimento à época do balanço (art. 76 do Convênio SINIEF s/n, de 15 de dezembro de 1970; Ajuste SINIEF 2/2009).

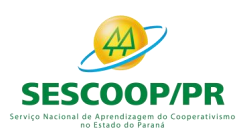

## 4. Estoque

DECRETO 9.580/2018

Art. 276. No livro de inventário **deverão** ser arrolados, com especificações que facilitem a sua identificação, **as mercadorias, os produtos manufaturados, as matérias-primas, os produtos em fabricação e os bens em almoxarifado** existentes na data do balanço patrimonial levantado ao fim de cada período de apuração (Lei nº 154, de 1947, art. 2º, § 2º ).

Interessante observar que a legislação do ICMS não faz referência alguma quanto à obrigatoriedade de escrituração dos *bens/materiais destinados a uso e/ou consumo. Porém, considerando que o LRI é único e que deve atender,* simultaneamente, aos critérios do ICMS, IPI, CSLL e IRPJ, os contribuintes devem também arrolar nesse Livro os bens em *almoxarifado (materiais de uso e/ou consumo) existentes nas datas (prazos) legalmente estabelecidas para o levantamento dos estoques.*

*Base Legal: PN CST nº 5/1986*

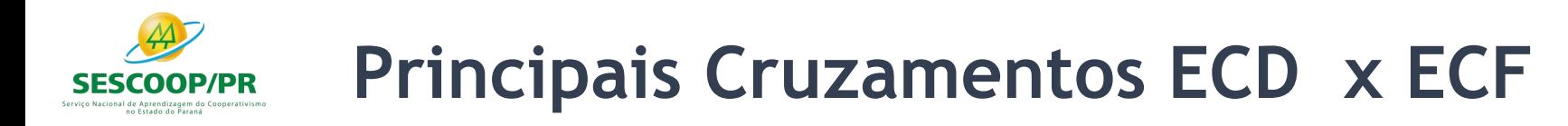

Atenção para as empresas que não possuem Inscrição Estadual e que por força do Decreto 9.580/2018 deverão escriturar o livro de inventário.

#### **Para levantamento dos estoques:**

Conforme já comentado no presente Roteiro de Procedimentos, no LRI devem ser arrolados os estoques existentes na data do Balanço Patrimonial (BP) levantado ao final de cada período de apuração.

Portanto, temos que no LRI deverão ser escriturados os estoques existentes:no Estado do Paraná

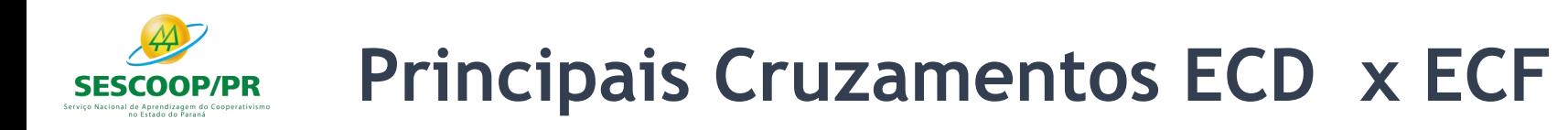

- empresas tributadas com base no Lucro Real: deverão escriturar o LRI ao final de cada período: i) trimestralmente (31 de março, 30 de junho, 30 de setembro e 31 de dezembro), quando apurar o IRPJ com base no Lucro Real Trimestral ou; ii) anualmente (31 de dezembro), quando houver optado pelos recolhimentos mensais durante o curso do anocalendário, com base na estimativa;
- empresas tributadas com base no Lucro Presumido: deverão escriturar o LRI ao final de cada ano-calendário (31 de dezembro);
- empresas tributadas com base no Simples Nacional: deverão escriturar o LRI ao final de cada ano-calendário (31 de dezembro), rendizagem do Cooperativismo

**Base Legal:** Arts. 275, caput, I e 276, caput do RIR/2018; Arts. 27, 28 e 31, caput, §§ 4º e 5º e 49, §§ 2º e 3º da IN RFB nº 1.700/2017; Art. 63, caput, II da Resolução CGSN nº 140/2018 e; PN CST n° 5/1986

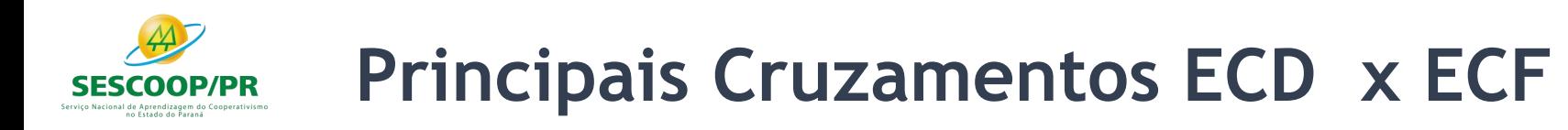

Na vigência da Instrução Normativa SRF nº 56/1992, época em que vigorava a regra da apuração mensal definitiva do Lucro Real, com a alternativa do pagamento mensal do IRPJ por estimativa e apuração anual do Lucro Real, ficou estabelecido que a escrituração e a legalização do LRI **deveriam ser providenciadas** até a data prevista para o pagamento do IRPJ devido no mês a que se referisse o inventário, no caso de **apuração mensal do Lucro Real,** ou até a data fixada para a entrega tempestiva da Declaração de Rendimentos que tomasse por base o Balanço Patrimonial (BP) a que se referisse o inventário, na hipótese de pagamento do imposto por estimativa.

Todavia, na regra atual de apuração do Lucro Real, temos que a escrituração e legalização do LRI deverão ser providenciados:<br>Serviço Nacional de Aprendizagem do Cooperativismo no Estado do Paraná

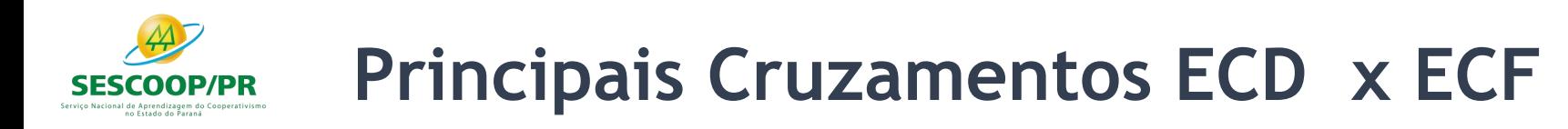

- até o último dia útil do mês subsequente ao do encerramento do período de apuração do Lucro Real, no caso de apuração trimestral do Lucro Real. Essa é a data prevista para pagamento da 1<sup>ª</sup> (primeira) quota ou quota única do imposto apurado;
- até a data prevista para a entrega tempestiva da Escrituração Contábil Fiscal (ECF) (1) relativa ao anocalendário a que se referir o inventário, no caso de apuração anual do Lucro Real.
- Observe-se que, na hipótese da letra "b" acima, quando vigia a Instrução Normativa SRF nº 56/1992, o prazo de entrega da Declaração de Rendimentos coincidia com o prazo para o pagamento da 1ª (primeira) quota ou quota única do saldo do imposto apurado na declaração. Assim, é altamente recomendável considerar como prazo para escrituração e legalização do LRI, nas empresas submetidas à apuração anual do Lucro Real, o fixado para o pagamento do saldo do imposto apurado no ajuste anual, ou seja, até o último dia útil do mês de março do ano-calendário subsequente.

**Base Legal:** Arts. 276, 919, caput e 922, caput, I do RIR/2018 e; IN SRF nº 56/1992
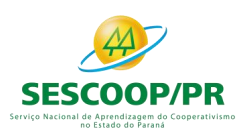

## 4. Estoque

#### **Regras para escrituração:**

As empresas não obrigadas à adoção da EFD ICMS/IPI podem utilizar o LRI, Modelo 7, exigidos pelas legislações do ICMS e do IPI. Porém, para que seja viável manter escrituração que satisfaça, concomitantemente, às legislações do ICMS, IPI e IRPJ, é indispensável que sejam feitas, no Livro Modelo 7, as adaptações necessárias visando torná-lo apto a atender as exigências de cada legislação.

Assim, considerando que a maioria das empresas utilizam o Livro Modelo 7 (adaptado) para escrituração de seus estoques, analisaremos nos próximos subcapítulos as regras gerais de escrituração fiscal e àquelas válidas para escrituração desse importante Livro. Para tanto, utilizaremos como base de estudo, as legislações tanto do IPI e ICMS, como do IRPJ.

*Base Legal: Art. 275, § 1º do RIR/2018 e; PN CST nº 5/1986*

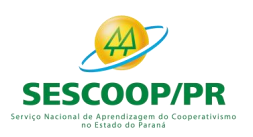

## 4. Estoque

#### **Inexistência de estoque:**

A falta de estoque não exime o estabelecimento da escrituração do LRI, devendo o contribuinte, nesta hipótese: a) preencher o cabeçalho da página; b) declarar, na primeira linha, a inexistência do estoque.

#### **Consequências na não escrituração do LRI:**

A não escrituração do LRI sujeita a pessoa jurídica tributada com base no Lucro Real ao arbitramento do lucro pela autoridade Fiscal.

Base Legal: Art. 603 do RIR/2018 e; IN SRF nº 56/1992

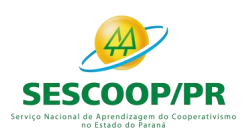

## 5. Imobilizado

Atenção para os controles de:

- *a) Imobilizado Aquisição*
- *b) Imobilizado Leasing*
- *c) Imobilizado – Direito de uso*

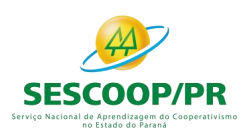

## 6. Férias e 13º Salário

Atenção para a alteração de conceitos:

*A legislação do Imposto de Renda, no artigo 342 do RIR/2018, autoriza as empresas tributadas com base no Lucro Real a deduzir como custo ou despesa operacional, em cada período de apuração, a importância destinada a constituir provisão para pagamento da remuneração correspondente a férias de seus empregados.*

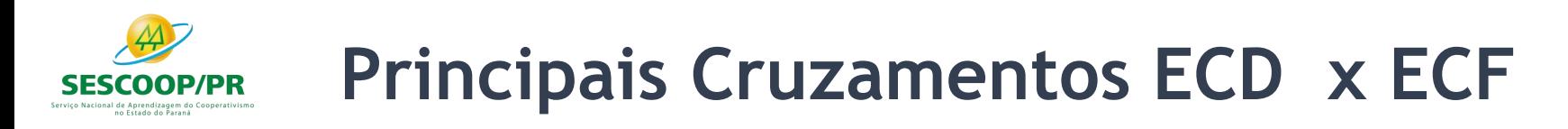

Na seara contábil, o que a legislação tributária chama de provisão de férias as novas normas de contabilidade aprimoradas a partir da Lei nº 11.638/2007, chamam simplesmente de apropriação mensal de férias e respectivos encargos sociais.

Até o advento do Pronunciamento Técnico CPC 25 - Provisões, Passivos Contingentes e Ativos Contingentes, as provisões de férias, e respectivos encargos sociais, eram tratadas como simples provisões, sendo, portanto, contabilizadas no Passivo Circulante (PC), como exigibilidades, mais especificamente nas contas "Provisão p/ Férias", "INSS s/ Provisão de Férias" e "FGTS s/ Provisão de Férias".

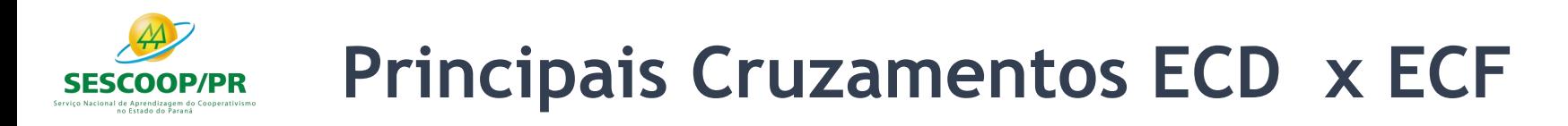

Com a publicação desse Pronunciamento, as férias dos empregados passaram a se enquadrar no conceito de passivos derivados de apropriações por competência (accruals) e, como tais, começaram a ser contabilizados. Assim, não há mais que se falar em "provisionar férias", mas sim em "pagar férias". Exemplo: Utilizar a conta "Férias a Pagar (PC)" ao invés de "Provisão para Férias (PC)".

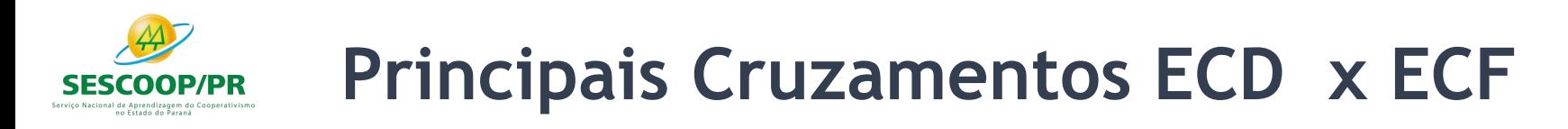

Feitas essas considerações e levando-se em conta a relevância do tema, abordaremos no presente Roteiro de Procedimentos, as regras aplicáveis ao Imposto de Renda da Pessoa Jurídica (IRPJ) e a Contribuição Social sobre o Lucro Líquido (CSLL), na sistemática de apuração do Lucro Real, previstas para a apropriação mensal das férias de empregados (antiga provisão de férias) e seus respectivos encargos sociais, cuja dedução é expressamente admitida na legislação do Imposto de Renda. Para tanto, utilizaremos como fonte principal de estudo o artigo 342 do RIR/2018, bem como outras normas citadas ao longo do trabalho.

*Base Legal: Lei nº 11.638/2007; Art. 342, caput do RIR/2018 e; Item 11 do PT CPC 25*

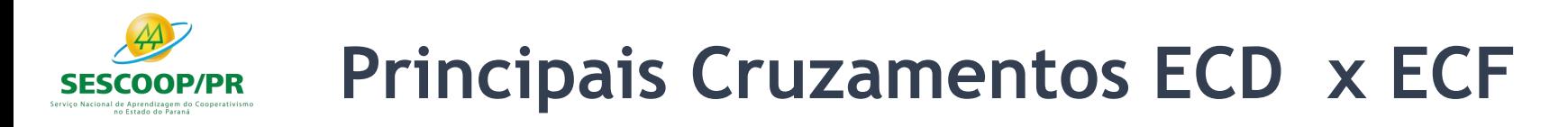

*De 01/12 a 12/12 avos*

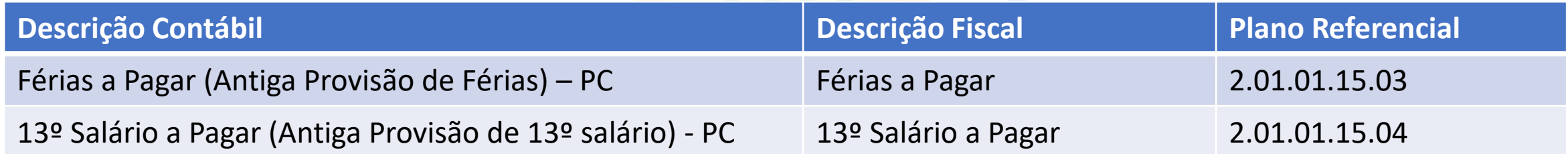

#### *De 12/12 avos até o gozo de férias ou no pagamento do 13º salário*

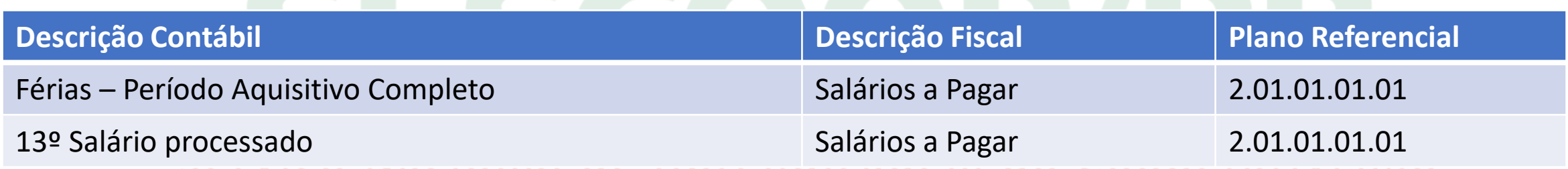

#### no Estado do Paraná

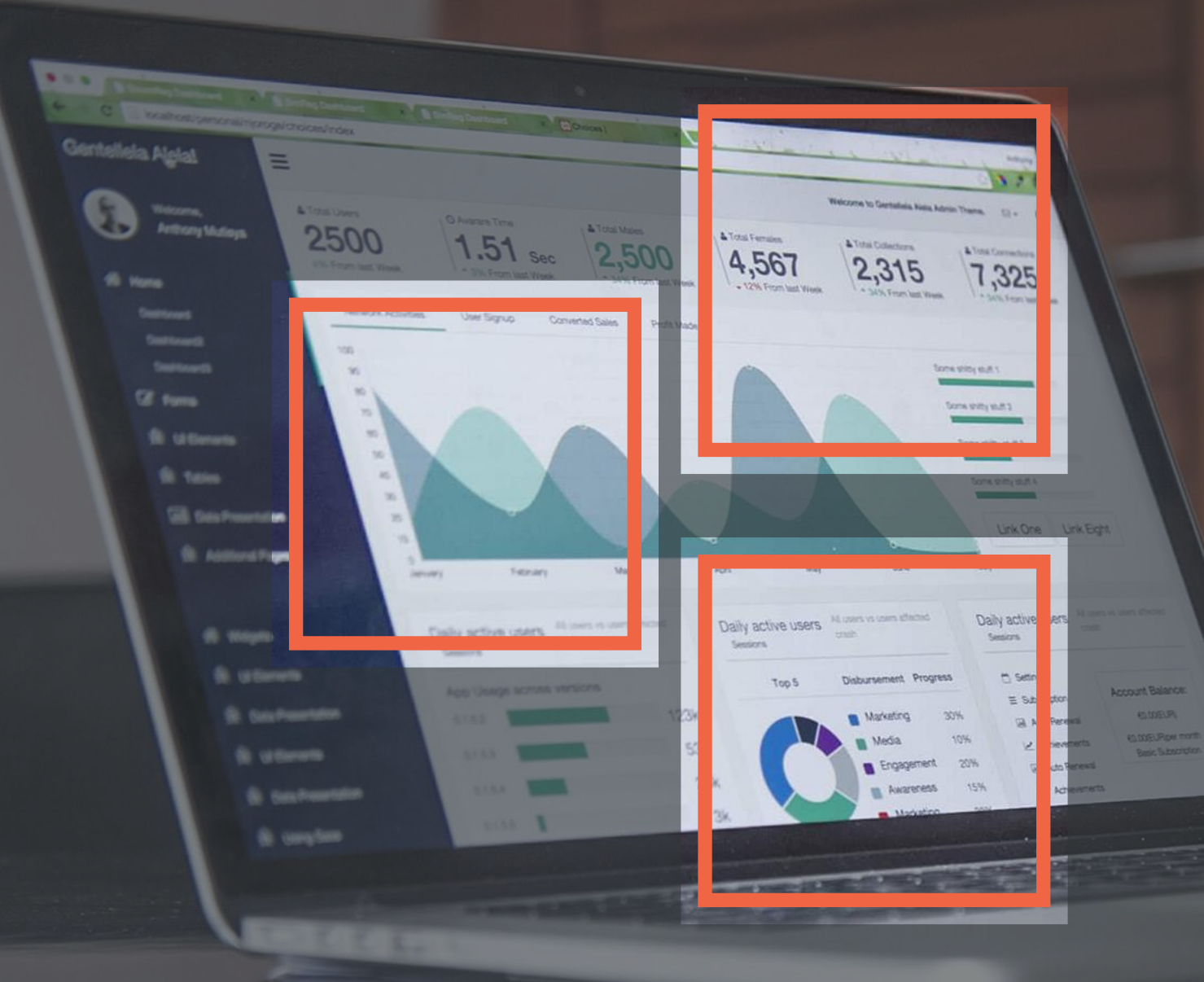

## **Bloco J: Demonstrações Contábeis**

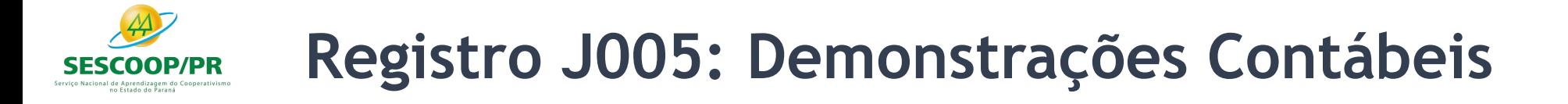

O **balanço patrimonial** – registro J100 – será exibido de acordo com a ordem dos códigos de aglutinação, considerando a estrutura hierárquica informada (níveis das contas).

A **demonstração do resultado do exercício** – registro J150 – será exibida de acordo com a ordem definida no campo "J150.NU\_ORDEM (Campo 02)"

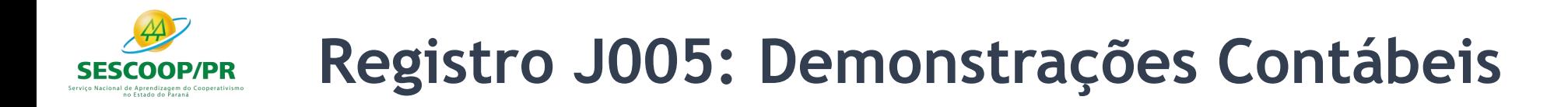

Pelo registro  $1052 - Indicação dos Códigos de Aglutinação - é feita$ uma correlação entre as linhas das demonstrações contábeis com as contas analíticas do Plano de Contas (registro I050).

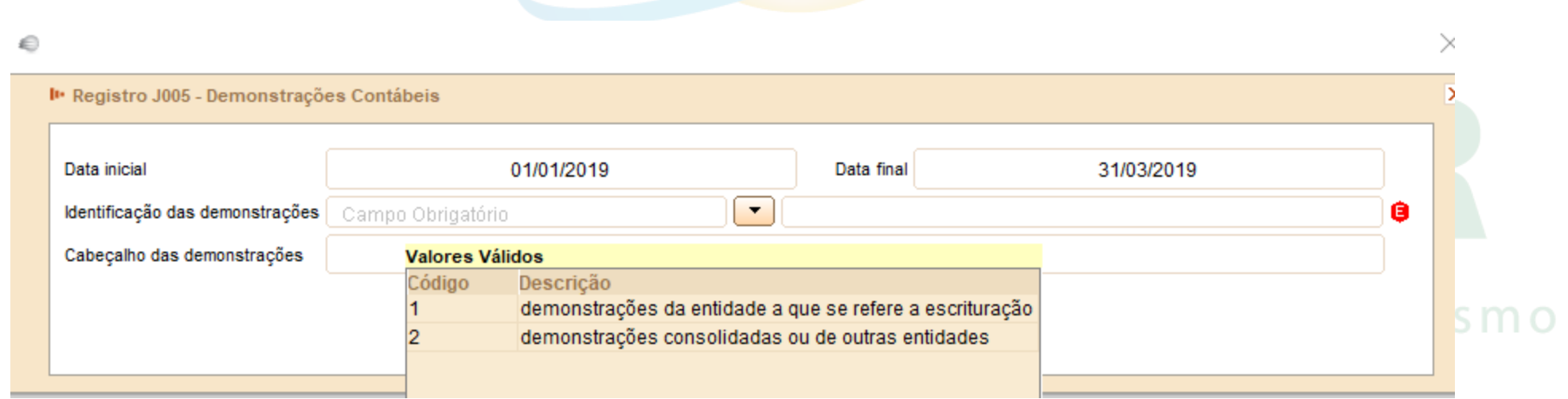

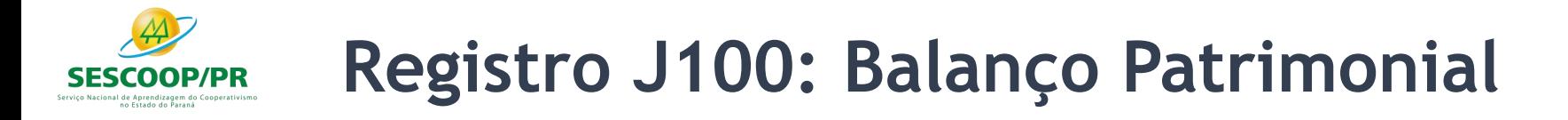

Neste registro deve ser informado o Balanço Patrimonial da pessoa jurídica a partir dos códigos de aglutinação informados no registro I052. O nível de detalhamento das demonstrações contábeis é de responsabilidade exclusiva pessoa jurídica. As demonstrações contábeis serão exibidas de acordo com a ordem dos códigos de aglutinação, considerando a estrutura hierárquica informada (níveis das contas).

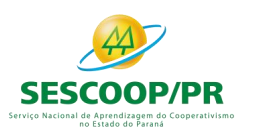

## **Registro J100: Balanço Patrimonial**

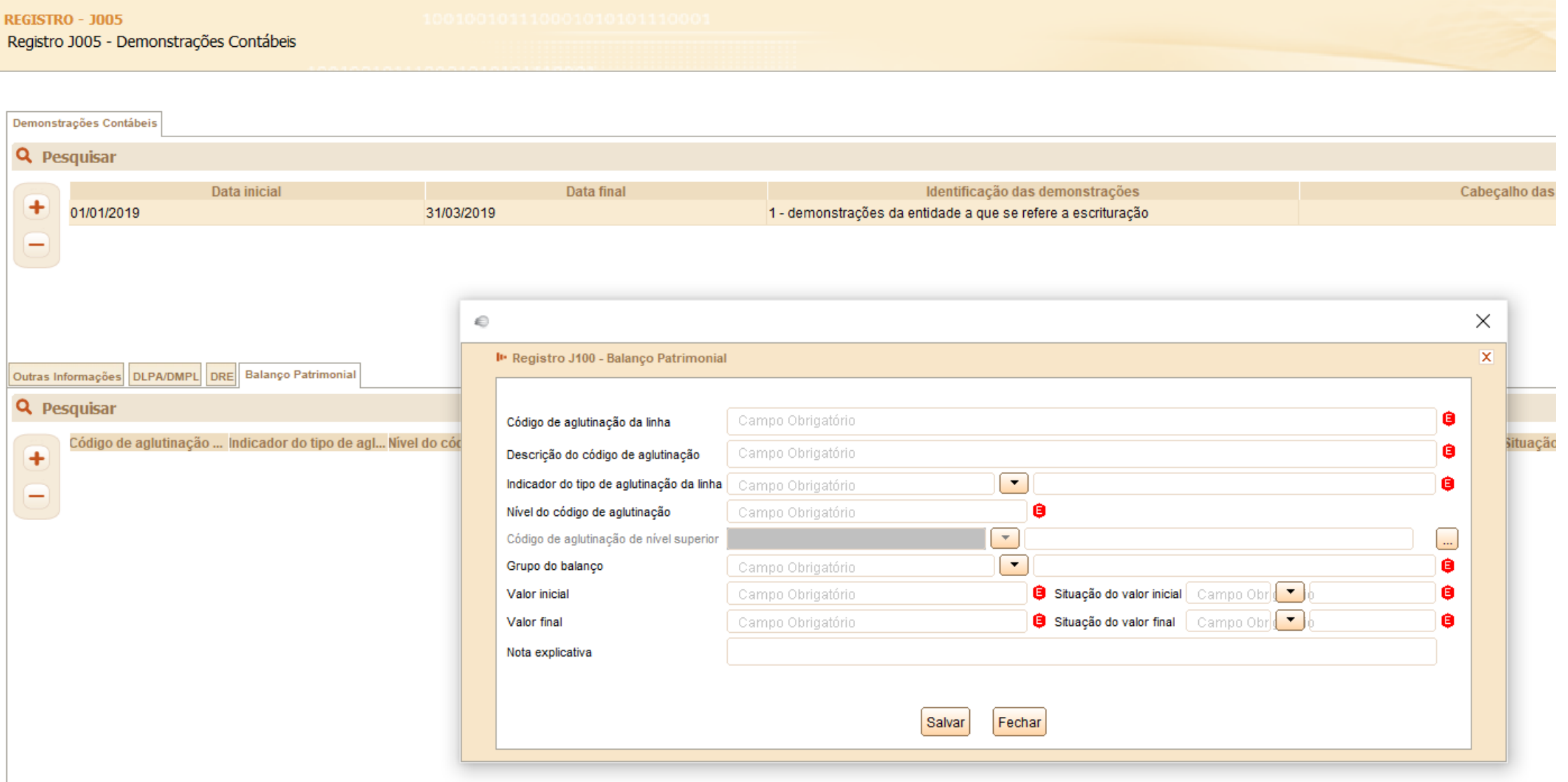

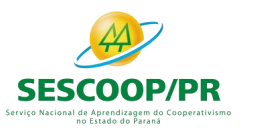

## **Registro J100: Balanço Patrimonial**

#### Serviço Nacional de

 $n<sub>o</sub>$ 

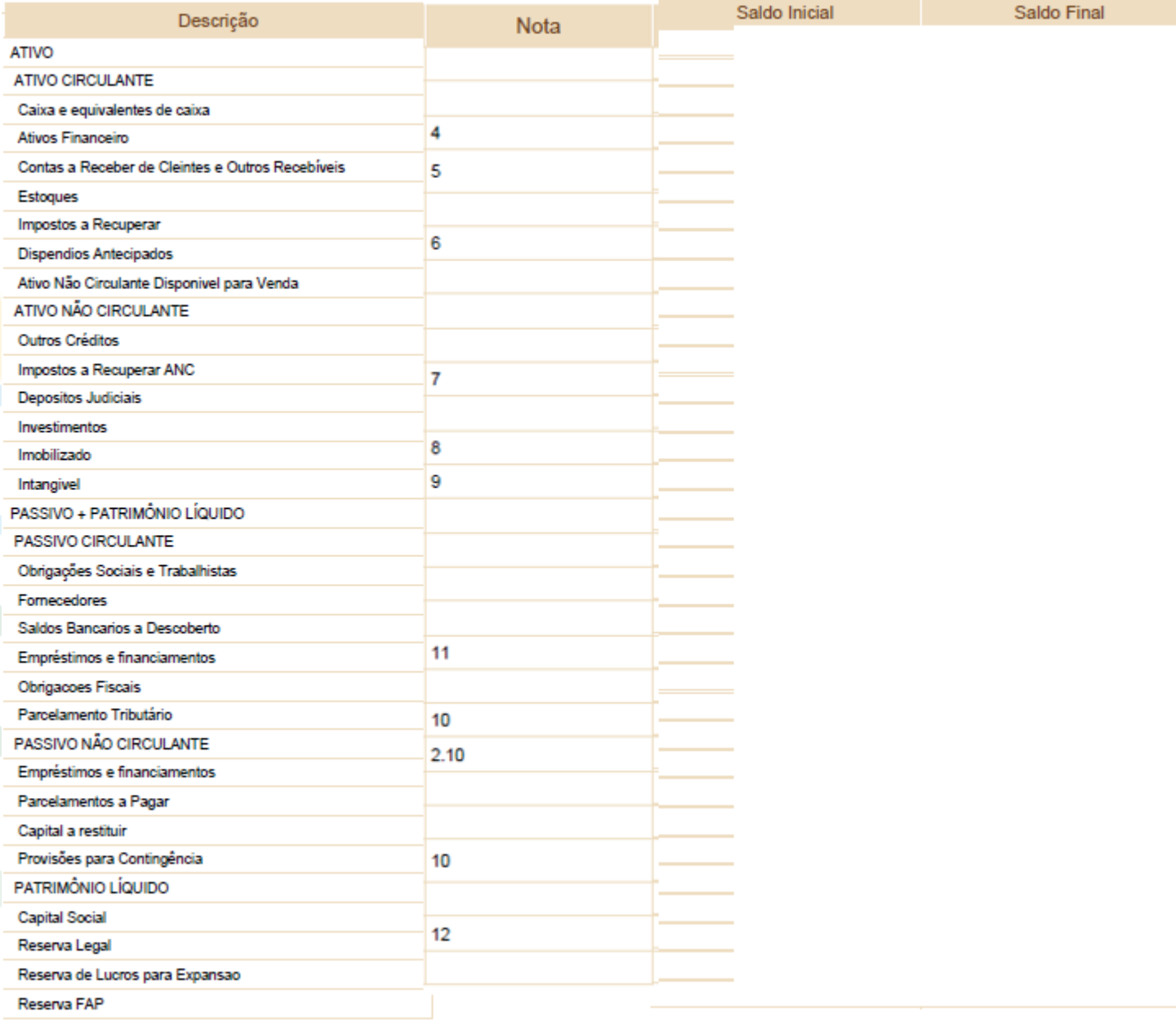

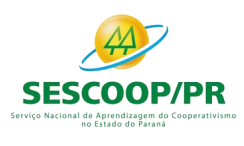

## **Registro J150: Demonstração do Resultado do Exercício (DRE)**

Neste registro deve ser informada a Demonstração do Resultado do Exercício (DRE) da pessoa jurídica a partir dos códigos de aglutinação informados no registro I052. O nível de detalhamento das demonstrações contábeis é de responsabilidade exclusiva da pessoa jurídica. As demonstrações contábeis serão exibidas de acordo com a ordem informada no campo J150.NU\_ORDEM (Campo 02).

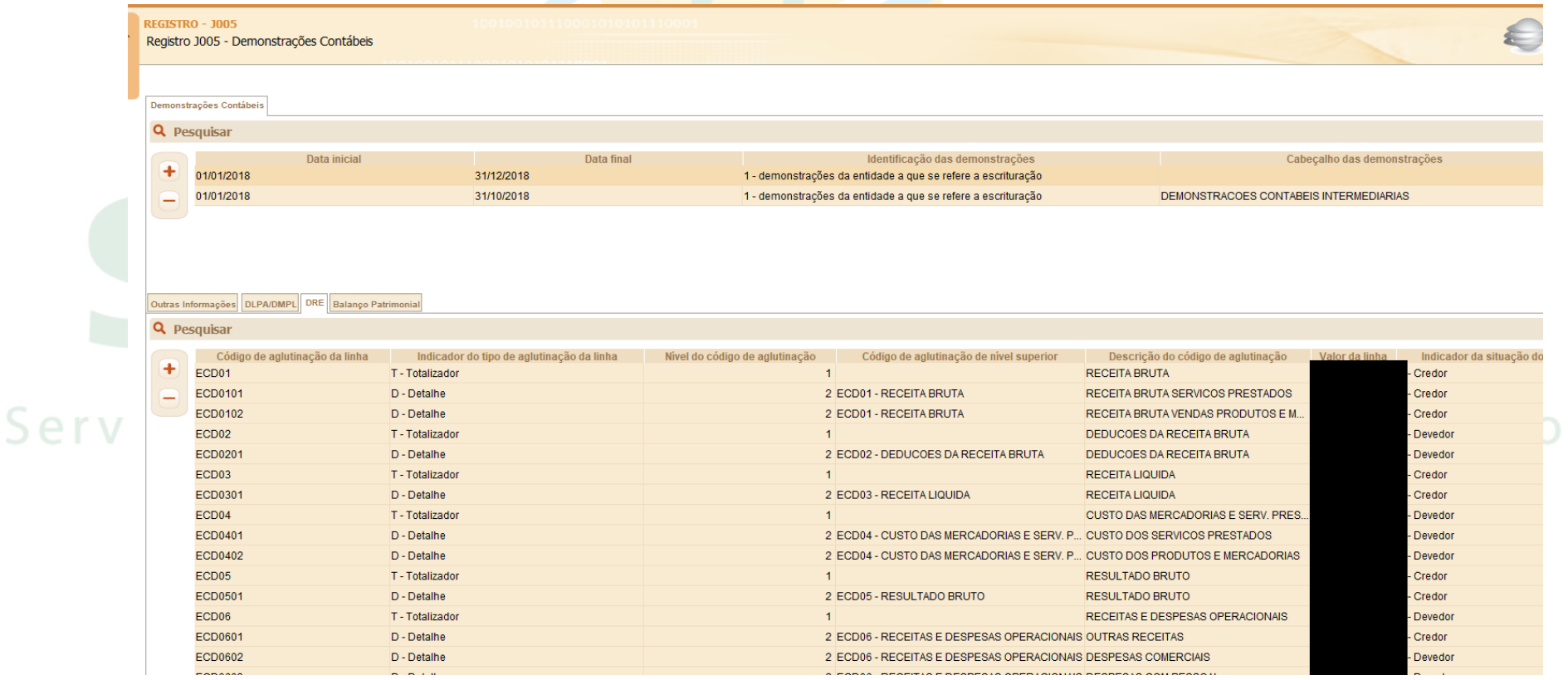

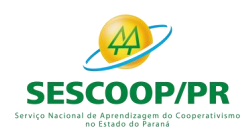

**Registro J150: Demonstração do Resultado do Exercício (DRE)**

Neste registro deve ser informada a Demonstração do Resultado do Exercício (DRE) da pessoa jurídica a partir dos códigos de aglutinação informados no registro I052. O nível de detalhamento das demonstrações contábeis é de responsabilidade exclusiva da pessoa jurídica. As demonstrações contábeis serão exibidas de acordo com a ordem informada no campo J150.NU ORDEM (Campo 02).

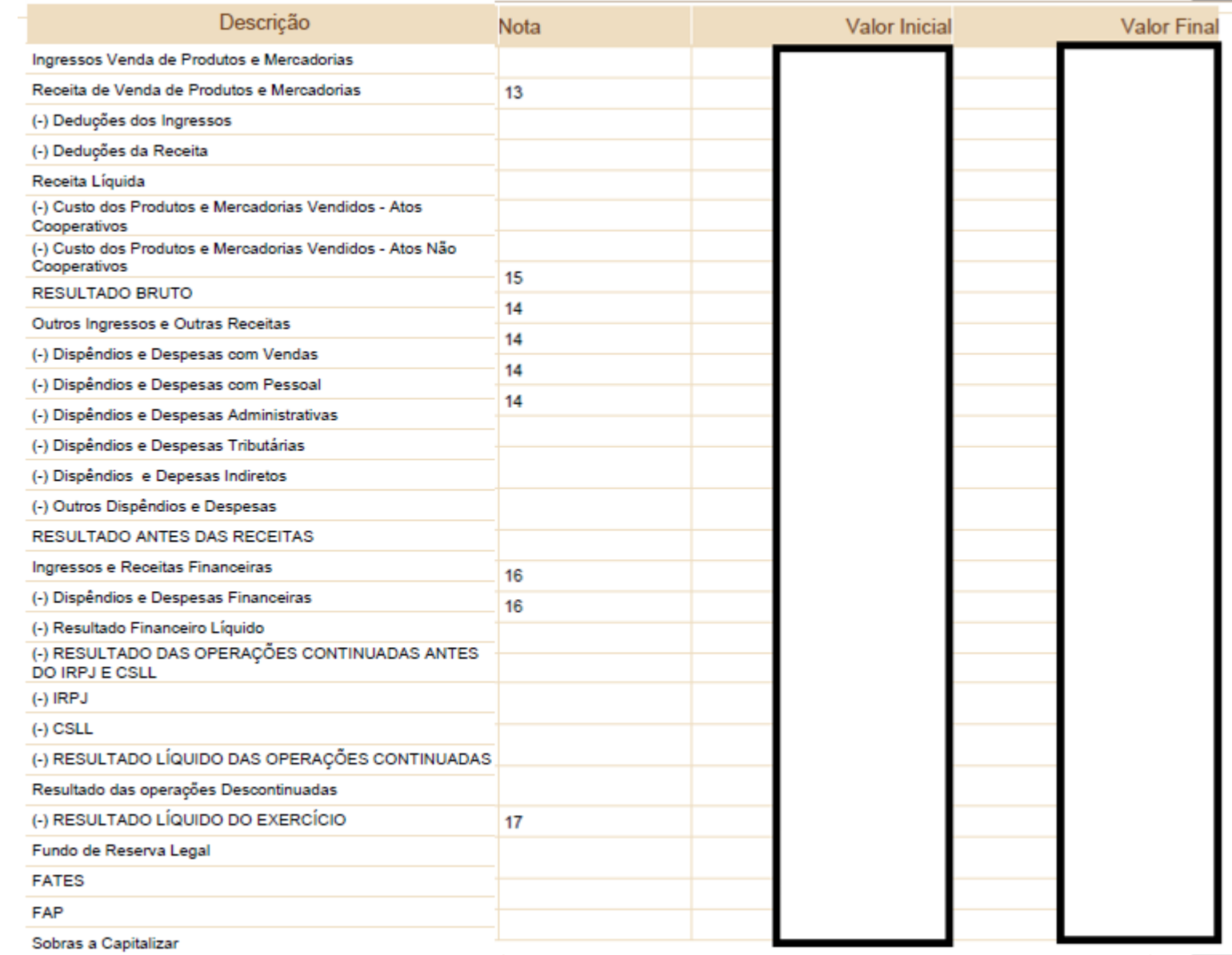

Registro J150: Demonstração do Resultado do Exercício (DRE)

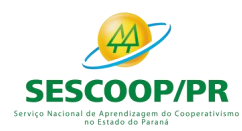

### **Registro J210: DLPA – Demonstração de Lucros ou Prejuízos Acumulados/DMPL – Demonstração de Mutações do Patrimônio Líquido**

Neste registro deverá ser informada a Demonstração de Lucros ou Prejuízos Acumulados (DLPA) ou a Demonstração de Mutações do Patrimônio Líquido (DMPL).

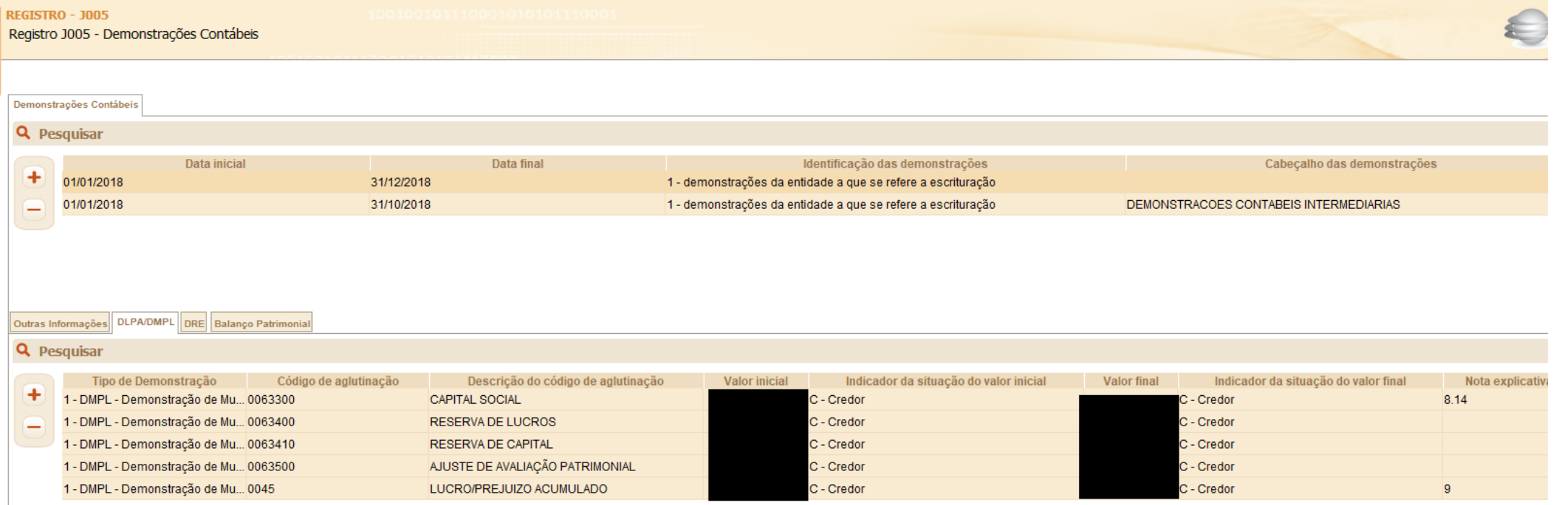

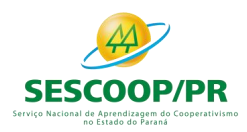

#### **Registro J210: DLPA – Demonstração de Lucros ou Prejuízos Acumulados/DMPL – Demonstração de Mutações do Patrimônio Líquido**

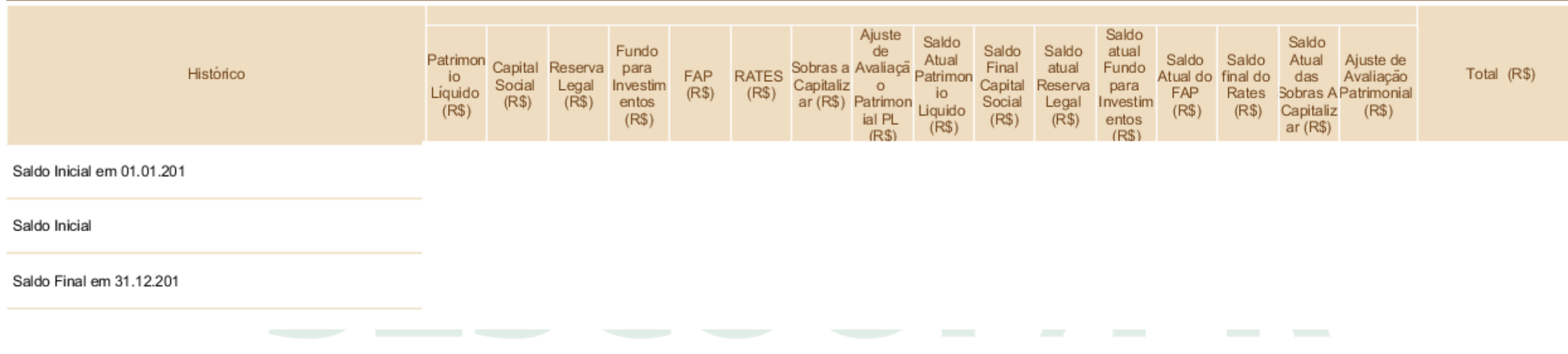

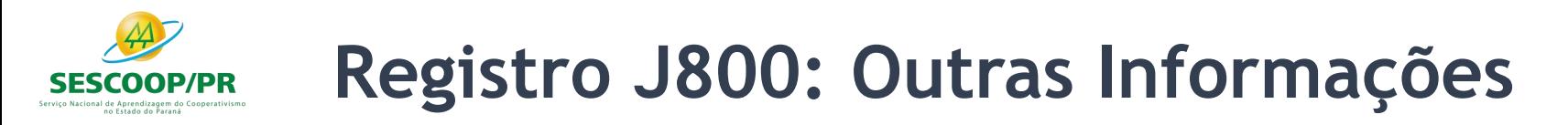

O procedimento para anexar é o seguinte:

- Digite o documento que deseja anexar no Word;
- Salve o documento como .rtf;
- Abra o documento no Bloco de Notas;
- Copie todo o conteúdo do arquivo aberto no Bloco de Notas;
- Cole o conteúdo copiado no registro J800;
- Importe o arquivo, de acordo com o Leiaute da ECD, para o programa da ECD.

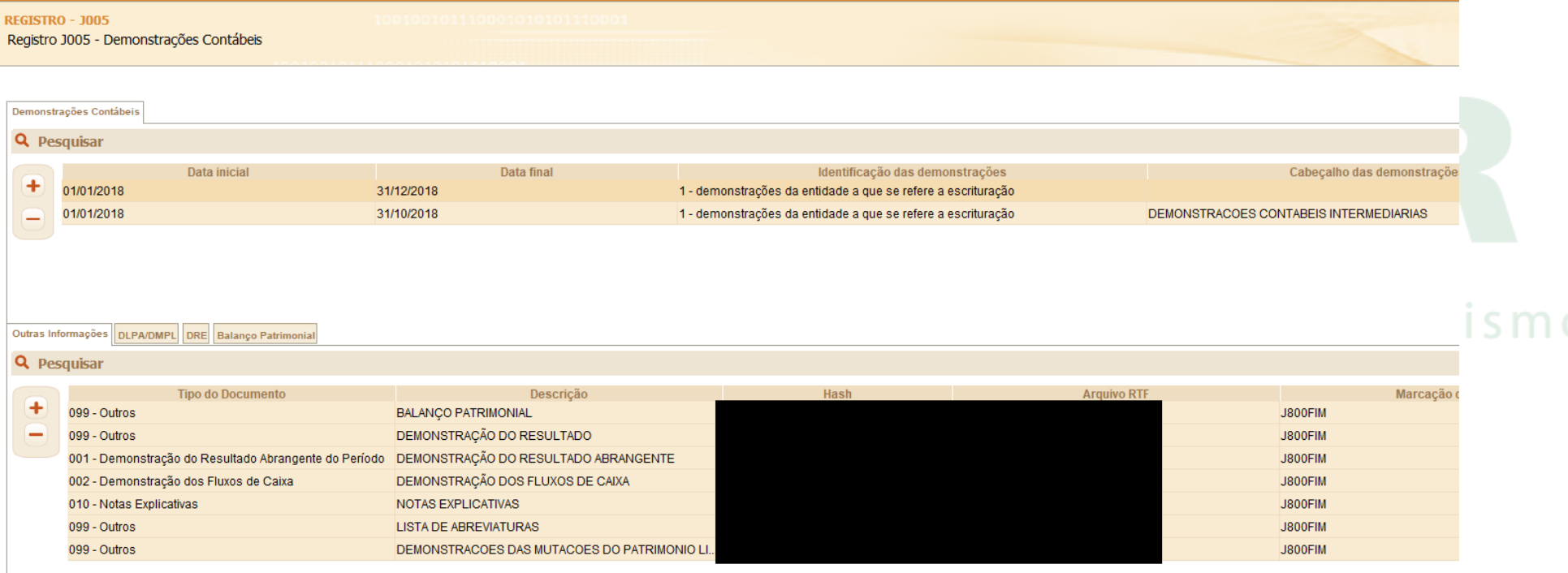

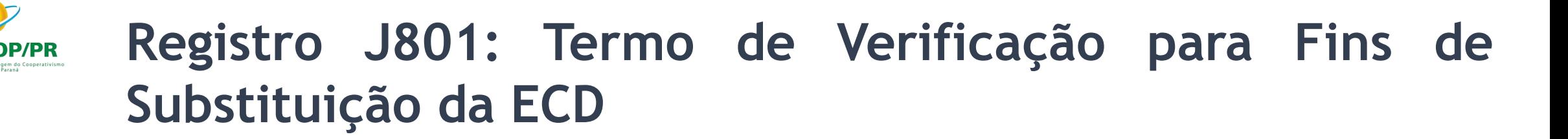

A entidade deverá preencher o registro J801 – Termo de Verificação Para Fins de Substituição da ECD - detalhando os erros que deram motivo à substituição com as seguintes informações:

I – identificação da escrituração substituída;

II – descrição pormenorizada dos erros;

III – identificação clara e precisa dos registros que contenham os erros, exceto quando estes decorrerem de outro erro já discriminado;

IV – autorização expressa para acesso do Conselho Federal de Contabilidade a informações pertinentes às modificações; e izadem do Cooperativismo

V – descrição dos procedimentos pré-acordados executados pelos auditores independentes, quando for o caso, e quando estes julgarem necessário.

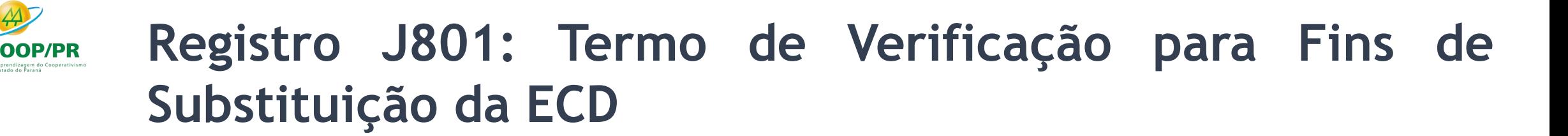

O Termo de Verificação para Fins de Substituição deve ser assinado (os dados dos assinantes serão preenchidos no registro J935):

I - pelo próprio profissional da contabilidade que assina os livros contábeis substitutos; e II - quando as demonstrações contábeis tenham sido auditadas por auditor independente, pelo próprio profissional da contabilidade que assina os livros contábeis substitutos e também pelo seu auditor independente.

A manifestação do profissional da contabilidade que não assina a escrituração se restringe às modificações relatadas no Termo de Verificação para Fins de Substituição. Só é admitida a substituição da ECD até o fim do prazo de entrega relativo ao ano-calendário subsequente. no Estado do Paraná

São nulas as alterações efetuadas em desacordo com as regras supramencionadas ou com o Termo de Verificação para Fins de Substituição.

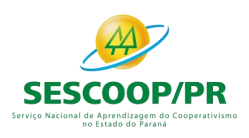

#### **Registro J801: Termo de Verificação para Fins de Substituição da ECD**

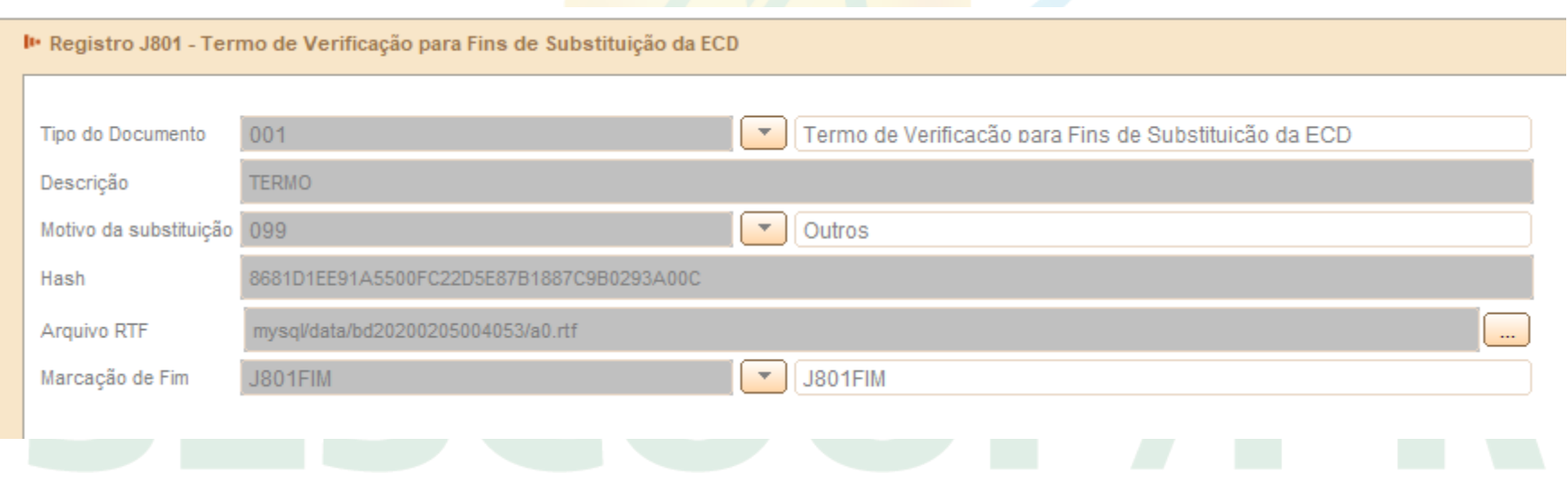

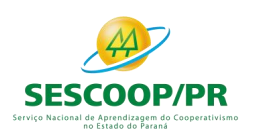

#### **Registro J900: Termo de Encerramento**

#### I Registro J900 - Termo de Encerramento do Livro Diário

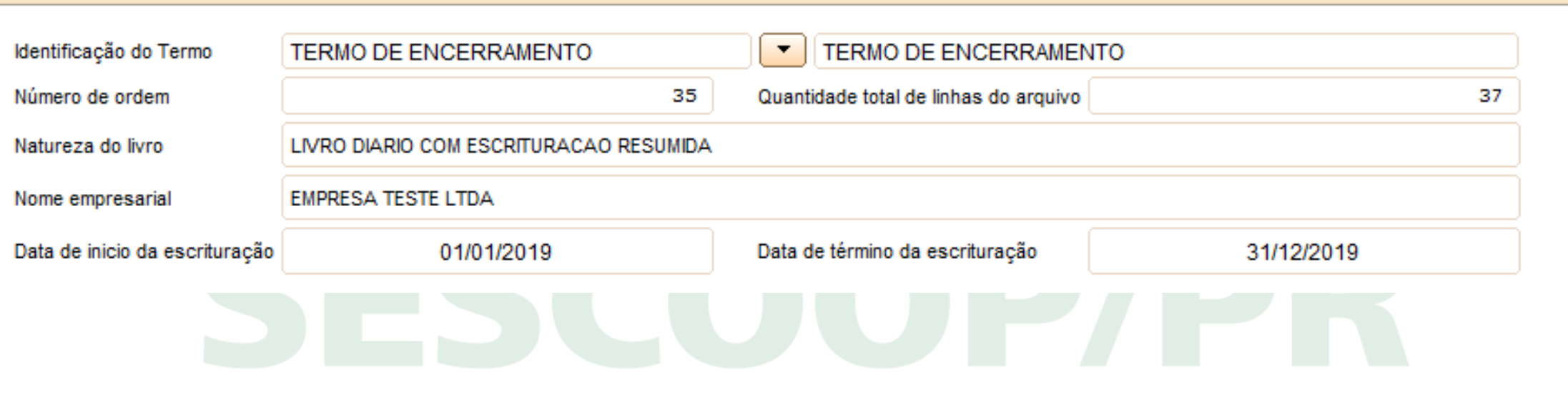

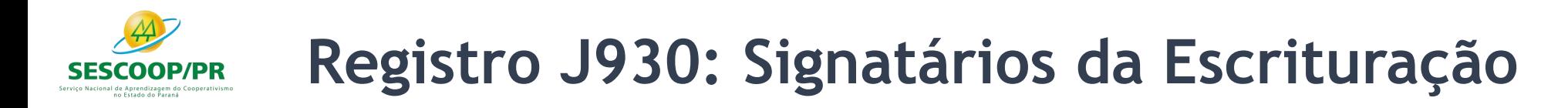

#### Registro onde é informado os signatários da ECD

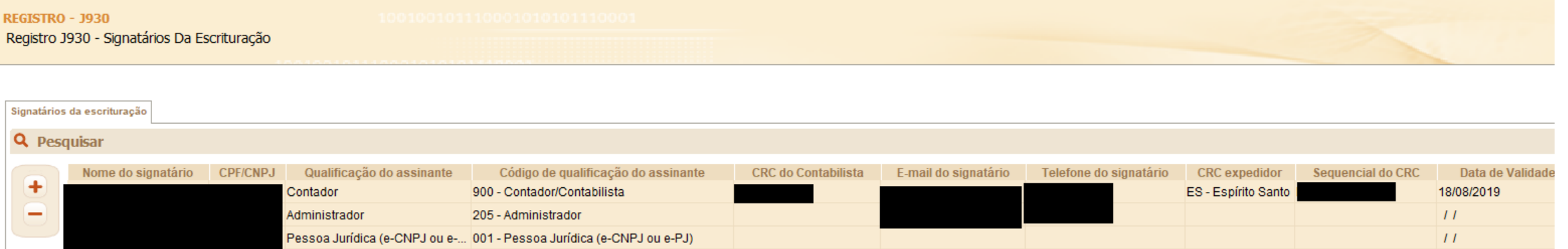

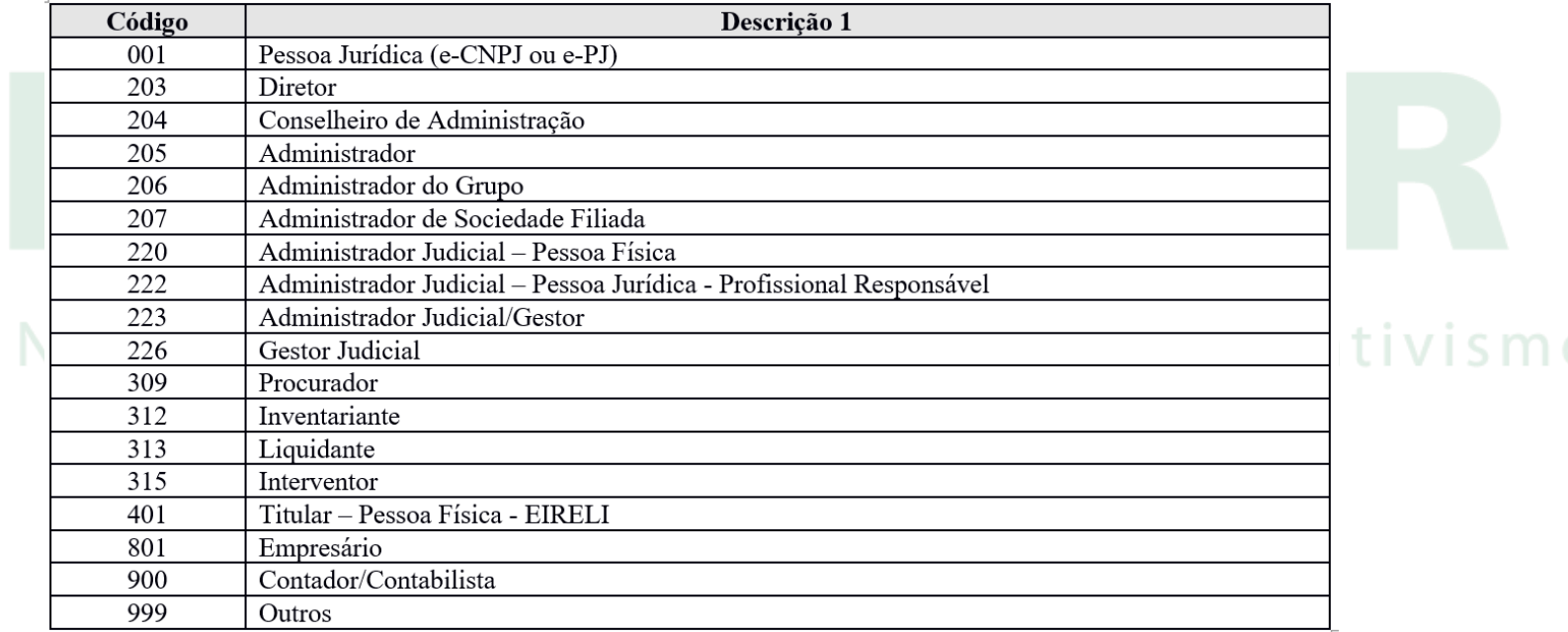

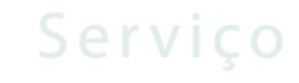

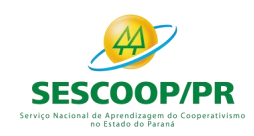

## **Registro J932: Signatários do Termo de Verificação para Fins de Substituição da ECD**

- registro J932, que identifica os signatários do Termo de Verificação para Fins de Substituição da ECD.
- As ECD substitutas devem ter o Termo de Verificação para fins de Substituição da ECD assinado:
- I pelo próprio profissional da contabilidade que assina os livros contábeis substitutos; e
- II quando as demonstrações contábeis tenham sido auditadas por auditor independente, pelo próprio profissional da contabilidade que assina os livros contábeis substitutos e também pelo seu auditor independente.

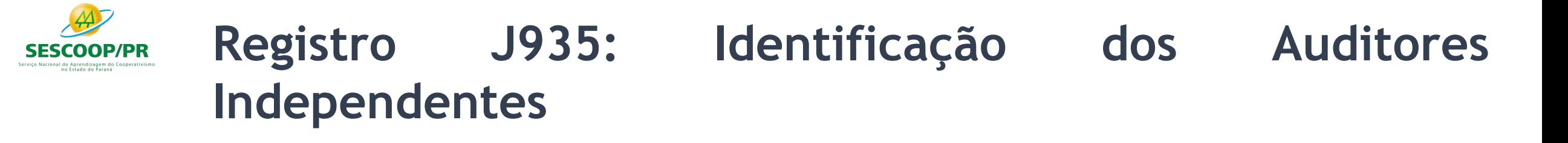

Ġ

Ġ

Û

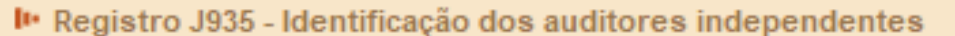

**CPF/CNPJ** 

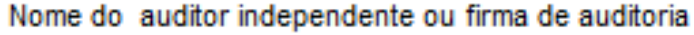

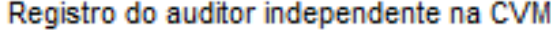

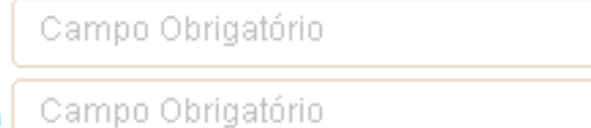

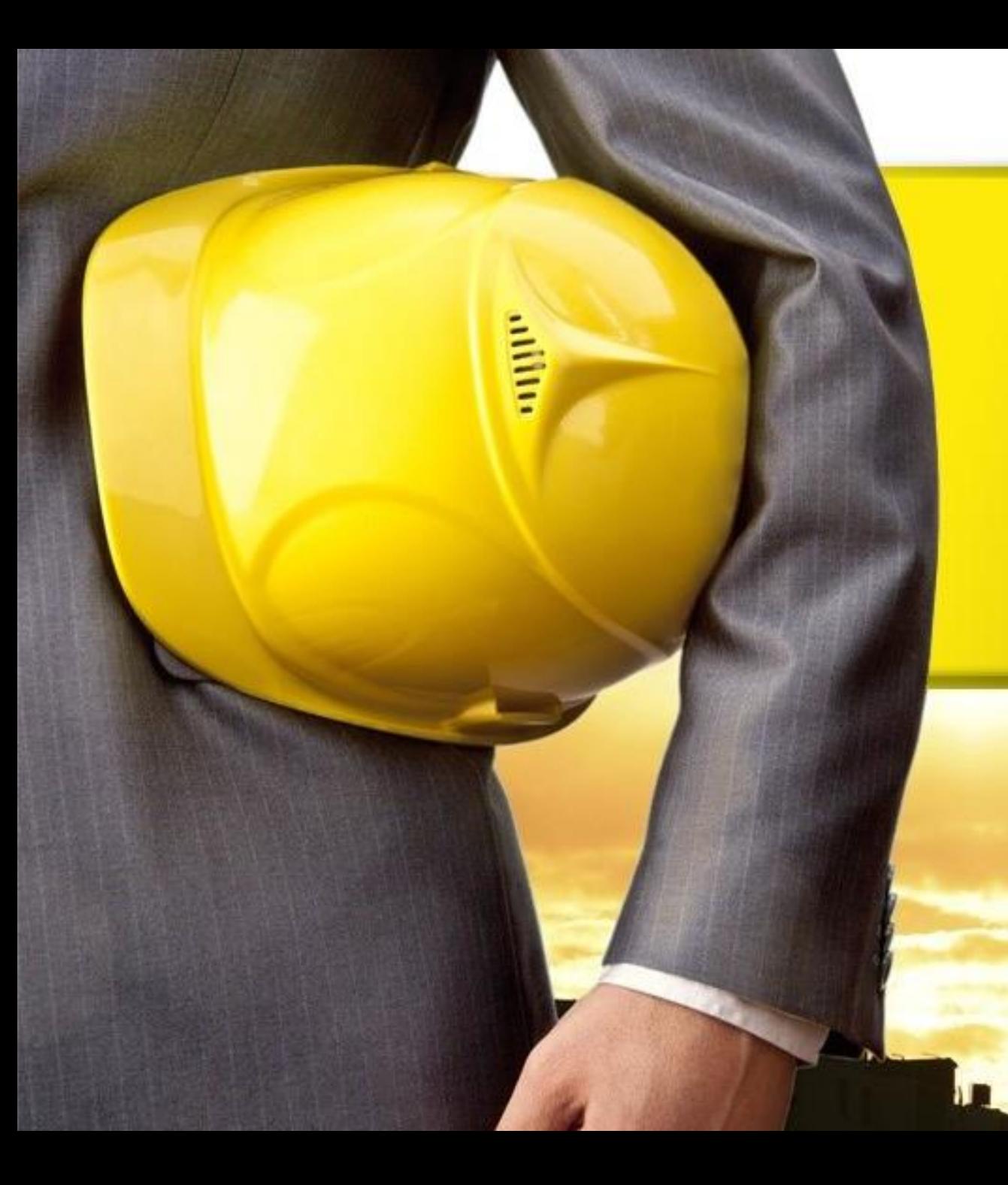

# **Bloco K: Conglomerados Econômicos**

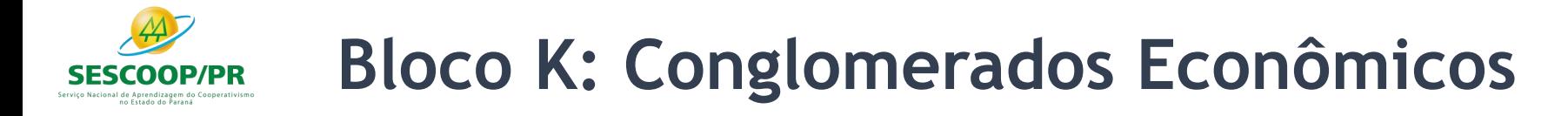

Deverão preencher este bloco as empresas controladoras obrigadas a apresentar demonstrações consolidadas de acordo com a legislação societária (Lei no 6.404/76 e/ou Pronunciamento Técnico CPC 36 – Demonstrações Consolidadas).

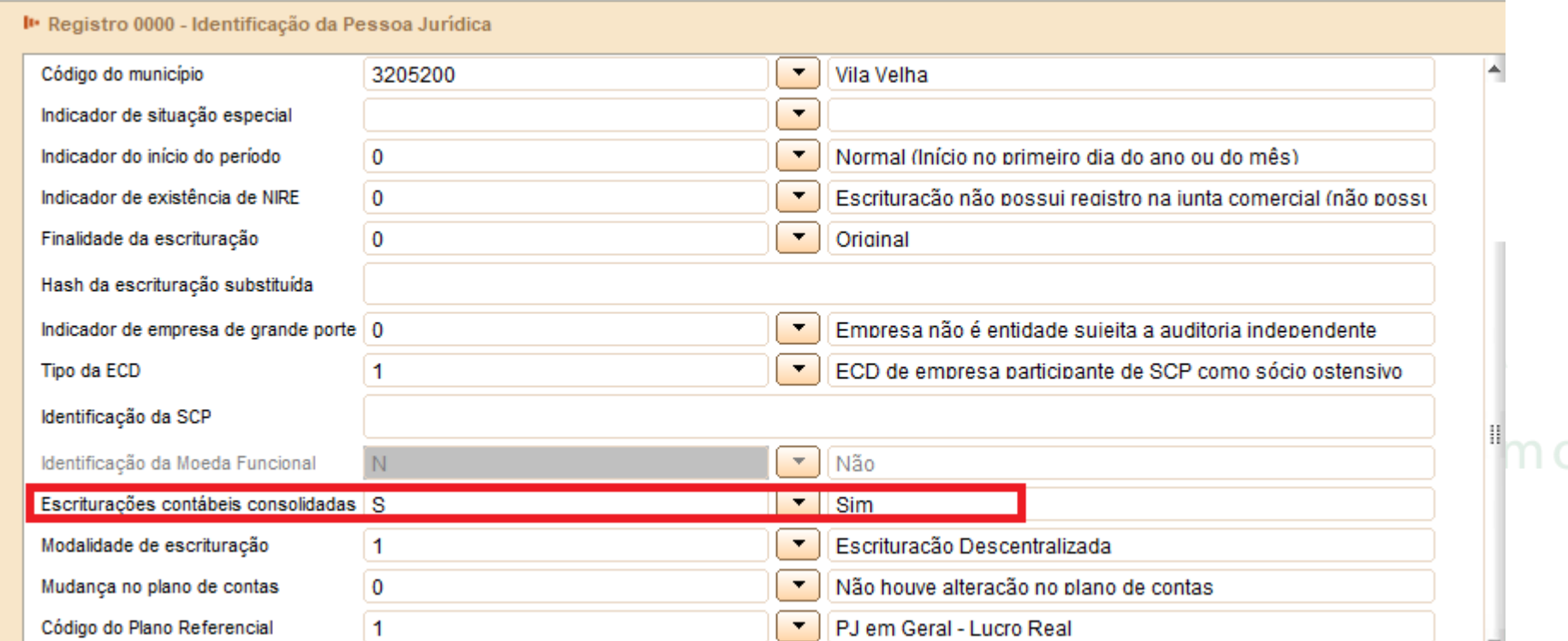

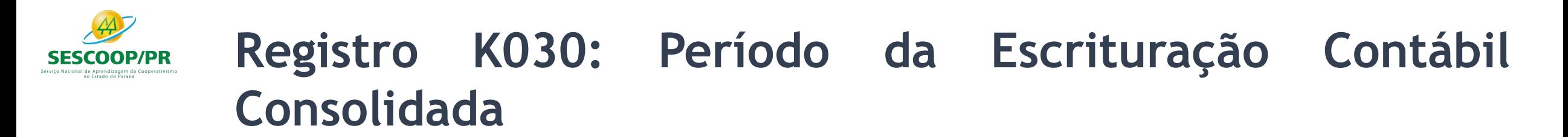

O registro K030 identifica o período da escrituração contábil consolidada.

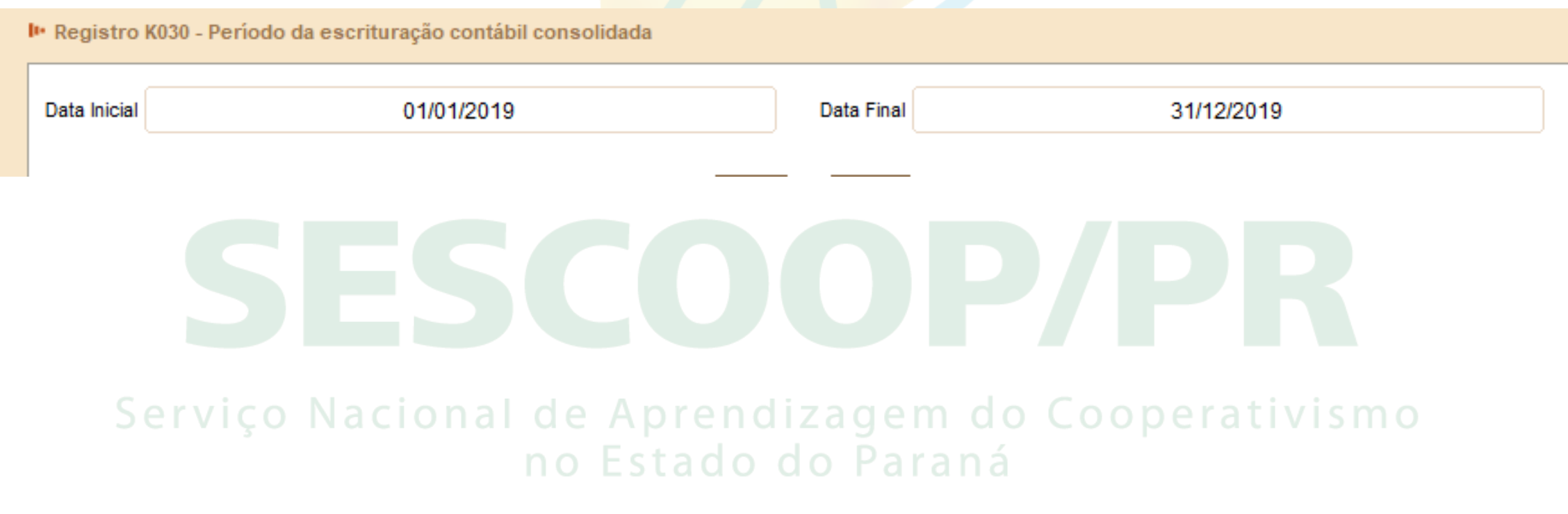

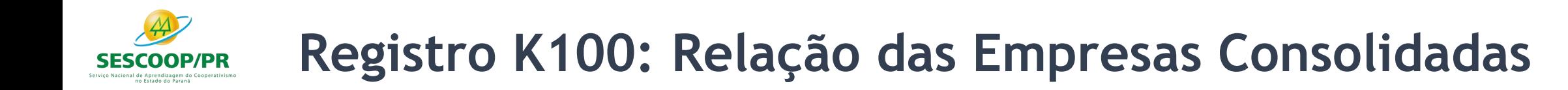

O registro K100 identifica as empresas que fazem parte da escrituração contábil consolidada.

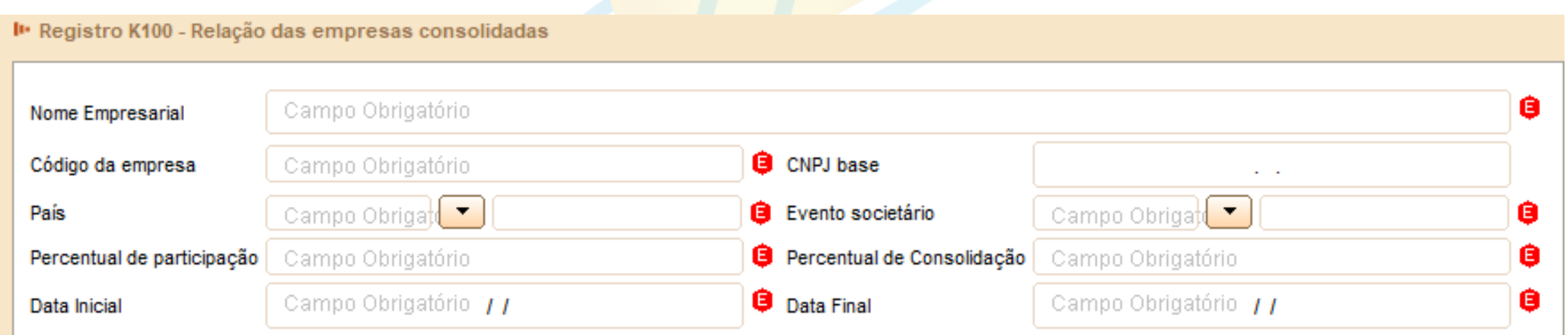

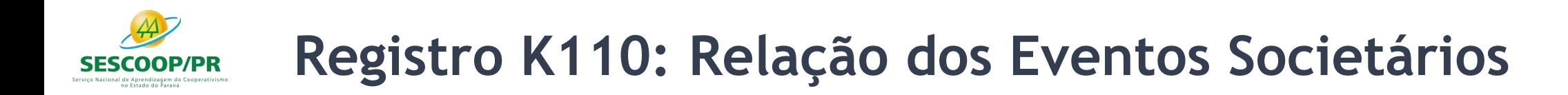

O registro K110 demonstra a relação dos eventos societários das empresas consolidadas.

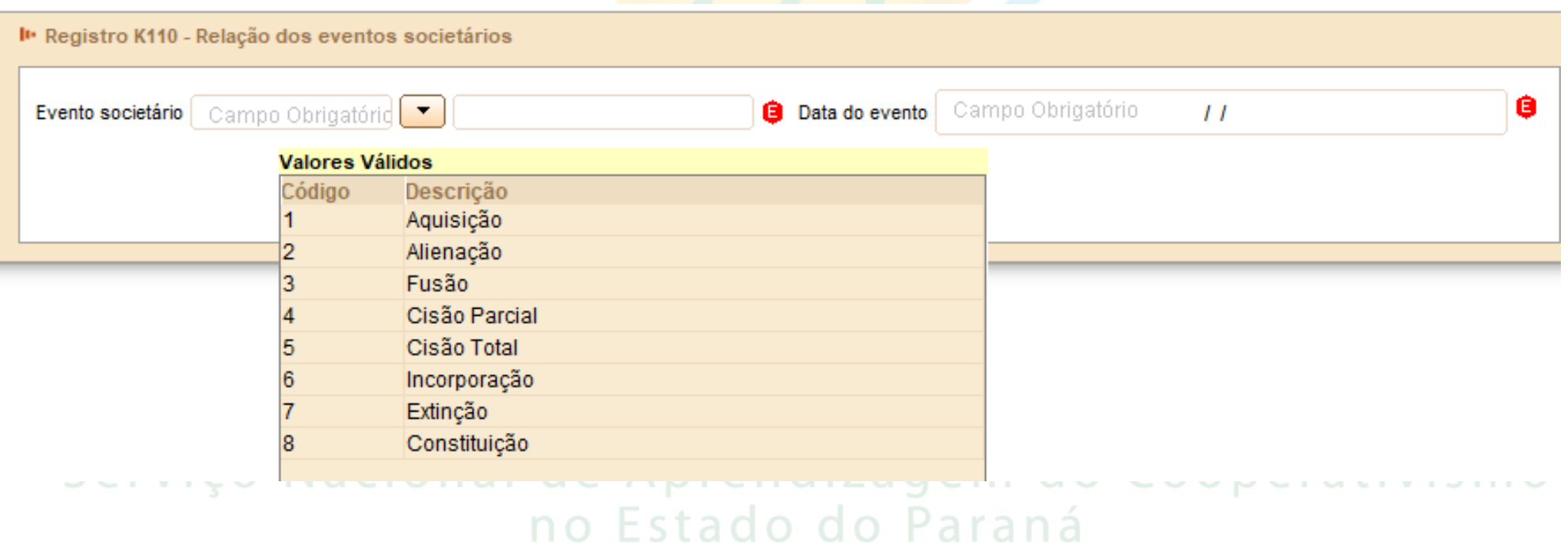

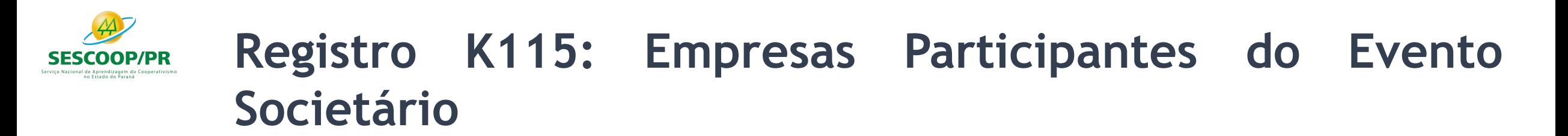

O registro K115 demonstra a relação das empresas participantes dos eventos societários informados no registro K110.

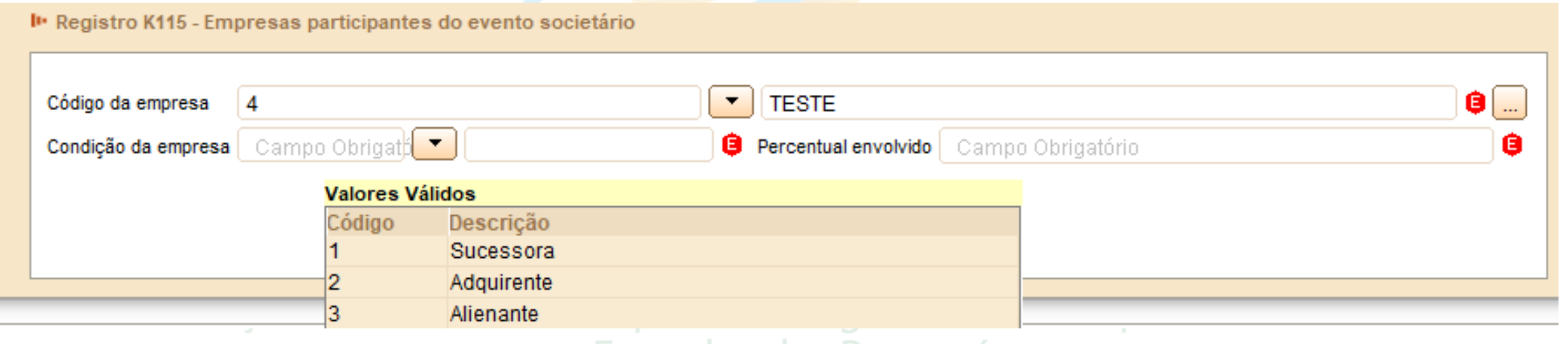

no Estado do Paraná

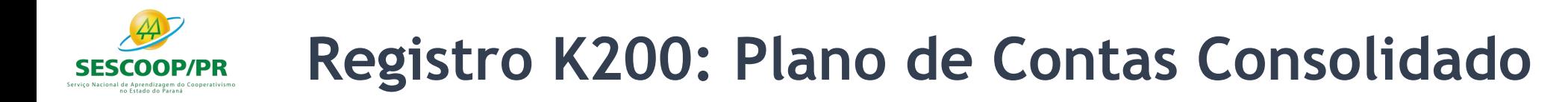

O registro K200 apresenta o plano de contas utilizado nas escriturações contábeis consolidadas

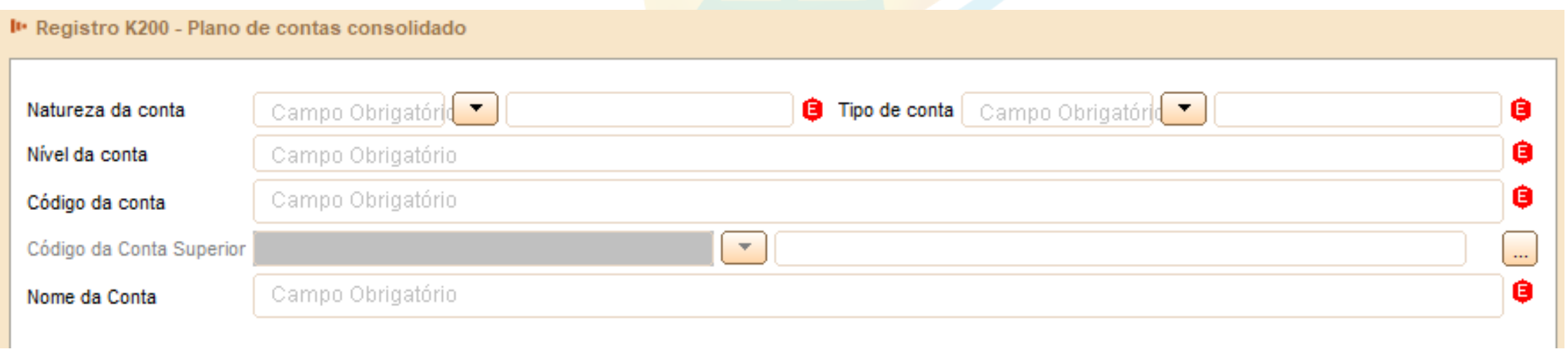

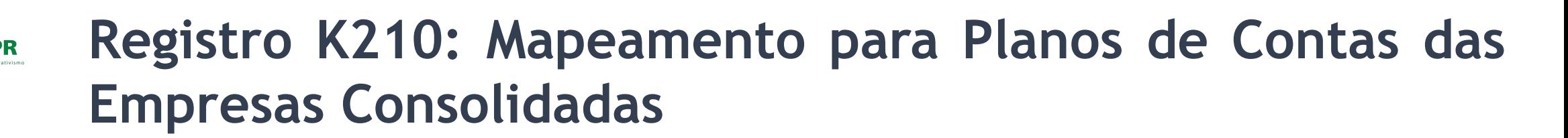

O registro K210 apresenta o mapeamento das contas analíticas do plano de contas consolidado informado no registro K200 para as contas dos planos de contas das empresas consolidadas.

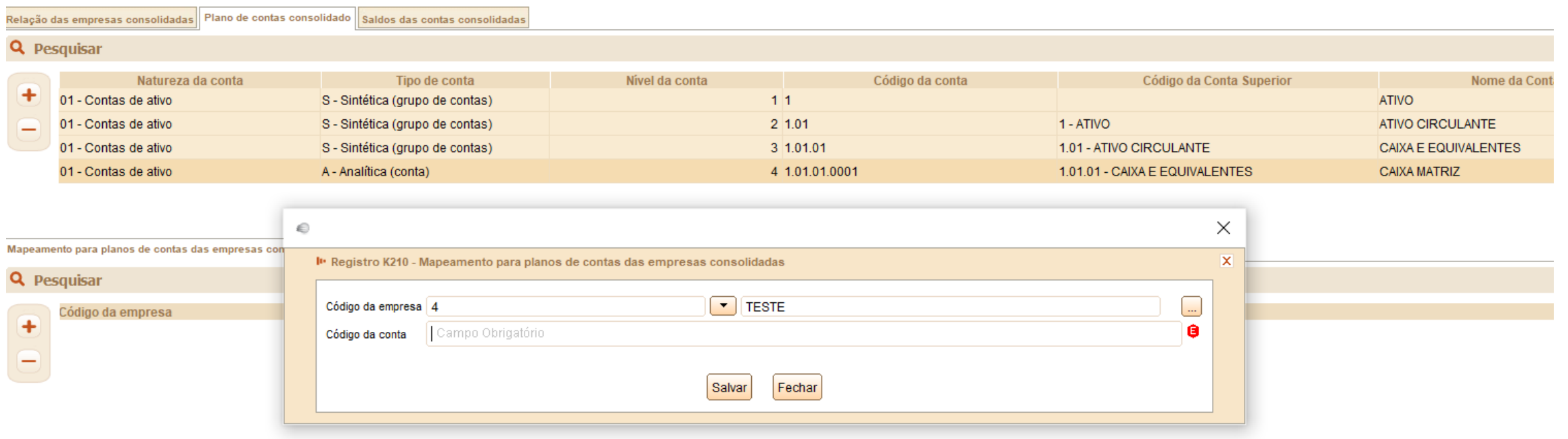

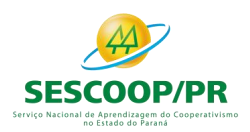

#### **Registro K210: Mapeamento para Planos de Contas das Empresas Consolidadas**

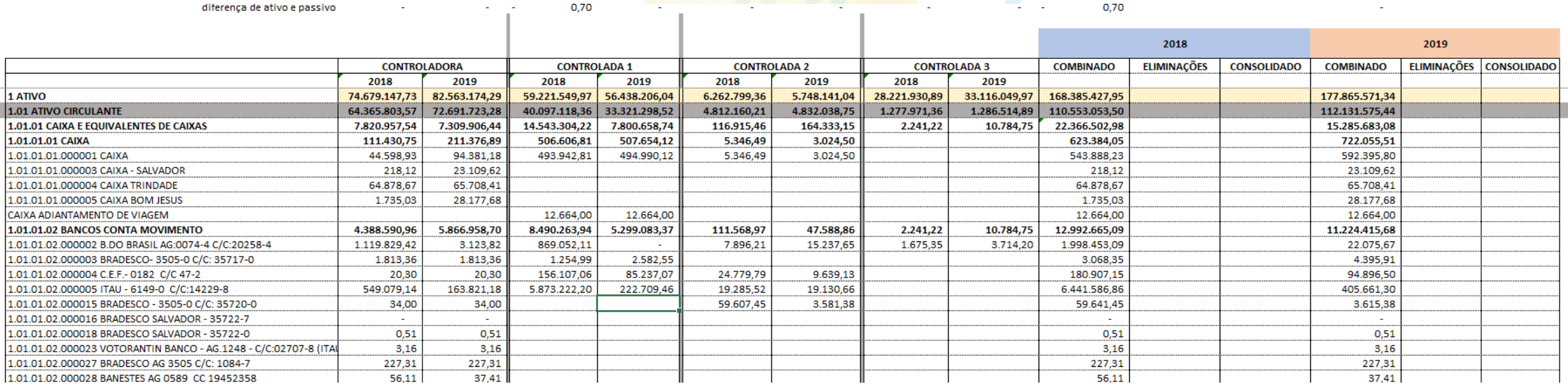
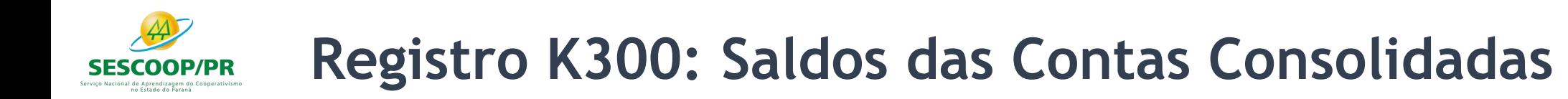

O registro K300 apresenta os saldos das contas consolidadas.

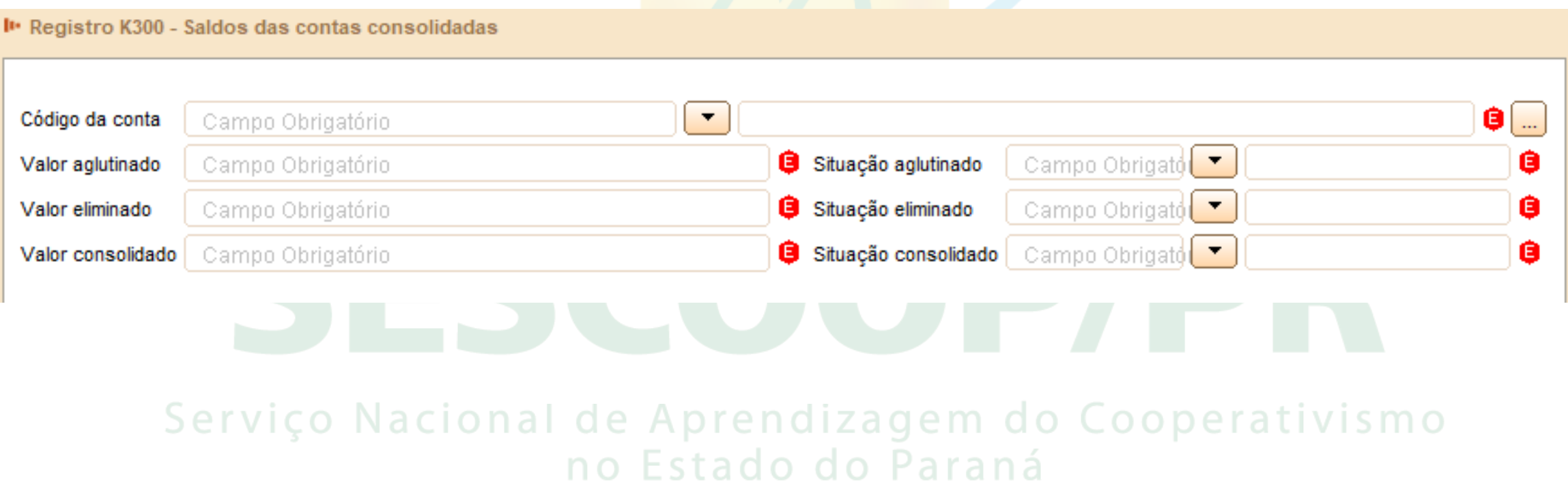

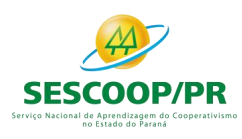

# **Registro K310: Empresas Detentoras das Parcelas do Valor Eliminado Total**

O registro K310 apresenta as empresas detentoras das parcelas do valor eliminado total, com os respectivos valores eliminados.

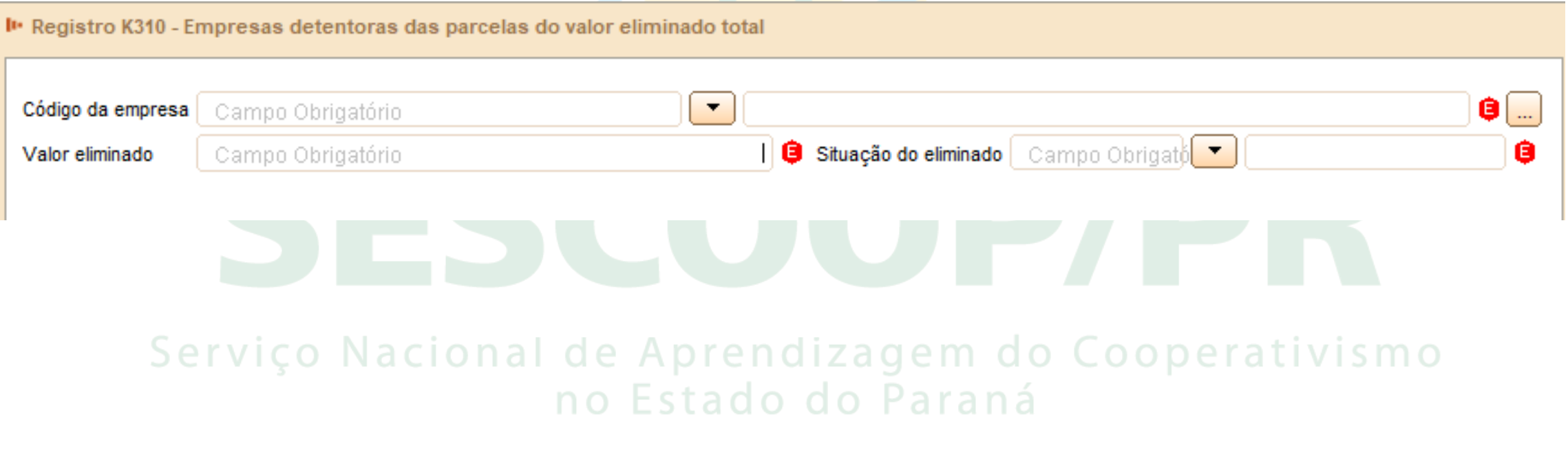

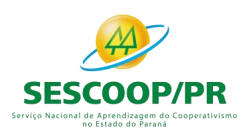

# **Registro K315: Empresas Contrapartes das Parcelas do Valor Eliminado Total**

O registro K315 apresenta as empresas contrapartes das parcelas do valor eliminado total, com os respectivos valores eliminados.

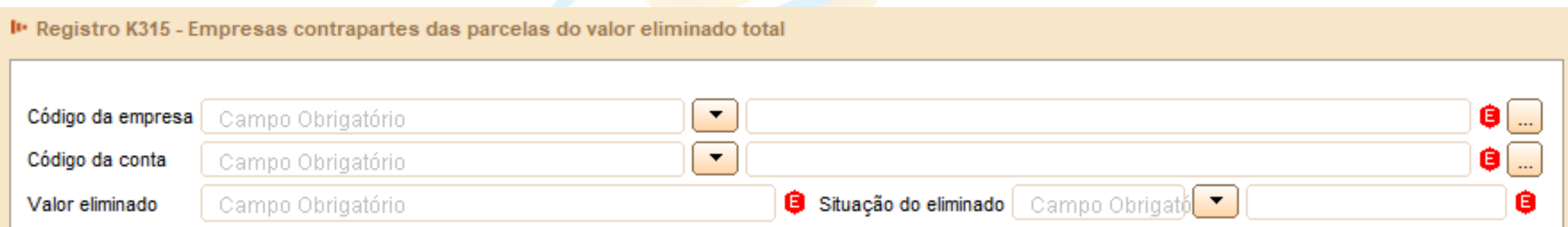

### Serviço Nacional de Aprendizagem do Cooperativismo no Estado do Paraná

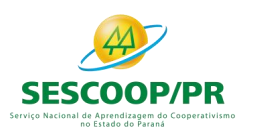

#### renata@ensicon.com.br

Obrigada!

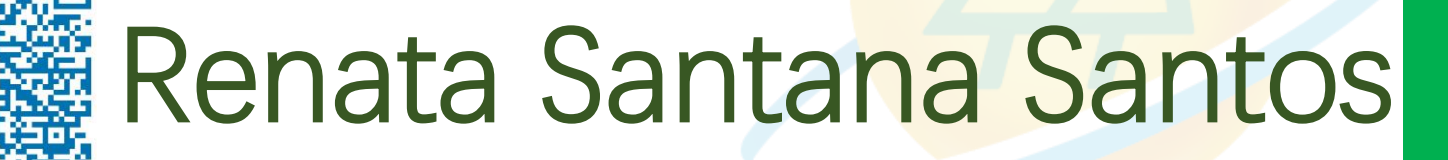

Serviço Nacional de Ap Ocurriculo Lattesdo Cooperativismo

## no Estado do Paraná

Tributarista | Contadora

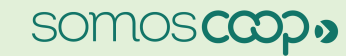

in

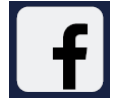

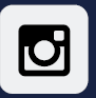

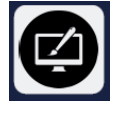

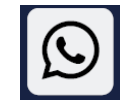